- <span id="page-0-0"></span> [はじめに](#page-1-0)
- 3 安全上のご注意
- [各部の名称と機能](#page-5-0)
- 9 お使いになる前に
- [IsatPhone 2](#page-12-0) の使い方
- [ロケーションサービス](#page-33-0)
- [電話帳/連絡先](#page-39-0)
- [データ通信](#page-43-0)
- [個人用設定](#page-44-0)
- [セキュリティ](#page-51-0)
- 55 故障かな?と思ったら
- [メンテナンスとお手入れ](#page-57-0)
- [技術基準への適合](#page-59-0)
- [免責事項](#page-62-0)
- [付属品](#page-63-0)
- [輸出規制](#page-64-0)
- [マルウェア対策](#page-65-0)
- [コンテンツのダウンロードについて](#page-66-0)
- [登録商標について](#page-67-0)
- [個人情報の保護について](#page-68-0)
- [製品仕様](#page-69-0)

 $\left(1 - \frac{1}{2} \right)$ 

 [索引](#page-70-0)

# **IsatPhone**<sub>2</sub>

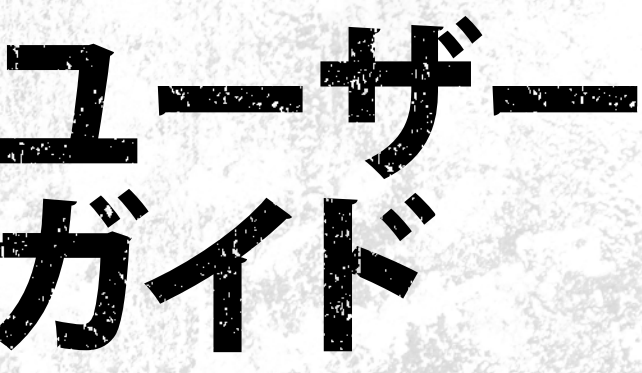

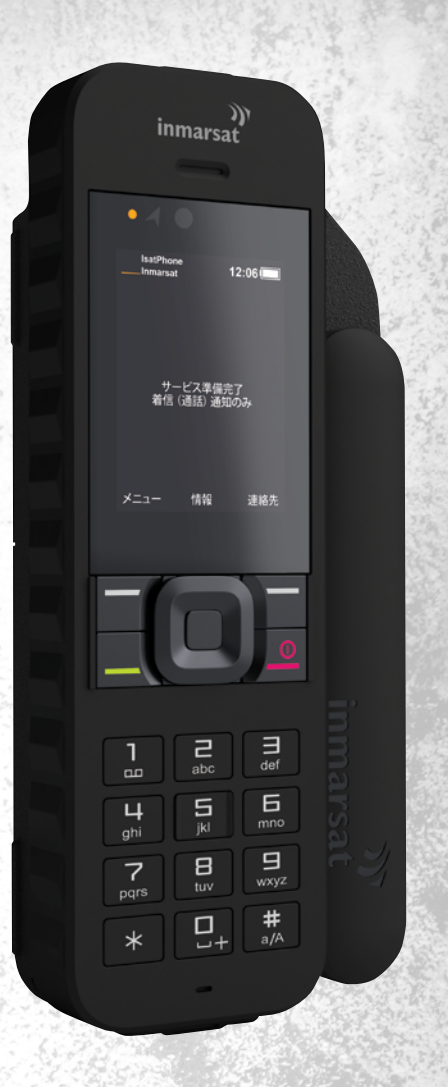

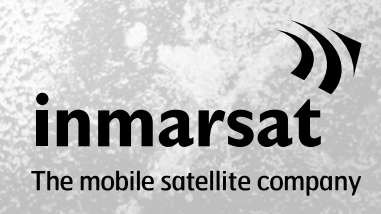

inmarsat.com/isatphone

<span id="page-1-0"></span> $1+1$ <sup>s</sup> $H1-$ 

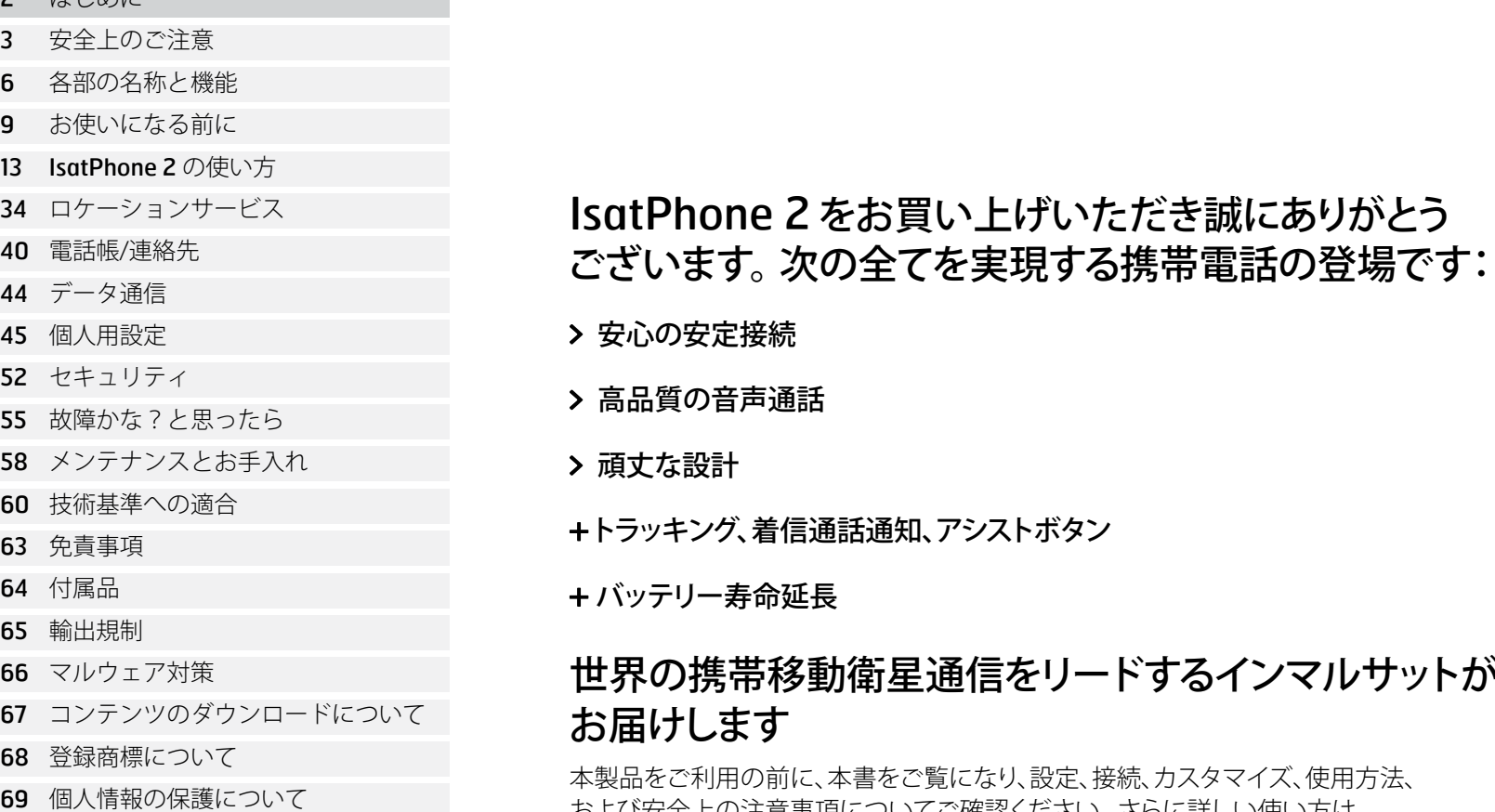

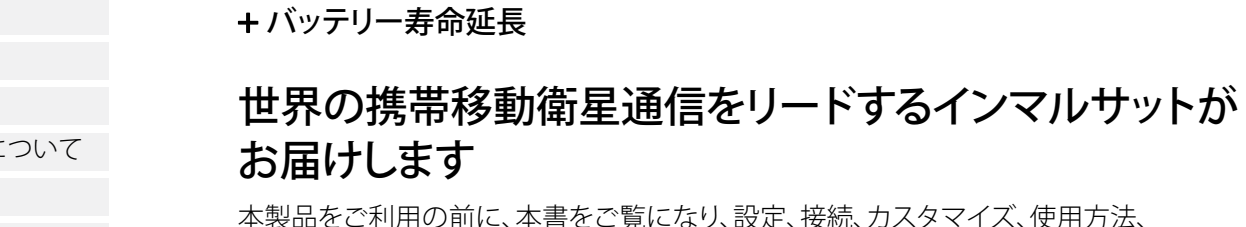

安心の安定接続

高品質の音声通話

本書をご覧になり、設定、接続、カスタマイズ、使用方法、 および安全上の注意事項についてご確認ください。さらに詳しい使い方は、 [inmarsat.com/isatphone](http://www.inmarsat.com/isatphone) をご参照ください。

 [製品仕様](#page-69-0)

 [索引](#page-70-0)

- <span id="page-2-0"></span>2 [はじめに](#page-1-0)
- 3 安全上のご注意
- 6 各部の名称と機能
- 9 お使いになる前に
- 13 [IsatPhone 2](#page-12-0) の使い方
- 34 [ロケーションサービス](#page-33-0)
- 40 [電話帳/連絡先](#page-39-0)
- 44 [データ通信](#page-43-0)
- 45 [個人用設定](#page-44-0)
- 52 [セキュリティ](#page-51-0)
- 55 故障かな? と思ったら
- 58 [メンテナンスとお手入れ](#page-57-0)
- 60 [技術基準への適合](#page-59-0)
- 63 [免責事項](#page-62-0)
- 64 [付属品](#page-63-0)
- 65 [輸出規制](#page-64-0)
- 66 [マルウェア対策](#page-65-0)
- 67 [コンテンツのダウンロードについて](#page-66-0)
- 68 [登録商標について](#page-67-0)
- 69 個人情報の保護について
- 70 [製品仕様](#page-69-0)
- 71 [索引](#page-70-0)

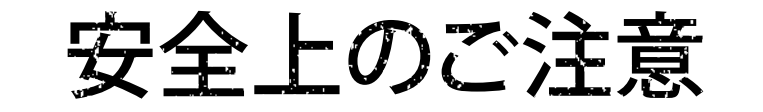

# 電波エネルギーの人体に及ぼす影響について

IsatPhone 2 は無線送受信機です。電話または Bluetooth ハン ズフリー機能を有効にすると、低レベルの電波エネルギーが送 出されますが、そのレベルは ICNIRP (国際非電離放射線防護委 員会) が示す電波 (RF) 送出量の安全許容値を超えないように 設計および製造されています。また、欧州委員会および米国政 府の定める技術基準にも適合しています。

携帯電話機の使用中に人体側頭部に吸収される電波エネル ギーの測定には、比吸収率 (SAR:Specific Absorption Rate) が使用されます。IsatPhone 2 は、EN 62209-1:2016 に基づく EN 50360:2017 で規定された EC 技術基準に適合しています。 この技術基準では、携帯電話機を人体側頭部で使用する場合 の SAR 許容値を、測定単位 10 g あたり2.0 W/kgと定めていま す。

IsatPhone 2 は、米国の連邦通信委員会 (FCC) の技術基準 と、KDB 447498 D01 v06 に基づく47 CFR 2.1093 およびカナダ 保健省安全コード 6 に基づくISED RSS-102 で規定されている 試験基準にも適合しています。この技術基準では、携帯電話機 を人体側頭部で使用する場合の SAR 許容値を、測定単位 1 g あたり1.6 W/kgと定めています。

SAR 試験は、国際的なガイドラインの該当する技術基準に定め られている測定方法に従い、携帯電話機の送信電力を最大に して実施、測定されます。

注記:IsatPhone 2 の SAR 値は、基準に従い、携帯機を耳のそ ばに保持する位置での電磁放射について測定しています。身 体に装着した位置での電磁放射の SAR 値準拠については測 定を行っていません。したがって、身体に装着した状態での IsatPhone 2 の電磁放射はお勧めできません。

IsatPhone 2 はアンテナを折りたたんだ状態で電磁放射するこ とはできません。したがって、アンテナを折りたたんだ状態での 「着信通知」モード(19[ページ](#page-18-0)参照)では、(携帯機がホルスター に入っているかどうかに関わらず)携帯機から電磁放射が出る ことはないため、身体に装着していても安全性や健康上の問題 はありません。

# ペースメーカーをご利用の場合

無線電話機は、植込み型心臓ペースメーカーや、その他の身体 に植え込まれた医用電気機器の作動に悪影響を与える可能性が あります。ペースメーカーを装着されている方は、IsatPhone 2 を ペースメーカーのすぐそばで使用した場合に、ペースメーカー の誤動作の原因となりうることにご注意ください。電波干渉の危 険を極力避けるためにも、IsatPhone 2 をペースメーカー等の装 着部位から15 cm 以上離して携帯および使用してください。電磁 干渉の発生が疑われる場合は、ただちに IsatPhone 2 の電源を 切り、掛かりつけの心臓病専門医にご相談ください。

# 補聴器をご利用の場合

<span id="page-2-1"></span>最近製造されたほとんどの補聴器は衛星通信の端末装置による 電磁干渉は受けないように設計されていますが、無線機器と補 聴器の組み合わせによっては干渉が発生する場合があります。 IsatPhone 2 の使用によって干渉が発生する場合は、IsatPhone 2 を補聴器から遠ざけてご使用になるか、掛かりつけの医師また は聴覚訓練十にご相談ください。

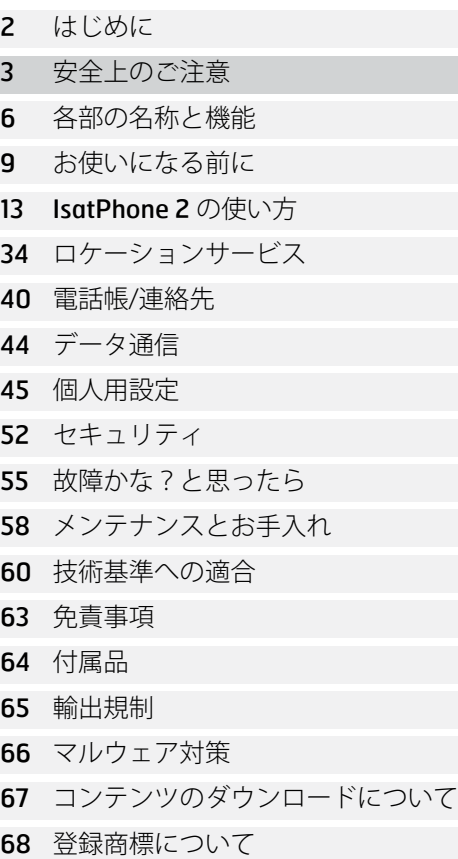

- 69 個人情報の保護について
- 70 [製品仕様](#page-69-0)
- 71 [索引](#page-70-0)

# △ その他の医療機器をご利用の場合

病院や医療関係の施設で使用される最近製造された電子医療 機器のほとんどは、電波を遮蔽するように設計されていますが、 無線機器の干渉を受ける危険性がまったくないわけではありま せん。したがって、前もって許可を受けた場合を除き、電子医療 機器の近くで IsatPhone 2 を使用しないでください。

# 爆破作業現場や爆発の危険がある場所での使用

<span id="page-3-0"></span>他の無線電話機の場合と同様、爆破作業が進行中の現場では IsatPhone 2 を使用しないでください。すべての法規や規制、規 則を遵守し、爆発の危険がある可燃性大気中では、IsatPhone 2 を使用しないでください。そのような場所には通常明確な掲示 がありますが、ない場合もあるのでご注意ください。

# バッテリーの安全性

IsatPhone 2 電話機には、Inmarsat が提供または認可するバッ テリーのみを使用し、Inmarsat が提供または認可する充電器で バッテリーを充電してください。これ以外のバッテリを使用する と、安全上の問題が発生する可能性があります。

バッテリを火中に投入しないでください。爆発のおそれがあり ます。58[ページ](#page-57-1)の「メンテナンスとお手入れ」を参照してくださ い。バッテリーと電子機器の廃棄方法については、62[ページ](#page-61-0)を 参照してください。

バッテリーが破損すると、発火や爆発のおそれがあります。 バッテリーを分解したり、切ったり、曲げたりしないでください。 バッテリーを改造したり、改変したりしないでください。バッテ リーを水や液体に入れないでください。

バッテリーの液漏れが起こった場合は、漏れた液体が皮膚や目 に触れないよう注意してください。万一、皮膚や目に触れた場 合は、ただちに水で洗い流し、必要に応じて医師の診断を受け てください。

# △お子様に関するご注意

本製品はお子様の手の届かないところに保管してください。 お子様が本電話機や付属品で遊ばないようにご注意ください。 お子様ご本人だけでなく、周囲の方を傷つけるおそれがありま す。本製品には、万一飲み込んだ場合に窒息する可能性があ る、取り外し可能な小さな部品が含まれています。

- 2 はじめに 3 安全上のご注意 6 各部の名称と機能 9 お使いになる前に 13 [IsatPhone 2](#page-12-0) の使い方 34 [ロケーションサービス](#page-33-0) 40 [電話帳/連絡先](#page-39-0) 44 [データ通信](#page-43-0) 45 [個人用設定](#page-44-0) 52 [セキュリティ](#page-51-0) 55 故障かな? と思ったら 58 [メンテナンスとお手入れ](#page-57-0) 60 [技術基準への適合](#page-59-0) 63 [免責事項](#page-62-0)
- 64 [付属品](#page-63-0)
- 65 [輸出規制](#page-64-0)
- 66 [マルウェア対策](#page-65-0)
- 67 [コンテンツのダウンロードについて](#page-66-0)
- 68 [登録商標について](#page-67-0)
- 69 [個人情報の保護について](#page-68-0)
- 70 [製品仕様](#page-69-0)
- 71 [索引](#page-70-0)

# △ 自動車の運転中

IsatPhone 2 を自動車内で使用する場合は、必ず Inmarsat 認定 の車両ドッキングユニットをご使用ください。IsatPhone 2 また は Bluetooth が車両の電子システムの作動に影響を与えること がないか、自動車の製造メーカーにご確認ください。

走行中は常に運転に集中する必要があります。運転中の電子 機器や無線電話機の使用を制限する各国の法律や規則に従 い、安全な運転を心がけてください。

# △音量に関するご注意

音量を適度に調節してください。音量が大きすぎると難聴の 原因となります。

# アンテナの開閉

電話機のアンテナを開閉する際は、指を挟まないようご注意く ださい。

# 陸上使用のみに限定

<span id="page-4-0"></span>IsatPhone 2 は陸上での使用のみが認可されています。

<span id="page-5-0"></span>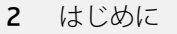

- 3 安全上のご注意
- 6 各部の名称と機能
	- 6 各部の名称
	- 6 ステータスアイコンの意味
	- 7 [メニュー](#page-6-0)
	- 8 [サービスエリア](#page-7-0)
- 9 お使いになる前に
- 13 [IsatPhone 2](#page-12-0) の使い方
- 34 [ロケーションサービス](#page-33-0)
- 40 [電話帳/連絡先](#page-39-0)
- 44 [データ通信](#page-43-0)
- 45 [個人用設定](#page-44-0)
- 52 [セキュリティ](#page-51-0)
- 55 故障かな? と思ったら
- 58 [メンテナンスとお手入れ](#page-57-0)
- 60 [技術基準への適合](#page-59-0)
- 63 [免責事項](#page-62-0)
- 64 [付属品](#page-63-0)
- 65 [輸出規制](#page-64-0)
- 66 [マルウェア対策](#page-65-0)
- 67 [コンテンツのダウンロードについて](#page-66-0)
- 68 [登録商標について](#page-67-0)
- 69 [個人情報の保護について](#page-68-0)
- 70 [製品仕様](#page-69-0)
- 71 [索引](#page-70-0)

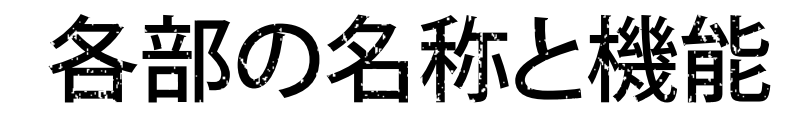

設定可能アシストボタン 受話口  $\overrightarrow{\text{inmarsat}}$ 環境光センサー LEDトラッキングインジケータ ---<br>IFD ステータスインジケータ ハンズフリーレスト 12:06 トラッキングボタン サービス準備完了<br>着信 (通話) 通知のみ 音量アップキー 音量ダウンキー 画面 48.52 右選択キー ナビゲーションキー 左選択キー

 $\frac{1}{\frac{1}{2}}$ 

6

 $\Box$ wxyz

 $#$ 

 $\overline{4}$ 

ghi  $\overline{\phantom{a}}$   $\overline{5}$ 

 $\blacksquare$ 

 $\Box$ 

ハンズフリーレスト

マイクロ USB ポート

2.5mm オーディオコネクタ

USB/オーディオコネクタ部保護カバー

LED ステータスインジケータ ストラップ取り付け部

センター選択キー

通話終了ボタン

通話ボタン

キーパッド マイク

# 各部の名称 ステータスアイコンの意味

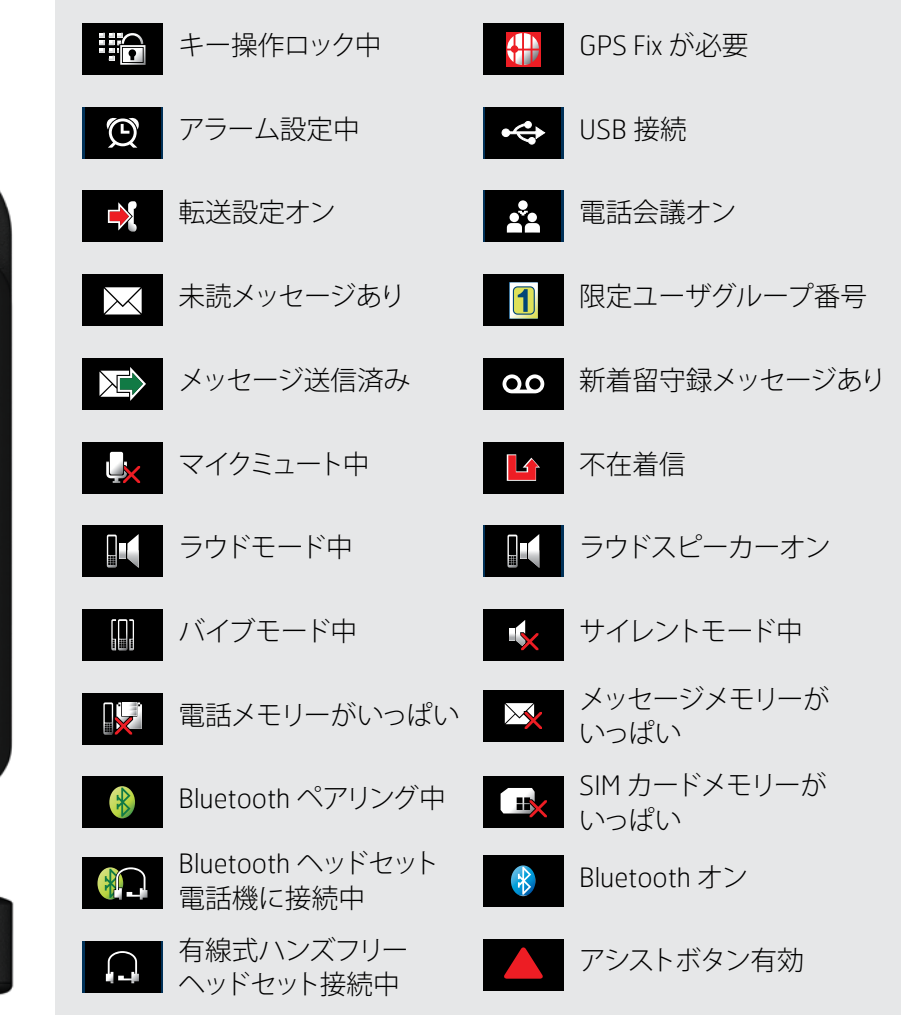

**66 MB** 

<span id="page-6-0"></span>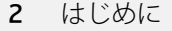

- 3 安全上のご注意
- 6 各部の名称と機能
	- 6 [各部の名称](#page-5-0)
	- 6 [ステータスアイコンの意味](#page-5-0)
	- 7 メニュー
	- 8 [サービスエリア](#page-7-0)

#### 9 お使いになる前に

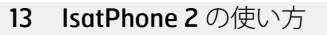

- 34 [ロケーションサービス](#page-33-0)
- 40 [電話帳/連絡先](#page-39-0)
- 44 [データ通信](#page-43-0)
- 45 [個人用設定](#page-44-0)
- 52 [セキュリティ](#page-51-0)
- 55 故障かな?と思ったら
- 58 [メンテナンスとお手入れ](#page-57-0)
- 60 [技術基準への適合](#page-59-0)
- 63 [免責事項](#page-62-0)
- 64 [付属品](#page-63-0)
- 65 [輸出規制](#page-64-0)
- 66 [マルウェア対策](#page-65-0)
- 67 [コンテンツのダウンロードについて](#page-66-0)
- 68 [登録商標について](#page-67-0)
- 69 [個人情報の保護について](#page-68-0)
- 70 [製品仕様](#page-69-0)
- 71 [索引](#page-70-0)

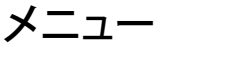

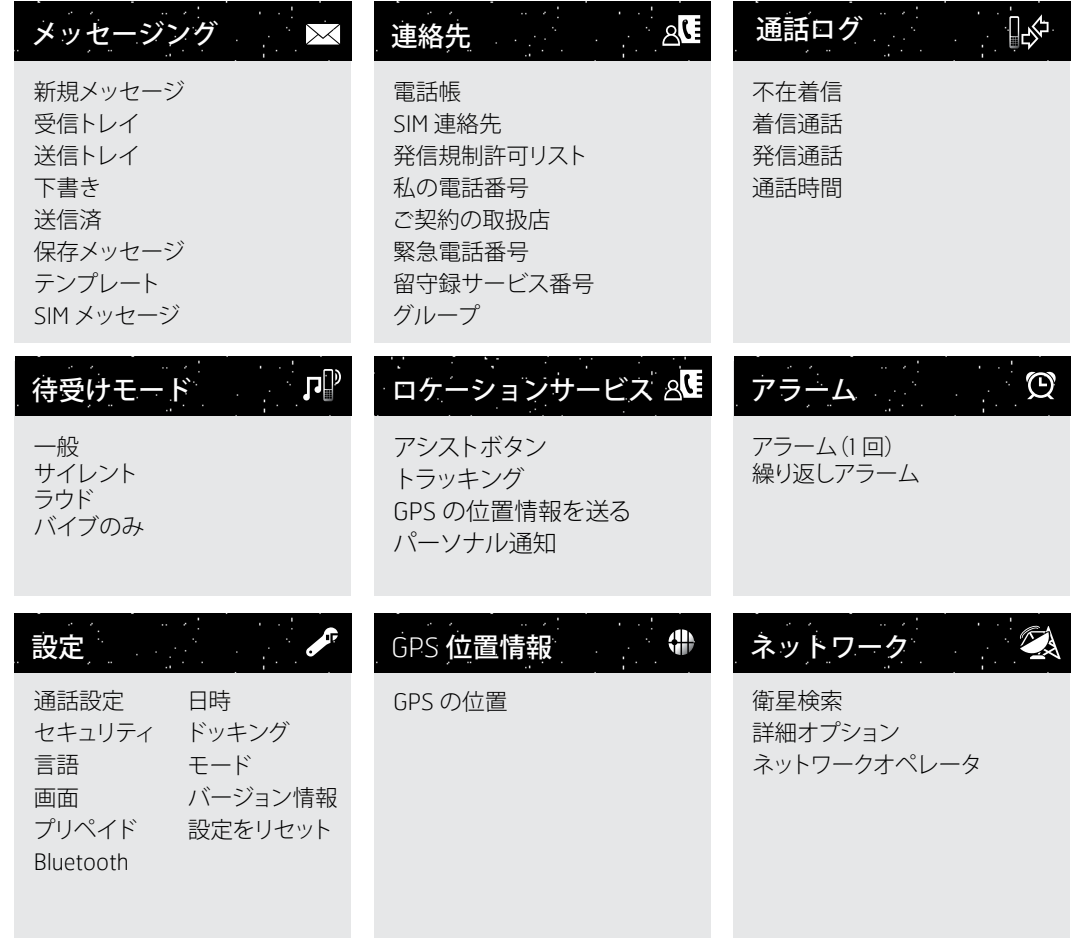

ユーザガイドの説明はメイン画面から始まります。

赤色のキー ア を押すと、メイン画面に移動します。

- <span id="page-7-0"></span>2 はじめに
- 3 安全上のご注意
- 6 各部の名称と機能

 [各部の名称](#page-5-0)  [ステータスアイコンの意味](#page-5-0)

 [メニュー](#page-6-0)

サービスエリア

9 お使いになる前に

[IsatPhone 2](#page-12-0) の使い方

 [ロケーションサービス](#page-33-0)

 [電話帳/連絡先](#page-39-0)

 [データ通信](#page-43-0)

- [個人用設定](#page-44-0)
- [セキュリティ](#page-51-0)
- **55 故障かな?と思ったら**

 [メンテナンスとお手入れ](#page-57-0)

- [技術基準への適合](#page-59-0)
- [免責事項](#page-62-0)
- [付属品](#page-63-0)
- [輸出規制](#page-64-0)
- [マルウェア対策](#page-65-0)
- [コンテンツのダウンロードについて](#page-66-0)
- [登録商標について](#page-67-0)
- [個人情報の保護について](#page-68-0)
- [製品仕様](#page-69-0)
- [索引](#page-70-0)

# サービスエリア

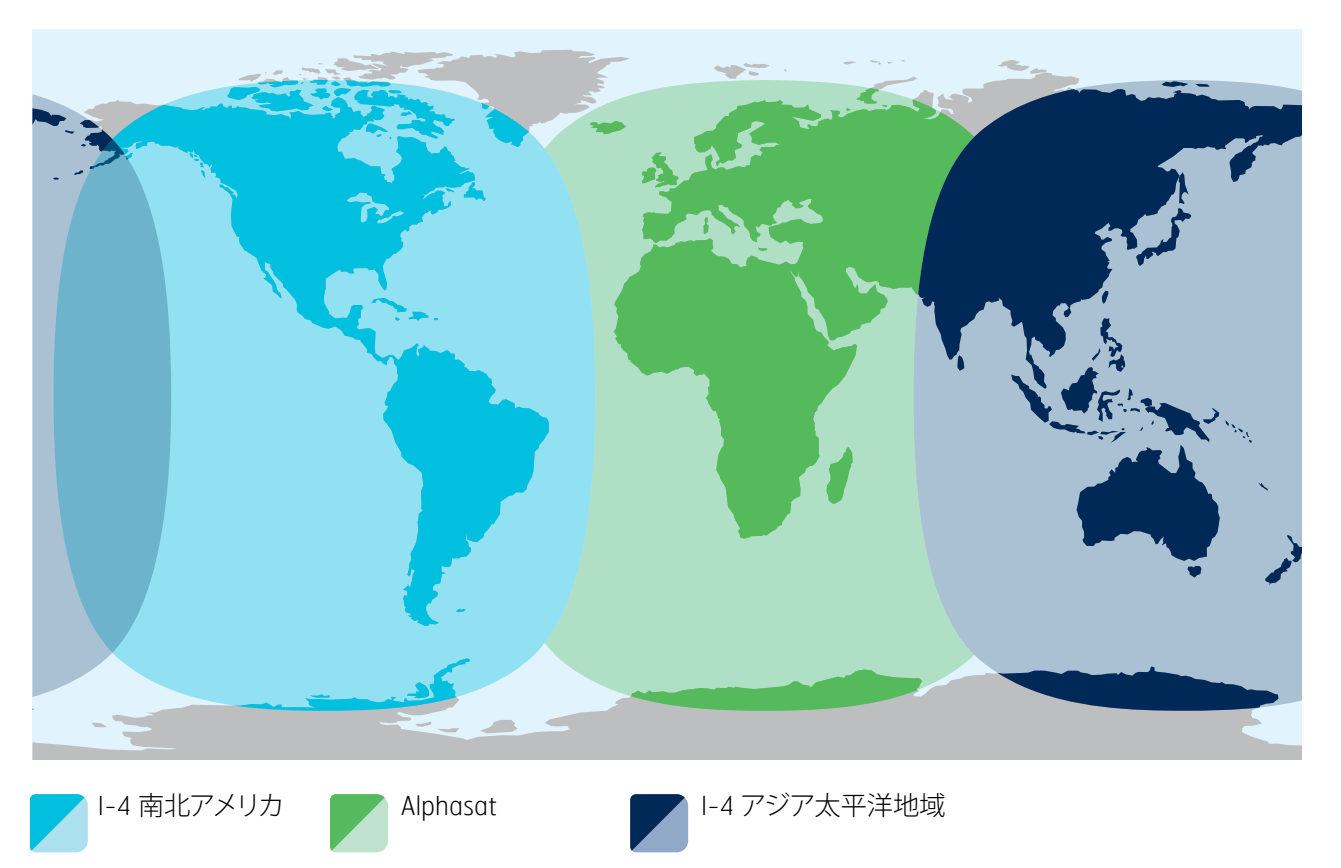

IsatPhone 2 は通信衛星 Inmarsat-4 とAlphasat を通じて世界各地でご利用いただけます。

この図は、IsatPhone 2 のサービスエリアを示していますが、これらの地域でサービスが必ず利用できることを保証するもの ではありません。2013 年 11 月以降、Alphasat のサービスエリアが南緯 44 度以北の地域を対象に優先されるため、この緯度 よりも南の地域ではサービスが悪化する可能性があります。

このサービスエリアの地図は IsatPhone ProとIsatPhone 2 の両方に該当します。

- <span id="page-8-0"></span>2 [はじめに](#page-1-0)
- 3 安全上のご注意
- 6 各部の名称と機能

#### 9 お使いになる前に

- 9 パッケージ内容
- 9 IsatPhone のセットアップ
- 12 リストストラップの取り付け
- 12 [電話機の電源の入れ方/切り方](#page-11-0)
- 12 [言語と時間帯の設定](#page-11-0)
- 12 [「情報」の使い方](#page-11-0)
- 12 [電話機に関する重要な情報の表示](#page-11-0) 12 電話機ソフトウェアのアップグレード
- 13 [IsatPhone 2](#page-12-0) の使い方
- 34 [ロケーションサービス](#page-33-0)
- 40 [電話帳/連絡先](#page-39-0)
- 44 [データ通信](#page-43-0)
- 45 [個人用設定](#page-44-0)
- 52 [セキュリティ](#page-51-0)
- 55 故障かな? と思ったら
- 58 [メンテナンスとお手入れ](#page-57-0)
- 60 [技術基準への適合](#page-59-0)
- 63 [免責事項](#page-62-0)
- 64 [付属品](#page-63-0)
- 65 [輸出規制](#page-64-0)
- 66 [マルウェア対策](#page-65-0)
- 67 [コンテンツのダウンロードについて](#page-66-0)
- 68 [登録商標について](#page-67-0)
- 69 個人情報の保護について
- 70 [製品仕様](#page-69-0)
- 71 [索引](#page-70-0)

# <span id="page-8-1"></span>お使いになる前に

# パッケージ内容

IsatPhone 2 の製品パッケージには次のものが含まれてい ます。

- 電話機本体
- バッテリー
- USB ドライブ
- クイックスタートガイド
- 保証書
- コンセント接続用の充電器と汎用プラグ4個
- 自動車のライター接続用充電器
- マイクロ USB ケーブル
- 有線式ハンズフリーヘッドセット
- リストストラップ
- ホルスター

USBドライブは、Windows 10、8、7、または Windows XP 搭載の PC で読み取ることができます。このドライブには次のドキュメ ントが含まれています。

- クイックスタートガイド
- ユーザガイド
- 保証書

USB ドライブにはさらに、次のアプリケーションと、各アプリ ケーションの取扱説明書が含まれています。

- USBドライバ:PC を使った電話機の充電、ソフトウェアモデ ムのセットアップ、連絡先の同期、およびファームウェアの アップグレードに使用します。
- 連絡先同期ツール:電話機の連絡先を、Microsoft Outlook および Microsoft Outlook Express の連絡先と同期させます。
- ファームウェアアップグレードツール:電話機のファームウェ アをアップグレードするためのツールです。

これらのアプリケーションと取扱説明書は、英語、スペイン語、 フランス語、日本語、ポルトガル語、ロシア語、中国語、および アラビア語の各国語版が用意されています。また、 [inmarsat.com/isatphone](http://www.inmarsat.com/isatphone) からダウンロードすることもでき ます。

# IsatPhone のセットアップ

# サービスのお申し込みと SIM カード

本製品を使用するには、電話機に SIM カードを取り付け、サー ビスをお申し込みいただく必要があります。ご利用になれる サービスは、お申し込み内容によって異なります。詳しくは、 ご契約の取扱店にお問い合わせください。

- 2 はじめに
- 3 安全上のご注意
- 6 各部の名称と機能

#### 9 お使いになる前に

- 9 パッケージ内容
- 9 IsatPhone [のセットアップ](#page-8-0)
- 12 リストストラップの取り付け
- 12 [電話機の電源の入れ方/切り方](#page-11-0)
- 12 [言語と時間帯の設定](#page-11-0)
- 12 [「情報」の使い方](#page-11-0)
- 12 [電話機に関する重要な情報の表示](#page-11-0) 12 電話機ソフトウェアのアップグレード
- 13 [IsatPhone 2](#page-12-0) の使い方
- 34 [ロケーションサービス](#page-33-0)
- 40 [電話帳/連絡先](#page-39-0)
- 44 [データ通信](#page-43-0)
- 45 [個人用設定](#page-44-0)
- 52 [セキュリティ](#page-51-0)
- 55 故障かな?と思ったら
- 58 [メンテナンスとお手入れ](#page-57-0)
- 60 [技術基準への適合](#page-59-0)
- 63 [免責事項](#page-62-0)
- 64 [付属品](#page-63-0)
- 65 [輸出規制](#page-64-0)
- 66 [マルウェア対策](#page-65-0)
- 67 [コンテンツのダウンロードについて](#page-66-0)
- 68 [登録商標について](#page-67-0)
- 69 個人情報の保護について
- 70 [製品仕様](#page-69-0)
- 71 [索引](#page-70-0)

# <span id="page-9-0"></span>バッテリーの取り付けと取り外し

本製品には充電式バッテリーが付属しており、お買い上げ時は 十分に充電されていないことがあります。

バッテリーを取り出すときは、必ず先に電話機の電源を切 り、充電器を取り外しておきます。詳しくは、58[ページ](#page-57-1)の「メン テナンスとお手入れ」を参照してください。

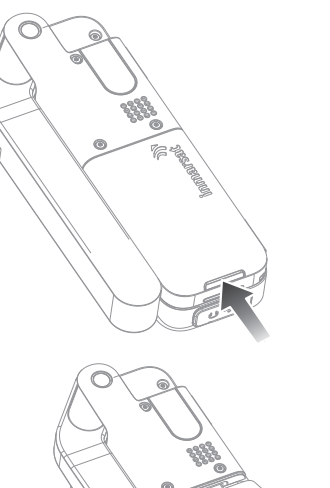

# 1 留め金を押しながらバッテ リーを上方へ持ち上げて、電 話機から取り出します。

2 バッテリーを、前方へ向かっ て押し下げるように挿入しま す。正しい位置にはまるとカ チッと音がします。

# SIM カードを挿入する

ご契約の取扱店によっては、電話機に SIM カードを挿入した状 態で提供する場合があります。SIM カードが挿入されていない 場合は、SIM の挿入を求めるメッセージが表示され、挿入作業 を完了するまで利用できるサービスが限定されます。

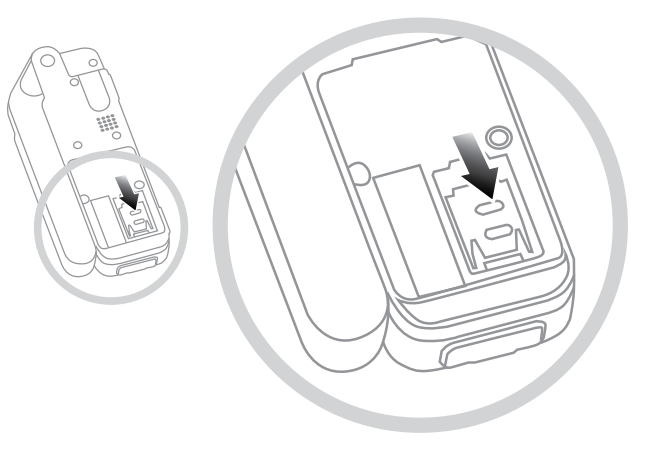

バッテリーが入っている場合は取り出します。

- 1 SIM ホルダーの留め金を下にスライドさせてから、ホルダー を手前に起こします。
- 2 SIM カードは隅の欠けた部分が正面から見て左になるよう に向きを確認して、ホルダーに挿入します。
- 3 ホルダーを元の位置に戻し、留め金を上にスライドさせま す。
- 4 バッテリーを挿入します。

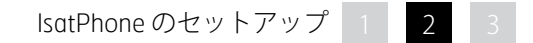

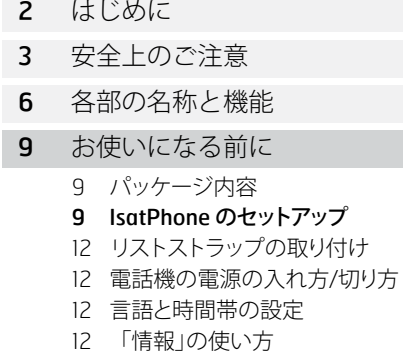

- 12 [電話機に関する重要な情報の表示](#page-11-0) 12 [電話機ソフトウェアのアップグレード](#page-11-0)
- 13 [IsatPhone 2](#page-12-0) の使い方
- 34 [ロケーションサービス](#page-33-0)
- 40 [電話帳/連絡先](#page-39-0)
- 44 [データ通信](#page-43-0)
- 45 [個人用設定](#page-44-0)
- 52 [セキュリティ](#page-51-0)
- 55 故障かな? と思ったら
- 58 [メンテナンスとお手入れ](#page-57-0)
- 60 [技術基準への適合](#page-59-0)
- 63 [免責事項](#page-62-0)
- 64 [付属品](#page-63-0)
- 65 [輸出規制](#page-64-0)
- 66 [マルウェア対策](#page-65-0)
- 67 [コンテンツのダウンロードについて](#page-66-0)
- 68 [登録商標について](#page-67-0)
- 69 個人情報の保護について
- 70 [製品仕様](#page-69-0)

**22 11 22.** 

71 [索引](#page-70-0)

# <span id="page-10-0"></span>電話機のバッテリーを充電する

IsatPhone 2 の電源は、充電式のリチウムイオンバッテリー です。バッテリーの寿命と充電容量を最大限に活用するため、 最初の充電時には一晩中充電を行います。IsatPhone 2 電話機 には、Inmarsat が提供または認可するバッテリーのみを使用 し、Inmarsat が提供または認可する充電器でバッテリーを 充電してください。バッテリーを充電したまま長時間放置しな いでください。

バッテリーの充電方法

- AC 充電器(電源コンセントに接続)を使う。
- マイクロ USB ケーブル(PC に接続)を使う。
- 自動車用の充電器(車両のライターソケットに接続)を使う。
- ドッキング ステーションを使う。

この他、オプションのソーラー充電器を使う方法もあります。 詳しくは、ご契約の取扱店にお問い合わせください。

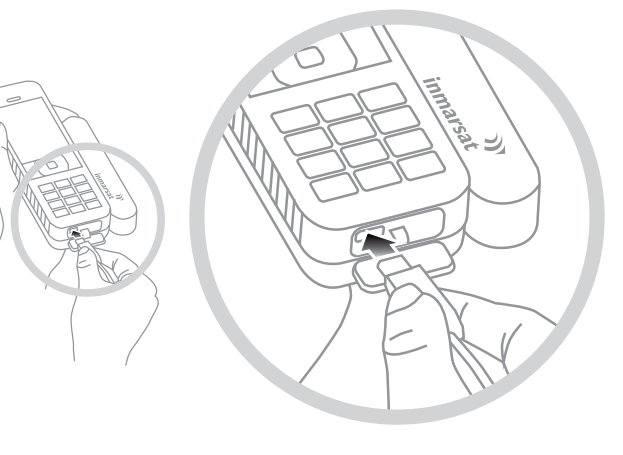

充電器を電源に接続し、電話機の底部にある USB/オーディオ コネクタ部保護カバーを開いて、マイクロ USB コネクタを USB ポートに接続します。

バッテリーの充電が必要になると、アラームが鳴り、「バッテリー の残量が低下しています」というメッセージが表示されます。こ の状態になると、まもなく電話機の電源が自動的に切れます。 その後で電話機の電源を入れることはできますが、バッテリー を充電するか交換するまで、通話の発信も着信もできません。

バッテリーの再充電を制御するには、「設定」メニューの「ドッキ ング モード」オプションを使用します。

デフォルト設定は「オフ(完全充電)」です。この設定により、電話 機を充電器またはドッキング ステーションから取り外さない限 り、バッテリーは残量が 100% になるまで連続的に充電されま す。

再充電が開始されるレベルを選択するには、「オン (部分充電)」 を選択します。

「ドッキングの頻繁な使用」オプションを選択すると、バッテリ ーの残量が 80% まで低下したときに充電が開始されます。

「ドッキングの継続使用」オプションを選択すると、バッテリー の残量が 20% まで低下したときに充電が開始されます。

注記: 電話機を充電器またはドッキング ステーションに長時間 にわたって接続する場合は、ドッキング モードの設定を使用し て、電話機が必要なときにだけ充電されるようにすることがで きます。これにより、バッテリーの寿命が長くなり、電力が節約さ れます。

- <span id="page-11-0"></span>2 [はじめに](#page-1-0)
- 3 安全上のご注意
- 6 [各部の名称と機能](#page-5-0)

#### 9 お使いになる前に

- 9 パッケージ内容
- 9 IsatPhone [のセットアップ](#page-8-0)
- 12 リストストラップの取り付け
- 12 電話機の電源の入れ方/切り方
- 12 言語と時間帯の設定
- 12 「情報」の使い方
- 12 電話機に関する重要な情報の表示 12 電話機ソフトウェアのアップグレード
- 13 [IsatPhone 2](#page-12-0) の使い方
- 34 [ロケーションサービス](#page-33-0)
- 40 [電話帳/連絡先](#page-39-0)
- 44 [データ通信](#page-43-0)
- 45 [個人用設定](#page-44-0)
- 
- 52 [セキュリティ](#page-51-0)
- 55 故障かな? と思ったら
- 58 [メンテナンスとお手入れ](#page-57-0)
- 60 [技術基準への適合](#page-59-0)
- 63 [免責事項](#page-62-0)
- 64 [付属品](#page-63-0)
- 65 [輸出規制](#page-64-0)
- 66 [マルウェア対策](#page-65-0)
- 67 [コンテンツのダウンロードについて](#page-66-0)
- 68 [登録商標について](#page-67-0)
- 69 個人情報の保護について
- 70 [製品仕様](#page-69-0)
- 71 [索引](#page-70-0)

# リストストラップの取り付け

電話機にはリストストラップが付属しています。リストストラッ プを取り付けるには、バッテリーカバーを取り外します。電話機 底部の取り付け部に小さなループ状のストラップ端部を通しま す。取り付け部のピンに巻きつけるように、ループを通してリス トストラップを引き出してから、バッテリーカバーを元のように 取り付けます。

# 電話機の電源の入れ方/切り方

電話機の電源を入れるには、赤色のキー アを、画面が点灯す るまで数秒間押し続けます。Inmarsat ロゴに続いて、メイン画 面が表示されます。電話機の電源を切るには、赤色のキー 下 を数秒間押し続けます。

注記: 「SIM が挿入されていません」というメッセージが表示さ れる場合は、SIM カードを挿入する必要があります。また、PIN コード(暗証番号)が設定されている場合は、その入力を求める メッセージが表示されます。デフォルトでは PIN コードはオフ に設定されています。SIM カードの PIN コードの設定について は、54 [ページ](#page-53-0)を参照してください。SIM カードを挿入するまで、 利用できるサービスは限定されます。緊急電話をかける方法 については、18 [ページ](#page-17-0)を参照してください。

# 言語と時間帯の設定

初めて電話機の電源を入れると、使用する言語を選択する画面 が表示されます。これは、画面のメニューやオプションの表示 言語です。ナビゲーションキーとセンター選択キーを使って、 一覧から希望する言語を選択します。電話機の入力言語を設 定する方法については、46[ページ](#page-45-0)を参照してください。

言語の選択を終えると、時間帯を選択する画面が表示されます。 IsatPhone 2 は自動的に GPS 衛星から万国標準時(UTC)を受信

します。時間帯を選択すると、電話機の時計は選択したローカ ル時刻を表示します。別の時間帯に移動する場合は、この設 定を変更する必要があります。言語と時間帯の設定について は、48 [ページ](#page-47-0)を参照してください。

# 「情報」の使い方

ご使用の電話機についての重要な情報は、メイン画面の情報 へのショートカット情報に表示されます。ここでは、不在着信、新 規メッセージ、新着留守録メッセージ、オーガナイザに記録され ている今日の予定、現在の待受けモード、自分の電話番号、ご 契約の取扱店の電話番号などを確認できます。不在着信、新し いメッセージや留守録メッセージがあると、メイン画面に情報 がポップアップ表示されます。情報の内容を後で確認する場合 は、センター選択キーを押します。情報を開いた場合に内容を 見るには、ナビゲーションキーを使って見たい情報を選択して から、センター選択キーを押します。

# 電話機に関する重要な情報の表示

お使いの電話機に関する重要な情報を表示するには、 「メニュー」 > 「設定」 > 「バージョン情報」の順に選択します。 表示される内容は、モデル名、ファームウェアや IMEI 番号、 IMSI 番号などです。ご契約の取扱店に問い合わせるときに、 これらの情報が必要になることがあります。

# 電話機ソフトウェアのアップグレード

IsatPhone 2 の機能や動作の改善のために、ソフトウェアのアッ プグレードが必要になることがあります。アップグレードが必 要な場合は、Inmarsat またはサービス取扱店から連絡がありま す。IsatPhone 2 に付属の USBドライブを PC で実行すると、ファ ームウェアアップグレードツールをダウンロードできます。USB ドライブには『IsatPhone のアップグレード方法』が収録されて います。このドキュメントは [inmarsat.com/support/isatphone-](http://inmarsat.com/support/isatphone-2-support/)[2-support/](http://inmarsat.com/support/isatphone-2-support/) からダウンロードすることもできます。

**420 12 mg** 

- <span id="page-12-0"></span>2 はじめに
- 3 安全上のご注意
- 6 各部の名称と機能

9 お使いになる前に

#### 13 IsatPhone 2 の使い方

#### 13 衛星に接続する

- 14 [コンパス機能の使い方](#page-13-0)
- 14 GPS Fix [を取得する](#page-13-0)
- 15 [電話をかける/受ける](#page-14-0)
- 19 [着信通知](#page-18-0)
- 20 [ハンズフリーで通話する](#page-19-0)
- 21 [留守録サービスを使用する](#page-20-0)
- 21 [その他の通話機能](#page-20-0)
- 23 [高度な通話機能](#page-22-0)
- 26 [メッセージング](#page-25-0)
- 33 [プリペイドサービス](#page-32-0)
- 34 [ロケーションサービス](#page-33-0)
- 40 [電話帳/連絡先](#page-39-0)
- 44 [データ通信](#page-43-0)
- 45 [個人用設定](#page-44-0)
- 52 [セキュリティ](#page-51-0)
- 55 故障かな? と思ったら
- 58 [メンテナンスとお手入れ](#page-57-0)
- 60 [技術基準への適合](#page-59-0)
- 63 [免責事項](#page-62-0)
- 64 [付属品](#page-63-0)
- 65 [輸出規制](#page-64-0)
- 66 [マルウェア対策](#page-65-0)
- 67 [コンテンツのダウンロードについて](#page-66-0)
- 68 [登録商標について](#page-67-0)
- 69 個人情報の保護について
- 70 [製品仕様](#page-69-0)
- 71 [索引](#page-70-0)

# IsatPhone 2 の使い方

お使いの IsatPhone は、赤道上の軌道を周回する Inmarsat 静 止衛星と通信を行います。そのためには、空が見渡せる屋外で 電話機のアンテナを立てて、通話の発着信を行う必要がありま す。

# 衛星に接続する

電話機の電源を入れるために、赤色のキー アを、画面が点灯 するまで数秒間押し続けます。Inmarsat ロゴに続いて、メイン 画面が表示されます。

PIN(暗証番号)の入力画面が表示される場合は、PIN コードを 入力します。最初の PIN はご契約の取扱店によって設定されま すが、ご自分で変更することができます。SIM カードの PIN コー ドの設定については、54[ページ](#page-53-0)を参照してください。

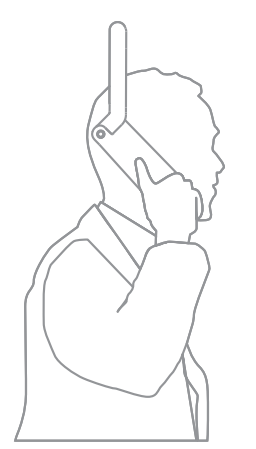

 辺りに上空をさえぎるものが ない屋外に立ち、アンテナを 垂直に上方に向けます。電話 機のアンテナと衛星との間に 障害物がない場所を選ぶ必 要があります。

 見上げたときに空が見える範 囲が広ければ広いほど衛星 から良好な信号を得られま す。見上げたときの視界の約 70% が空であれば、信号は良 好な状態になります。

「衛星を検索しています」というメッセージが表示されます。 富話が衛星に接続すると、画面に「サービス準備完了」と表示さ れます。画面左上に「Inmarsat」と表示されます。

信号バーは電波の強さを表します。通話を行うには、少なくと も 2 本の信号バーが表示されている必要があります。

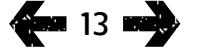

<span id="page-13-0"></span>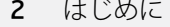

- 3 安全上のご注意
- 6 [各部の名称と機能](#page-5-0)

9 お使いになる前に

#### 13 [IsatPhone 2](#page-12-0) の使い方

- 13 [衛星に接続する](#page-12-0)
- 14 コンパス機能の使い方
- 14 GPS Fix を取得する
- 15 [電話をかける/受ける](#page-14-0)
- 19 [着信通知](#page-18-0)
- 20 [ハンズフリーで通話する](#page-19-0)
- 21 [留守録サービスを使用する](#page-20-0)
- 21 [その他の通話機能](#page-20-0)
- 23 [高度な通話機能](#page-22-0)
- 26 [メッセージング](#page-25-0)
- 33 [プリペイドサービス](#page-32-0)
- 34 [ロケーションサービス](#page-33-0)
- 40 [電話帳/連絡先](#page-39-0)
- 44 [データ通信](#page-43-0)
- 45 [個人用設定](#page-44-0)
- 52 [セキュリティ](#page-51-0)
- 55 故障かな? と思ったら
- 58 [メンテナンスとお手入れ](#page-57-0)
- 60 [技術基準への適合](#page-59-0)
- 63 [免責事項](#page-62-0)
- 64 [付属品](#page-63-0)
- 65 [輸出規制](#page-64-0)
- 66 [マルウェア対策](#page-65-0)
- 67 [コンテンツのダウンロードについて](#page-66-0)
- 68 [登録商標について](#page-67-0)
- 69 個人情報の保護について
- 70 [製品仕様](#page-69-0)

**400 14 mag** 

71 [索引](#page-70-0)

# コンパス機能の使い方

ネットワークに接続するには、携帯機が GPS Fix を取得する必 要がありますが、これは自動的に行われます。GPS Fix が取得 できない場合や取得したデータが期限切れの場合は、検索に 失敗して、画面のステータスバーに赤い円形のアイコンが表 示されます。また、GPS Fix の取得に役立つ情報も表示されま す。GPS Fix をできる限り迅速に取得する機会を最大化するに は、辺りに上空をさえぎるものがない屋外に立ちます。

# 衛星を検索する

携帯機がネットワークに登録できない場合や通話中に受信す る電波強度が低下した場合は、コンパス機能が自動的に画面 に表示されます。この機能は、最も適切な Inmarsat 衛星の方向 を示して、衛星を検索するのに役立ちます。この機能に応じて、 画面上の衛星のイメージが緑色に変わる方向にアンテナを向 けてください。この機能が示す方向に障害物がなく、空が見渡 せることを確認する必要があります。コンパスは携帯機が正し くネットワークに接続している間は表示されません。表示され た時点で、この機能が示す衛星のある方向にアンテナを向けま す。画面上の衛星のイメージが、正しい方向に携帯機が向いて いることを示す緑色に変わったら、「検索」を押します。

# 電波強度を改善する

通話中に受信する電波強度が低下すると、電波強度インジケー タに表示されるので、アンテナが衛星のある方向に向いてお り、上空をさえぎるものがないことを確認します。表示されたコ ンパスには、アンテナを保持する方向が示されます。携帯機を 耳元に戻すときは、アンテナを衛星の方向に向けたままにする ように注意してください。

# GPS Fix を取得する

通話を行う前に、衛星が電話機を見つけられるように GPS Fix を取得する必要があります。この処理は自動的に実行されま すが、新たに GPS Fix が必要な場合は、 サアイコンが表示され ます。このような場合は、中アイコンが消えるまで、上空をさえ ぎるものがない場所に電話機を置きます。これで電話の発着 信が可能になります。手動で GPS Fix を取得する方法について は、38 [ページ](#page-37-0)を参照してください。

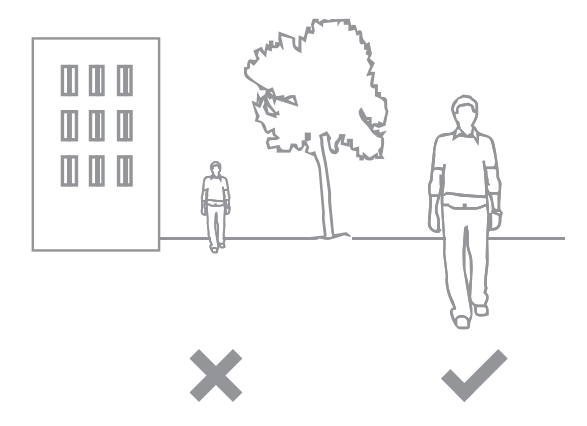

<span id="page-14-0"></span>見たいページをクリック the company of the company

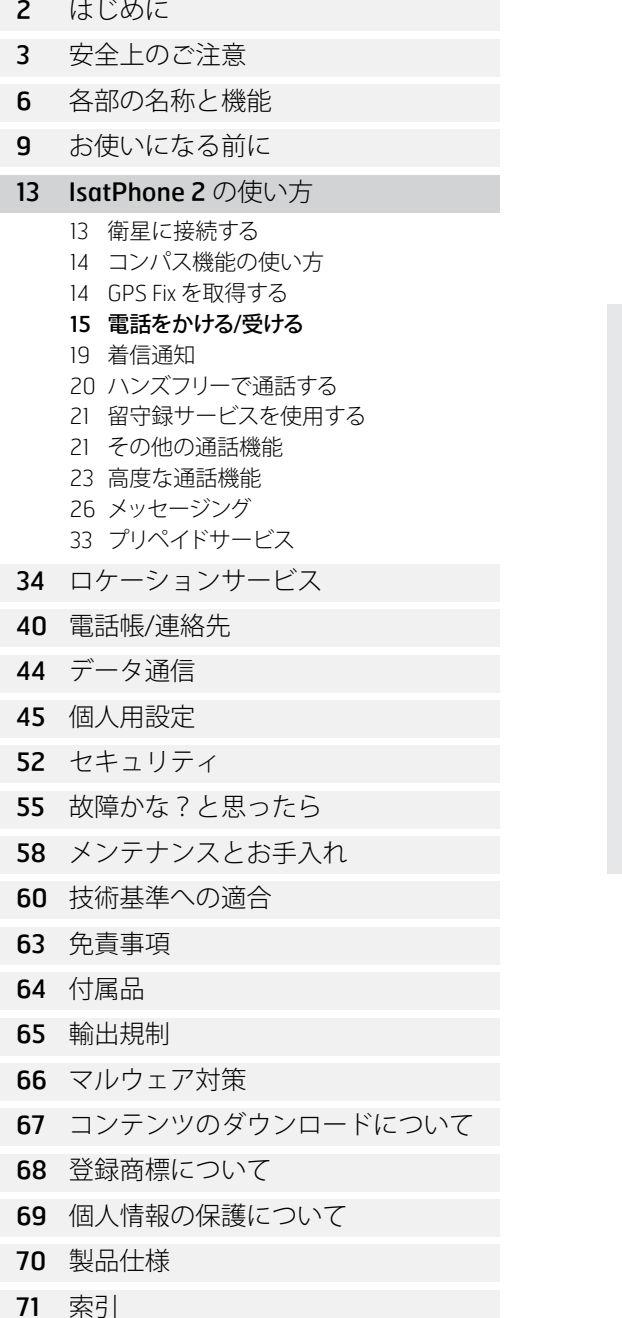

# <span id="page-14-1"></span>電話をかける/受ける

1. 電話機の電源を入れるために、赤色のキー 霊 を数秒間押し続けます。

2. 辺りに上空をさえぎるものがない屋外に立ち、アンテナを垂直に上方に向けます。

3. 電話機が衛星通信ネットワークに接続しているか確認します。 接続している場合は、画面左上に Inmarsat と表示されます。

4. 電波強度を示す信号バーが 2 本以上表示されていることを確認します。

5. バッテリーに十分な残量があることを確認します。

6. 電話機が GPS Fix を取得したことを確認します。 GPS Fix が必要な場合は <mark>伸</mark> アイコンが表示されます。

7. 相手の国番号を省略せずにすべての番号をダイヤル(例:+44 1621 123456)し、緑色のキー を押します。

8. 通話を終了するには、赤色のキー 【 を押します。

9. 電話機の電源を切るために、赤色のキー ア を画面が消灯するまで押し続けます。

## 電話をかける

相手の国番号を省略せずに、次のようにすべて入力します。 +(0 キーを 3 秒間押し続ける)または 00、国番号、市外局番 (ただし最初の 0 を除く)、電話番号の順にダイヤルしてから、 緑色のキー ワを押します (例: 00 44 1621 123456 ワまた は + 44 1621 123456 「。「呼び出し中」というメッセージと (電話帳または SIM 連絡先に登録されている場合)相手の名 前が画面に表示されます。相手が応答すると、通話時間が分と 秒単位で画面に表示されます。通話を終了するには、赤色の キー ア を押します。

# 保存した連絡先を使って電話をかける

「メニュー」 > 「連絡先」 > 「電話帳」の順に選択します。 ナビ ゲーションキーを使って電話する相手の名前まで移動するか、 名前の最初の文字を検索フィールドに入力します。一致する連 絡先が一覧表示されます。相手の名前を選択してから、緑色の キー ワを押します。 電話帳、連絡先については、40[ページ](#page-39-1)を 参照してください。

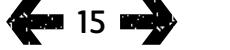

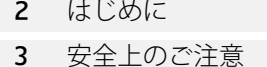

6 各部の名称と機能

9 お使いになる前に

#### 13 [IsatPhone 2](#page-12-0) の使い方

- 13 [衛星に接続する](#page-12-0)
- 14 [コンパス機能の使い方](#page-13-0)
- 14 GPS Fix [を取得する](#page-13-0)
- 15 [電話をかける/受ける](#page-14-0)
- 19 [着信通知](#page-18-0)
- 20 [ハンズフリーで通話する](#page-19-0)
- 21 [留守録サービスを使用する](#page-20-0)
- 21 [その他の通話機能](#page-20-0)
- 23 [高度な通話機能](#page-22-0)
- 26 [メッセージング](#page-25-0)
- 33 [プリペイドサービス](#page-32-0)
- 34 [ロケーションサービス](#page-33-0)
- 40 [電話帳/連絡先](#page-39-0)
- 44 [データ通信](#page-43-0)
- 45 [個人用設定](#page-44-0)
- 52 [セキュリティ](#page-51-0)
- 55 故障かな? と思ったら
- 58 [メンテナンスとお手入れ](#page-57-0)
- 60 [技術基準への適合](#page-59-0)
- 63 [免責事項](#page-62-0)
- 64 [付属品](#page-63-0)
- 65 [輸出規制](#page-64-0)
- 66 [マルウェア対策](#page-65-0)
- 67 [コンテンツのダウンロードについて](#page-66-0)
- 68 [登録商標について](#page-67-0)
- 69 個人情報の保護について
- 70 [製品仕様](#page-69-0)

**4-16 mm** 

71 [索引](#page-70-0)

# 番号をリダイヤルする

緑色のキー ア を押し、ナビゲーションキーを使ってこれまで にダイヤルした番号の一覧から選択します。緑色のキー ワを 押すと、ダイヤルを開始します。雷話機には最近ダイヤルした 番号が 30 個まで保管されます。別の方法でリダイヤルするに は、「メニュー」>「通話ログ」>「発信通話」の順に選択し、相手 の電話番号を選択してから、緑色のキー ワを押します。

## 自動リダイヤル

自動リダイヤルをオンまたはオフにするには、「メニュー」> 「設定」 > 「通話設定」 > 「自動リダイヤル」の順に選択して、 設定します。デフォルトではオフに設定されています。

この設定をオンにすると、通話が中断されたときに、リダイヤル するかどうかを確認するメッセージと、接続が切れた理由が表 示されます。「選択」を押すと、相手が応答するまで、最大3回自 動的にリダイヤルされます。リダイヤル中に別のキーを押した 場合や着信があった場合は、リダイヤルが中断されます。リダ イヤルで接続されると、ビープ音が鳴って、呼び出しが行われま す。再度リダイヤルしない場合は、「閉じる」を選択します。

# 電話を受ける

電話を受けるためには、電話機のアンテナを立てて、衛星に接 続できるようにする必要があります。電話に応答する場合は緑 色のキー ア を押し、拒否する場合は赤色のキー ア を押しま す。画面には、「発信元」の後に名前(雷話帳または SIM 連絡先 に登録されている場合)、電話番号、または「番号不明」と表示さ れます 。

電話機の着信音を鳴らしたくないときは、待受けモードの「サ イレント」または「バイブのみ」をオンにします。サウンド、着信 音、待受けモードの設定については、45[ページ](#page-44-1)を参照してくだ さい。着信時に着信音をミュートするには、「サイレンス」を押し ます。

#### <span id="page-15-0"></span>通話を拒否する

赤色のキー ア を押します。これで電話が切断され、発信元の 詳細が「不在着信」として保管されるので、後から取り出すこと ができます。

# コールバックする

IsatPhone 2 は、最近の着信呼の電話番号を不在着信も含め 20 個まで自動的に保管します。これらの番号に電話をかける には、「メニュー」> 「通話ログ」の順に選択します。次に、「不在 着信」または「着信通話」のどちらか適切なフォルダから電話の 相手を選択し、緑色のキー を押します。

#### 通話中に別の相手に電話をかける

現在の通話を保留にして、別の相手に電話をかけることができ ます。このためには「オプション」 > 「連絡先」 > 「雷話帳」の順に 選択するか、相手の電話番号を国番号を省略せずにすべて入 力します。ここで緑色のキー を押すと、現在の通話が自動 的に保留されます。途中で通話相手を切り替えるには、「応答/ 保留」を選択します。どちらかの通話を終了するには、「オプショ ン」。「保留通話終了」または「通話を終了」を選択します。

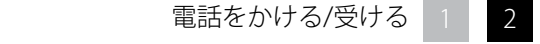

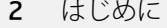

- 3 安全上のご注意
- 6 各部の名称と機能

9 お使いになる前に

#### 13 [IsatPhone 2](#page-12-0) の使い方

- 13 [衛星に接続する](#page-12-0)
- 14 [コンパス機能の使い方](#page-13-0)
- 14 GPS Fix [を取得する](#page-13-0)
- 15 [電話をかける/受ける](#page-14-0)
- 19 [着信通知](#page-18-0)
- 20 [ハンズフリーで通話する](#page-19-0)
- 21 [留守録サービスを使用する](#page-20-0)
- 21 その他の通話機能
- 23 [高度な通話機能](#page-22-0)
- 26 [メッセージング](#page-25-0)
- 33 [プリペイドサービス](#page-32-0)
- 34 [ロケーションサービス](#page-33-0)
- 40 [電話帳/連絡先](#page-39-0)
- 44 [データ通信](#page-43-0)
- 45 [個人用設定](#page-44-0)
- 52 [セキュリティ](#page-51-0)
- 55 故障かな? と思ったら
- 58 [メンテナンスとお手入れ](#page-57-0)
- 60 [技術基準への適合](#page-59-0)
- 63 [免責事項](#page-62-0)
- 64 [付属品](#page-63-0)
- 65 [輸出規制](#page-64-0)
- 66 [マルウェア対策](#page-65-0)
- 67 [コンテンツのダウンロードについて](#page-66-0)
- 68 [登録商標について](#page-67-0)
- 69 個人情報の保護について
- 70 [製品仕様](#page-69-0)
- 71 [索引](#page-70-0)

# 通話中に別の電話を受ける

「割込通話」を設定していない場合は、通話中の着信呼は留守 録サービスに転送されます。割込通話の設定については、 23 [ページ](#page-22-1)を参照してください。

# <span id="page-16-1"></span>割込通話の使い方

「割込通話」をオンにすると、通話中に別の相手から電話が あったときにポップアップが表示され、アラーム音が鳴ります。 そのときに緑色のキー を押すと、2 番目の電話に応答でき ます。2 番目の電話に応答すると、最初の通話は自動的に保留 されます。涂中で通話相手を切り替えるには、「オプション」 > 「**応答/保留**」を選択します。

どちらかの通話を終了するには、「オプション」 > 「保留通話終 了」または「通話を終了」を選択します。

割込通話中にさらに 3 番目の電話が着信した場合は、発信元 の名前または電話番号が表示されます。通話中または保留中 の電話を終了すると、自動的に 3 番目の電話に応答します。

2 番目の電話に応答するために最初の通話を切断する場合は、 「オプション」>「通話を終了」を選択します。

<span id="page-16-0"></span>2番目の電話に応答しない場合は、赤色のキー アを押しま す。これで2番目の電話は切断され、発信元の詳細が「不在着 信」と「情報」に保管されるので、後から取り出すことができま す。何も操作をしないと、2 番目の電話は留守録サービスに転 送されます。留守録サービスがオンになっていない場合は、 不在着信として記録されます。割込通話の設定については、 23 [ページ](#page-22-1)を参照してください。

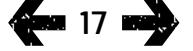

<span id="page-17-2"></span>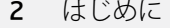

- 3 安全上のご注意
- 6 [各部の名称と機能](#page-5-0)

9 お使いになる前に

#### 13 [IsatPhone 2](#page-12-0) の使い方

- 13 [衛星に接続する](#page-12-0)
- 14 [コンパス機能の使い方](#page-13-0)
- 14 GPS Fix [を取得する](#page-13-0)
- 15 [電話をかける/受ける](#page-14-0)
- 19 [着信通知](#page-18-0)
- 20 [ハンズフリーで通話する](#page-19-0)
- 21 留守録サービスを使用する
- 21 [その他の通話機能](#page-20-0)
- 23 [高度な通話機能](#page-22-0)
- 26 [メッセージング](#page-25-0)
- 33 [プリペイドサービス](#page-32-0)
- 34 [ロケーションサービス](#page-33-0)
- 40 [電話帳/連絡先](#page-39-0)
- 44 [データ通信](#page-43-0)
- 45 [個人用設定](#page-44-0)
- 52 [セキュリティ](#page-51-0)
- 55 故障かな? と思ったら
- 58 [メンテナンスとお手入れ](#page-57-0)
- 60 [技術基準への適合](#page-59-0)
- 63 [免責事項](#page-62-0)
- 64 [付属品](#page-63-0)
- 65 [輸出規制](#page-64-0)
- 66 [マルウェア対策](#page-65-0)
- 67 [コンテンツのダウンロードについて](#page-66-0)
- 68 [登録商標について](#page-67-0)
- 69 個人情報の保護について
- 70 [製品仕様](#page-69-0)
- 71 [索引](#page-70-0)

# 電話会議の使い方

IsatPhone 2 では、5 人の参加者と電話会議を行うことができま す。電話会議を開始するには、まず 1 番目の参加者に電話をか けます。1 番目の参加者に接続したら、2 番目の参加者に電話 をかけるために「オプション」>「連絡先」>「電話帳」の順に選 択して 2 番目の参加者の名前を選択し、緑色のキー を押し ます。2番目の参加者に接続したら、「オプション」>「会議」の順 に選択します。これで三者間の電話会議に入りました。参加者 を増やすには、同じ操作を繰り返します。電話会議を終了する には、「終了」を選択するか、赤色のキー「『あを押します。

電話会議中にかかってきた電話に応答するには、緑色のキー 「一を押すか、「オプション」 > 「応答」の順に選択します。これで 電話会議は保留になります。参加者全員を 1 つの通話に引き 入れるには、「オプション」。「会議」を選択します。

涂中でかかってきた電話を会議に参加させるには、「オプショ ン」、「会議待ち追加」の順に選択します。

電話会議の各参加者との通話を個別に切断するには、「オプ ション」。「発信者切断」の順に選択してから、「選択」またはセン ター選択キーを押します。これで参加者の一覧が表示されるの で、切断する通話者の名前または電話番号を選択して、「選択」 またはセンター選択キーを押します。

雷話会議中に参加者の1人とプライベートに話したいときは、 「オプション」、「発信者非公開」の順に選択してから、相手を選 択します。参加者全員の電話会議に戻るには、「オプション」 > 「会議」の順に選択します。

個々の会議参加者を個別に保留にするには、「オプション」> 「会議参加者保留」の順に選択し、会議参加者の一覧から保留 する参加者を選択します。

# <span id="page-17-0"></span>緊急電話をかける

無線電話機は、IsatPhone 2 も含み、電波信号、無線ネットワー ク、固定電話ネットワーク、およびユーザがプログラムした機能 を使って動作します。そのため、どのような状況下でも電話を かけられるという保証はありません。医療上の救急時の通信手 段として、無線電話だけに頼ることは絶対に避けてください。衛 星利用の電話機に要求される緊急電話の要件は国によって異 なります。海外に出かける場合は、必ず事前に緊急/非常時用 の電話番号を調べておき、お使いの IsatPhone 2 に登録してく ださい。それぞれの国の情報については、ご契約の取扱店にお 問い合わせください。

米国での緊急電話番号は 911 番または 112 番、オーストラリア では 000 番または 112 番です。この番号をダイヤルすると、コ ールセンターを経由して、適切な緊急サービス局につながりま す。または、「メニュー」 > 「連絡先」 > 「緊急電話番号」の順に選 択して、電話をかけます。緊急通話は無料です。プリペイド電話 サービスのお客様は、ご利用残高がまったくない場合でも、緊 急電話をかけることができます。911 または 112 番に電話する 場合は、電話機に設定されているすべてのセキュリティロック や制限が無視されます。

<span id="page-17-1"></span>各国の緊急電話の詳細については、ご契約の取扱店にお問い 合わせください。

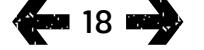

<span id="page-18-0"></span>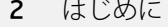

- 3 安全上のご注意
- 6 [各部の名称と機能](#page-5-0)

9 お使いになる前に

#### 13 [IsatPhone 2](#page-12-0) の使い方

- 13 [衛星に接続する](#page-12-0)
- 14 [コンパス機能の使い方](#page-13-0)
- 14 GPS Fix [を取得する](#page-13-0)
- 15 [電話をかける/受ける](#page-14-0)
- 19 着信通知
- 20 [ハンズフリーで通話する](#page-19-0)
- 21 [留守録サービスを使用する](#page-20-0)
- 21 [その他の通話機能](#page-20-0)
- 23 [高度な通話機能](#page-22-0)
- 26 [メッセージング](#page-25-0)
- 33 [プリペイドサービス](#page-32-0)
- 34 [ロケーションサービス](#page-33-0)
- 40 [電話帳/連絡先](#page-39-0)
- 44 [データ通信](#page-43-0)
- 45 [個人用設定](#page-44-0)
- 52 [セキュリティ](#page-51-0)
- 55 故障かな? と思ったら
- 58 [メンテナンスとお手入れ](#page-57-0)
- 60 [技術基準への適合](#page-59-0)
- 63 [免責事項](#page-62-0)
- 64 [付属品](#page-63-0)
- 65 [輸出規制](#page-64-0)
- 66 [マルウェア対策](#page-65-0)
- 67 [コンテンツのダウンロードについて](#page-66-0)
- 68 [登録商標について](#page-67-0)
- 69 個人情報の保護について
- 70 [製品仕様](#page-69-0)
- 71 [索引](#page-70-0)

# 着信通知

衛星携帯機で通話またはメッセージを送受信するには、携帯 機のアンテナと衛星の間に障害物がない状態を維持する必要 があります。着信通知機能は、衛星からの信号が受信できない ときやアンテナが折りたたまれているときに、着信した通話や テキストメッセージについて通知する機能です。ただし、サービ スへのアクセスは携帯機の位置によって影響を受けるので、衛 星との間に障害物があるところでは利用できません。通常の操 作については、13[ページ](#page-0-0)の「衛星に接続する」を参照してくださ い。

# 着信通知の使い方

着信通知を使用するには、携帯機のスイッチを入れるたびに ネットワークへの登録を完了しておく必要があります。このため には、衛星との間に障害物がない場所でアンテナを上方に向 けて立てます。携帯機の登録が完了すると、画面に「サービス準 備完了」と表示され、2 つのステータス LED が緑色に変わりま す。13ページの「衛星に接続する」を参照してください。この段 階でアンテナを折りたたみ、携帯機を付属のホルスターまたは 適切な場所に入れることができます。着信通知機能を無効にし ない限り、画面に「サービス準備完了、着信(通話)通知のみ」と 表示され、ステータス LED が黄色に変わって、電波の強さが着 信した通話またはメッセージをユーザーに通知するのに十分 であることを示します。

受信する電波強度が弱すぎる場合は、ステータス LED が赤色 に変わり、画面に「アンテナを衛星に向けてください」という指示 が表示されます。携帯機と衛星との間に障害物がない場所に移 動すると、2 つのステータス LED が黄色に変わります。着信通 知の受信に十分な電波強度の場所に移動するまで、携帯機は ネットワークの検索を続行します。

# 着信(通話)通知の受信

着信(通話)通知を受信した場合、確実にネットワークに接続で きるように対応する必要があります。つまり、折りたたまれてい るアンテナを立てて、衛星との間に障害物がない場所に移動し てください。着信通知を受信すると、ステータス LED が黄色に 点滅し、通知音が鳴ります。45 [ページ](#page-0-0)の「サウンド/着信音/待受 けモード」を参照してください。画面には「着信」および「残り時 間15秒」と表示されます。残り時間の秒読みはネットワークへ の接続が完了するまで続きます。この間は、赤色のキーを押し て着信した通話を拒否することができます。

## 受け取れなかった着信通知

着信通知を拒否した場合、または 15 秒以内にネットワークに 接続しなかった場合、その通知は切断されます。画面には受け 取れなかった通知が表示されます。不在着信した通話、留守録 メッセージ、テキストメッセージについての詳しい情報を受信 するには、ネットワークに接続する必要があります。16ページ の「コールバックする」を参照してください。不在着信した通話 を留守録サービスに転送するように設定することもできます。 21ページの「留守録サービスを使用する」を参照してください。

<span id="page-18-1"></span>着信诵知

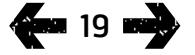

<span id="page-19-0"></span>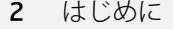

- 3 安全上のご注意
- 6 各部の名称と機能

9 お使いになる前に

#### 13 [IsatPhone 2](#page-12-0) の使い方

- 13 [衛星に接続する](#page-12-0)
- 14 [コンパス機能の使い方](#page-13-0)
- 14 GPS Fix [を取得する](#page-13-0)
- 15 [電話をかける/受ける](#page-14-0)
- 19 [着信通知](#page-18-0)

#### 20 ハンズフリーで通話する

- 21 [留守録サービスを使用する](#page-20-0)
- 21 [その他の通話機能](#page-20-0)
- 23 [高度な通話機能](#page-22-0)
- 26 [メッセージング](#page-25-0)
- 33 [プリペイドサービス](#page-32-0)
- 34 [ロケーションサービス](#page-33-0)
- 40 [電話帳/連絡先](#page-39-0)
- 44 [データ通信](#page-43-0)
- 45 [個人用設定](#page-44-0)
- 52 [セキュリティ](#page-51-0)
- 55 故障かな? と思ったら
- 58 [メンテナンスとお手入れ](#page-57-0)
- 60 [技術基準への適合](#page-59-0)
- 63 [免責事項](#page-62-0)
- 64 [付属品](#page-63-0)
- 65 [輸出規制](#page-64-0)
- 66 [マルウェア対策](#page-65-0)
- 67 [コンテンツのダウンロードについて](#page-66-0)
- 68 [登録商標について](#page-67-0)
- 69 個人情報の保護について
- 70 [製品仕様](#page-69-0)
- 71 [索引](#page-70-0)

# 着信通知機能の設定

デフォルトでは、着信通知機能は「オン」に設定されます。この機 能をオフにするには、メインメニューから「設定」 > 「通話設定」 > 「着信通知」の順に選択し、ステータスを「オフ」に設定してから、 「選択」を押します。この機能をオンに戻すには、メインメニュー から「設定」 > 「通話設定」 > 「着信通知」の順に選択し、ステータ スを「オン」に設定してから、「選択」を押します。

デフォルトでは、着信通知は音声通話の場合のみ通知するよう に設定されますが、テキストメッセージの場合にも通知するよう に設定することができます。メインメニューから「設定」> 「通話 設定」>「着信通知」の順に選択してから、「通知の設定」を選択し ます。画面には「通知:通話のみ」と「通知:通話&メッセージ」のオ プションが表示されます。通話とメッセージの両方とも通知する ように設定するには、後者のオプションを選択して、「選択」を押 します。

### 音量コントロールの使い方

電話機の側面には音量調節用のキーが 2 つあります。

#### 通話の音を消す

通話中に、「オプション」 > 「ミュート」の順に選択します。 キャン セルするには、「オプション」、「ミュート解除」の順に選択しま す。

# スピーカーを使用する

通話中に、「ラウドスピーカー」を選択します。

# ハンズフリーで通話する

電話機をハンズフリーモードで使うこともできます。アンテナ を垂直に立てた状態で電話機の側面を下にして置き、ラウドス ピーカーをオンにするか、ハンズフリーヘッドセットを使用しま す。

<span id="page-19-1"></span>ラウドスピーカーは通話中いつでもオンにできます。有線式ハ ンズフリーヘッドセットを使用する場合は、電話機の底部にあ る保護カバーを開いてケーブルをオーディオポートに接続しま す。Bluetooth ヘッドセットを使用する場合は、49 [ページ](#page-48-0)を参照 してください。

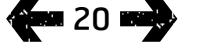

<span id="page-20-0"></span>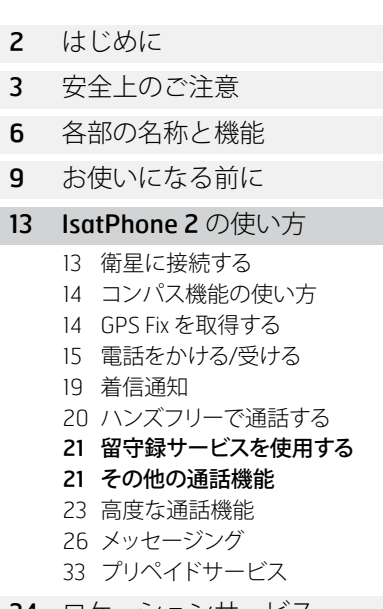

34 [ロケーションサービス](#page-33-0)

40 [電話帳/連絡先](#page-39-0)

44 [データ通信](#page-43-0)

- 45 [個人用設定](#page-44-0)
- 52 [セキュリティ](#page-51-0)

55 故障かな? と思ったら

58 [メンテナンスとお手入れ](#page-57-0)

60 [技術基準への適合](#page-59-0)

63 [免責事項](#page-62-0)

64 [付属品](#page-63-0)

65 [輸出規制](#page-64-0)

- 66 [マルウェア対策](#page-65-0)
- 67 [コンテンツのダウンロードについて](#page-66-0)

68 [登録商標について](#page-67-0)

- 69 個人情報の保護について
- 70 [製品仕様](#page-69-0)
- 71 [索引](#page-70-0)

# <span id="page-20-1"></span>留守録サービスを使用する

ご契約の取扱店で留守録サービスを有効にしてある場合は、 留守録メッセージを受信することができます。IsatPhone 2 は、 電源を入れ、ネットワークに接続したすぐ後で、自動的に留守 録メッセージをチェックします。ネットワークに接続している間 は、着信した留守録メッセージをすぐに受け取ることができま す。

新しい留守録メッセージを受信すると、留守録メッセージのア イコン 00 がメイン画面上部にあるステータスバーと「情報」 の部分に表示されます。留守録メッセージを聞くには、キー パッドの 【4】キーを数秒間押し続けます。これによって自動的 に自分の Inmarsat 留守録サービスアカウントに接続します。ま たは、ショートコード 570 をダイヤルしてから、緑色のキー を押すか、国際電話番号 00 870 772 001 899 または + 870 772 001 899 を省略せずにダイヤルしてから、緑色の キー ア を押します。接続後は、音声による説明に従って操作 してください。デフォルトでは留守録サービスの説明は英語で 行われますが、ご契約の取扱店によっては、お客様が希望した 言語を有効にしていることもあります。留守録サービスの言語 を変更する場合は、音声による指示に従って操作するか、ご契 約の取扱店にお問い合わせください。

# その他の通話機能

## 通話時間の表示

IsatPhone 2 は発信と着信の両方の通話時間を記録します。緑 色のキー「つを押すと、「発信通話」に各通話の日付、時刻、通 話時間が表示されます。「着信通話」と「不在着信」を表示する には、ナビゲーションキーを使います。または、「メニュー」> 「通話ログ」の順に選択して、どちらかの通話履歴を選択します。

「通話時間」の記録は、「前回の発信通話」時間や「発信通話」 の累計時間をチェックするのに役立ちます。

このカウンタをリセットするには、リセットする値を選択してか ら、「オプション」>「クリア」の順に選択し、左側の「選択」ナビ ゲーションキーを押します。

すべてのカウンタをリヤットするには、「オプション」 > 「タイマー クリア」の順に選択します。

## 分カウンタを設定する

「メニュー」 > 「設定」 > 「通話設定」 > 「分カウンタ」の順に選択 して、希望の設定を選択します。デフォルトではオフに設定され ています。分カウンタをオンにすると、通話時に 1 分経過するご とにビープ音が鳴ります。

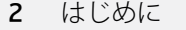

- 3 安全上のご注意
- 6 [各部の名称と機能](#page-5-0)

9 お使いになる前に

#### 13 [IsatPhone 2](#page-12-0) の使い方

- 13 [衛星に接続する](#page-12-0)
- 14 [コンパス機能の使い方](#page-13-0)
- 14 GPS Fix [を取得する](#page-13-0)
- 15 [電話をかける/受ける](#page-14-0)
- 19 [着信通知](#page-18-0)
- 20 [ハンズフリーで通話する](#page-19-0)
- 21 [留守録サービスを使用する](#page-20-0)

#### 21 [その他の通話機能](#page-20-0)

- 23 [高度な通話機能](#page-22-0)
- 26 [メッセージング](#page-25-0)
- 33 [プリペイドサービス](#page-32-0)
- 34 [ロケーションサービス](#page-33-0)
- 40 [電話帳/連絡先](#page-39-0)
- 44 [データ通信](#page-43-0)
- 45 [個人用設定](#page-44-0)
- 52 [セキュリティ](#page-51-0)
- 55 故障かな? と思ったら
- 58 [メンテナンスとお手入れ](#page-57-0)
- 60 [技術基準への適合](#page-59-0)
- 63 [免責事項](#page-62-0)
- 64 [付属品](#page-63-0)
- 65 [輸出規制](#page-64-0)
- 66 [マルウェア対策](#page-65-0)
- 67 [コンテンツのダウンロードについて](#page-66-0)
- 68 [登録商標について](#page-67-0)
- 69 個人情報の保護について
- 70 [製品仕様](#page-69-0)
- 71 [索引](#page-70-0)

# <span id="page-21-0"></span>通話サマリーを設定する

「メニュー」。「設定」 > 「通話設定」 > 「通話サマリー」の順に選 択してから、ナビゲーションキーとセンター選択キーを使って オンまたはオフを選択します。デフォルトではオンに設定され ています。

「通話サマリー」をオンにすると、通話の日付、時刻、通話時間 が表示されます。

## 短縮ダイヤルの設定と使い方

最初に、「メニュー」 > 「設定」 > 「通話設定」 > 「短縮ダイヤル」の 順に選択してから、ナビゲーションキーとヤンター選択キーを 使ってオンまたはオフを選択します。デフォルトではオンに設 定されています。2~9 の 8 つの番号に短縮ダイヤルを割り当 てることができます。短縮ダイヤル「1」は留守録サービス専用 です。

メイン画面で、短縮ダイヤルの電話番号を割り当てる番号キー を数秒間押し続けます。選択したキーにまだ電話番号が割り 当てられていない場合は、割り当てを行うかどうかを確認する メッセージが表示されます。「はい」を選択すると、電話帳に登 録されている連絡先が一覧表示されます。ナビゲーションキー を使って割り当てる連絡先と連絡先の詳細を順に選択します。 「OK」を押すと、選択した情報がキーに割り当てられます。

または、「連絡先」 > 「電話帳」の順に選択します。 ナビゲーショ ンキーを使って連絡先名を選択してから、センター選択キーを 押して連絡先を開くか、「オプション」 > 「開く」の順に選択しま す。次に、携帯電話の番号など、短縮ダイヤルとして登録する電 話番号を選択して、「オプション」、「短縮ダイヤル割り当て」の順 に選択します。「未割り当て」という名前の短縮ダイヤルを選択 してセンター選択キーを押すと、選択した電話番号がその短縮 ダイヤルに割り当てられます。短縮ダイヤルを削除するには、 上の手順に従ってから、最後に「短縮ダイヤルを削除」を選択し ます。

短縮ダイヤルを使ってダイヤルするには、自動的にダイヤルが 始まるまで、キーパッドの該当する数値キーを数秒間押し続け ます。

#### エニーキーアンサーを設定する

「メニュー」 > 「設定」 > 「通話設定」 > 「エニーキーアンサー」の 順に選択して、「オン」を選択します。 デフォルトではオフに設定 されています。これをオンにすると、どのキーを押しても電話に 応答できます。

### すべての通話ログを削除する

「メニュー」 > 「通話ログ」の順に選択します。 「オプション」 > 「全クリア」を選択します。確認のため、「はい」を押します。

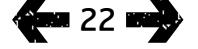

<span id="page-22-0"></span>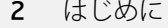

- 3 安全上のご注意
- 6 [各部の名称と機能](#page-5-0)

9 お使いになる前に

#### 13 [IsatPhone 2](#page-12-0) の使い方

- 13 [衛星に接続する](#page-12-0)
- 14 [コンパス機能の使い方](#page-13-0)
- 14 GPS Fix [を取得する](#page-13-0)
- 15 [電話をかける/受ける](#page-14-0)
- 19 [着信通知](#page-18-0)
- 20 [ハンズフリーで通話する](#page-19-0)
- 21 留守録サービスを使用する
- 21 [その他の通話機能](#page-20-0)

#### 23 高度な通話機能

26 [メッセージング](#page-25-0) 33 [プリペイドサービス](#page-32-0)

- 34 [ロケーションサービス](#page-33-0)
- 40 [電話帳/連絡先](#page-39-0)
- 44 [データ通信](#page-43-0)
- 45 [個人用設定](#page-44-0)
- 52 [セキュリティ](#page-51-0)
- 55 故障かな? と思ったら
- 58 [メンテナンスとお手入れ](#page-57-0)
- 60 [技術基準への適合](#page-59-0)
- 63 [免責事項](#page-62-0)
- 64 [付属品](#page-63-0)
- 65 [輸出規制](#page-64-0)
- 66 [マルウェア対策](#page-65-0)
- 67 [コンテンツのダウンロードについて](#page-66-0)
- 68 [登録商標について](#page-67-0)
- 69 個人情報の保護について
- 70 [製品仕様](#page-69-0)
- 71 [索引](#page-70-0)

# <span id="page-22-2"></span>高度な通話機能

高度な通話機能は、Inmarsat ネットワークによって制御されま す。これらの機能を確認したり変更したりするには、信号バーが 2本以上の信号強度で電話を衛星に接続する必要があります。

## 発信者番号通知を設定する

「メニュー」 > 「設定」 > 「通話設定」 > 「発信者番号通知」の順 に選択して、「オン」、「オフ」、「ネットワークによる設定」のいず れかを選択し、「OK」を押します。「ネットワークによる設定」で は、発信者番号通知を表示するかどうかがネットワークによっ て決定されます。デフォルトの設定は「ネットワークによる設定」 です。

「発信者番号通知」をオンにすると、電話をかけたときに自分 の電話番号(発信者番号)が相手の電話機に表示されます。 この機能をオフにした場合は、発信者番号は表示されずに、 「非通知」と表示されます。

#### <span id="page-22-1"></span>割込通話を設定する

「メニュー」>「設定」>「通話設定」>「割込通話」の順に選択し て、「有効」を選択します。ネットワークの応答が多少遅くなるこ とがあります。設定が有効になると、「割込通話サービスを有効 にしました」と表示されます。「割込通話」はデフォルトではオフ に設定されています。「割込通話」メニューで、「設定状況を確 認」または「無効」を選択することもできます。割込通話の使い 方については、17 [ページ](#page-16-1)を参照してください。

# 発着信制限

IsatPhone 2 の SIM カードは常に、+ または 00、国番号、870 の 国際電話番号形式を使います。発着信制限によって、次のよう なタイプの通話の発信と着信が禁止されます。

- 発信:すべての発信を制限します。
- 国際電話:Inmarsat 番号以外のすべての電話番号への発信 を制限します。
- 自国以外への国際電話:Inmarsat 番号以外のすべての電話 番号への発信を制限します。
- 着信:すべての着信を制限します。
- 自国以外からの着信: Inmarsat 番号以外からのすべての着 信を制限します。 注記: この機能がサポートされていない国もあります。

使用している SIM カードが国内の電話番号の場合は、発着信 制限はメニューの説明どおりに機能します。

発着信制限を初めて設定するときは、制限パスワードをリセッ トする必要があります。「メニュー」 > 「設定」 > 「通話設定」 > 「発着信制限」の順に選択します。「オプション」を選択して、 「制限パスワード変更」に移動します。制限パスワードを入力 して、「OK」を選択します。デフォルトのパスワードは「0000」で す。新しいパスワードとして4桁の数字を入力して、「OK」を選 択します。確認のため、もう一度同じパスワードを入力します。

次に発着信制限の設定を変更するときは、必ずこの新しい 4 桁 の数字をパスワードとして入力する必要があります。

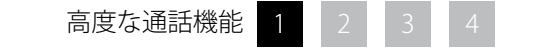

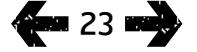

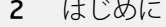

- 3 安全上のご注意
- 6 [各部の名称と機能](#page-5-0)

9 お使いになる前に

#### 13 [IsatPhone 2](#page-12-0) の使い方

- 13 [衛星に接続する](#page-12-0)
- 14 [コンパス機能の使い方](#page-13-0)
- 14 GPS Fix [を取得する](#page-13-0)
- 15 [電話をかける/受ける](#page-14-0)
- 19 [着信通知](#page-18-0)
- 20 [ハンズフリーで通話する](#page-19-0)
- 21 留守録サービスを使用する
- 21 [その他の通話機能](#page-20-0)

#### 23 [高度な通話機能](#page-22-0)

26 [メッセージング](#page-25-0) 33 [プリペイドサービス](#page-32-0)

- 34 [ロケーションサービス](#page-33-0)
- 40 [電話帳/連絡先](#page-39-0)
- 44 [データ通信](#page-43-0)
- 45 [個人用設定](#page-44-0)
- 52 [セキュリティ](#page-51-0)
- 55 故障かな? と思ったら
- 58 [メンテナンスとお手入れ](#page-57-0)
- 60 [技術基準への適合](#page-59-0)
- 63 [免責事項](#page-62-0)
- 64 [付属品](#page-63-0)
- 65 [輸出規制](#page-64-0)
- 66 [マルウェア対策](#page-65-0)
- 67 [コンテンツのダウンロードについて](#page-66-0)
- 68 [登録商標について](#page-67-0)
- 69 個人情報の保護について
- 70 [製品仕様](#page-69-0)

24 24

71 [索引](#page-70-0)

発着信制限をキャンセルするには、「発着信制限」メニューで 通話のタイプを選択してから、「オプション」>「キャンセル」の順 に選択します。すべての制限をキャンセルするには、「オプショ ン」。「全制限解除」の順に選択します。発着信制限の設定状況 を確認するには、「発着信制限」メニューで通話のタイプを選択 してから、「オプション」、「設定状況を確認」の順に選択します。

制限パスワードの再入力回数に制限はなく、何回パスワードを 間違っても使用を停止されることはありません。この 4 桁の数 字のパスワードを忘れた場合は、ご契約の取扱店にお問い合 わせください。

注記:発信規制番号、発着信制限、転送設定のいずれも、緊急 雷話の発信を妨げることはありません。発着信制限と転送設定 を両方同時に有効にすることはできません。

## <span id="page-23-0"></span>転送設定

「メニュー」 > 「設定」 > 「通話設定」 > 「転送設定」の順に選択し ます。転送設定を使うと、次のように着信した通話を留守録 サービスまたは別の電話番号へ転送することができます。

- 音声通話のみ ― 音声通話を留守録サービスまたは別の電 話番号に転送します。
- データ通信のみ ― データ通信を別の電話番号に転送しま す。
- FAX 通信のみ ― FAX 通信を別の電話番号に転送します。
- 話し中のとき ― 通話中に着信した別の通話を留守録サービ スまたは別の電話番号に転送します。
- 応答しないとき 留守録サービスまたは別の電話番号に 転送するまで何秒間着信音を鳴らすかを指定できます(最 高 30 秒)。
- 圏外のとき ― 衛星通信の圏外にいるときに着信した通話を 留守録サービスまたは別の電話番号に転送します。
- 通話不能のとき ― 「話し中のとき」、「応答しないとき」、「圏 外のとき」のいずれかの場合に着信した通話をすべて転送 します。「通話不能のとき」の転送設定後に、これらいずれか の通話の転送先として電話番号に割り当てた場合は、その番 号が「通話不能のとき」の転送先番号よりも優先されます。

通話のタイプを選択すると、転送先の電話番号または留守録 サービスの選択を求めるメッセージが表示されます。「オプショ ン」を選択して、自分の電話帳から番号を選択します。

転送設定をキャンセルするには、「転送設定」メニューで通話 のタイプを選択してから、「オプション」 > 「キャンセル」の順に 選択します。すべての転送設定をキャンセルするには、「オプ ション」。「全転送取り消し」の順に選択します。転送設定の状 況を確認するには、「転送設定」メニューで通話のタイプを選択 してから、「オプション」 > 「設定状況を確認」の順に選択します。

注記:発信規制番号、発着信制限、転送設定のいずれも、緊急 雷話の発信を妨げることはありません。発着信制限と転送設定 を両方同時に有効にすることはできません。

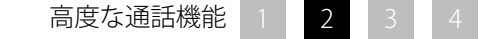

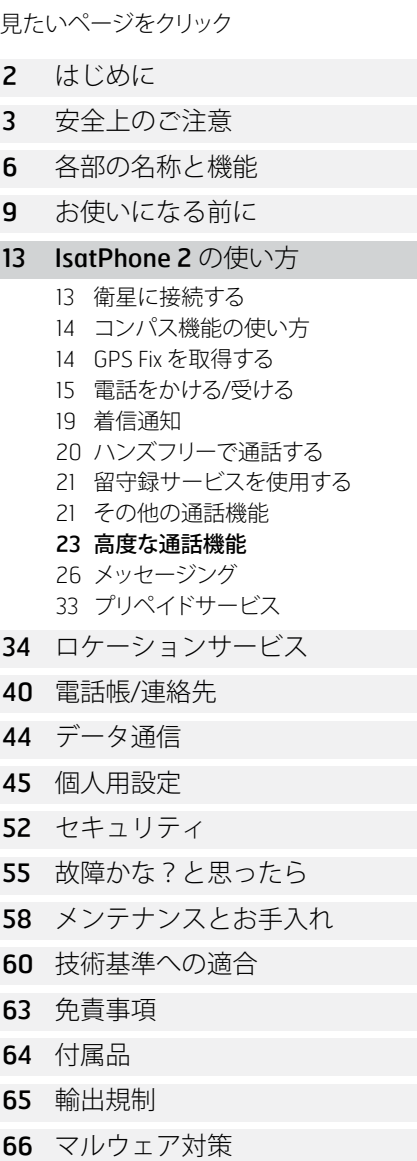

- 67 [コンテンツのダウンロードについて](#page-66-0)
- 68 [登録商標について](#page-67-0)
- 69 個人情報の保護について
- 70 [製品仕様](#page-69-0)

25 mg

71 [索引](#page-70-0)

# 発信規制番号(FND)

「発信規制番号」をオンにすると、電話やメッセージの発信先 が発信規制許可リストに登録されている番号だけに制限され ます。デフォルトではオフに設定されています。

## 発信規制番号をオン/オフにする

「メニュー」>「設定」>「セキュリティ」の順に選択し、リストで 「発信規制」を選択して、センター選択キーを押します。発信規 制を有効にするには、「オン」を選択して、センター選択キーまた は「OK」を押します。PIN 2 コードの入力を求めるメッセージが 表示されます。デフォルトの PIN 2 コードは 9999 です。SIM カードの PIN 2 コードの設定については、54 [ページ](#page-53-1)を参照して ください。このコードが指定されていない場合や、お買い上げ 時にリセットされた場合は、ご契約の取扱店にお問い合わせく ださい。

発信規制許可リストに電話番号を追加するには、「メニュー」> 「連絡先」。「発信規制許可リスト」の順に選択して、センター選 択キーを押します。「オプション」を押して、「新規発信許可連絡 先」または「電話帳からコピー」を選択します。PIN 2 コードの入 力を求めるメッセージが表示されます。

発信規制許可リストに追加した番号は、電話機の SIM カードに 保存されます。1 回につき、連絡先の名前と電話番号を 1 つず つ追加できます。

発信規制番号では、個々の電話番号だけでなく、特定の局番を 持つ電話番号を規制することもできます。電話やメッセージの 発信先を特定の国番号や会社の電話番号に制限するには、発 信規制許可リストにそれらの国番号や市外局番を指定し、その 後に実際の番号の桁数分、疑問符(?)を入力します。疑問符を 入力するには、「\*」キーを 2 回押します。

例:イギリス国内の固定電話だけに発信を制限するには、 発信規制許可リストに「+44??????????」を追加します。ダイヤル 中またはメッセージの送信中には、疑問符(?)が任意の数字に 代わります。

発信規制番号をオンにしても、電話機の「連絡先」の別の部分 に登録されている番号は表示できます。

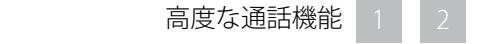

- <span id="page-25-0"></span>2 はじめに
- 3 安全上のご注意
- 6 各部の名称と機能

9 お使いになる前に

#### 13 [IsatPhone 2](#page-12-0) の使い方

- 13 [衛星に接続する](#page-12-0)
- 14 [コンパス機能の使い方](#page-13-0)
- 14 GPS Fix [を取得する](#page-13-0)
- 15 [電話をかける/受ける](#page-14-0)
- 19 [着信通知](#page-18-0)
- 20 [ハンズフリーで通話する](#page-19-0)
- 21 [留守録サービスを使用する](#page-20-0)
- 21 [その他の通話機能](#page-20-0)

#### 23 [高度な通話機能](#page-22-0)

- 26 メッセージング
- 33 [プリペイドサービス](#page-32-0)
- 34 [ロケーションサービス](#page-33-0)
- 40 [電話帳/連絡先](#page-39-0)
- 44 [データ通信](#page-43-0)
- 45 [個人用設定](#page-44-0)
- 52 [セキュリティ](#page-51-0)
- 55 故障かな? と思ったら
- 58 [メンテナンスとお手入れ](#page-57-0)
- 60 [技術基準への適合](#page-59-0)
- 63 [免責事項](#page-62-0)
- 64 [付属品](#page-63-0)
- 65 [輸出規制](#page-64-0)
- 66 [マルウェア対策](#page-65-0)
- 67 [コンテンツのダウンロードについて](#page-66-0)
- 68 [登録商標について](#page-67-0)
- 69 個人情報の保護について
- 70 [製品仕様](#page-69-0)
- 71 [索引](#page-70-0)

# <span id="page-25-1"></span>発信規制番号を使用する

「メニュー」 > 「連絡先」 > 「発信規制許可リスト」の順に選択し て、発信先を選択します。「オプション」で、「電話をかける」または 「メッセージ送信」を選択します。

発信規制番号がオンのときに E メールを送信するには、発信規 制許可リストにメッセージセンター番号を登録しておきます。 メッセージの設定については、32[ページ](#page-31-0)を参照してください。

注記:発信規制番号、発着信制限、転送設定のいずれも、緊急 電話の発信を妨げることはありません。

# <span id="page-25-3"></span>メッセージング

### メッセージメニューを使用する

「メニュー」 > 「メッセージング」の順に選択します。 次のいずれ かのオプションを選択してヤンター選択キーを押すか、「オプ ション」。「開く」の順に選択します。オプションの機能は次のと おりです。

- 新規メッセージー新しいメッセージを作成します。
- 受信トレイー受信したメッセージを保管します。
- 送信トレイ 一送信するメッセージの一時保管場所です。例 えば、電話がネットワークに接続していないときは、メッセー ジが「送信トレイ」に送られます。メッセージが送信された場 合は、「送信済」に保管されます。送信されなかった場合は、 「下書き」に保管されます。
- 下書き ― 書きかけのメッセージや、送信しなかったメッセー ジは、ここに保管されます。
- <span id="page-25-2"></span>● 送信済 ― 送信したメッセージを保管します。 送信したメッ ヤージを保存したい場合は、「メニュー」 > 「メッセージング」 > 「オプション」 > 「設定」 > 「テキストメッセージ設定」 > 「送信 メッセージ保存中」の順に選択し、「オン」に設定します。

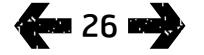

- 2 [はじめに](#page-1-0) 3 安全上のご注意 6 [各部の名称と機能](#page-5-0) 9 お使いになる前に 13 [IsatPhone 2](#page-12-0) の使い方 13 [衛星に接続する](#page-12-0) 14 [コンパス機能の使い方](#page-13-0) 14 GPS Fix [を取得する](#page-13-0) 15 [電話をかける/受ける](#page-14-0) 19 [着信通知](#page-18-0) 20 [ハンズフリーで通話する](#page-19-0) 21 [留守録サービスを使用する](#page-20-0) 21 [その他の通話機能](#page-20-0) 23 [高度な通話機能](#page-22-0) 26 [メッセージング](#page-25-0) 33 [プリペイドサービス](#page-32-0)
- 34 [ロケーションサービス](#page-33-0)
- 40 [電話帳/連絡先](#page-39-0)
- 44 [データ通信](#page-43-0)
- 45 [個人用設定](#page-44-0)
- 52 [セキュリティ](#page-51-0)
- 55 故障かな? と思ったら
- 58 [メンテナンスとお手入れ](#page-57-0)
- 60 [技術基準への適合](#page-59-0)
- 63 [免責事項](#page-62-0)
- 64 [付属品](#page-63-0)
- 65 [輸出規制](#page-64-0)
- 66 [マルウェア対策](#page-65-0)
- 67 [コンテンツのダウンロードについて](#page-66-0)
- 68 [登録商標について](#page-67-0)
- 69 個人情報の保護について
- 70 [製品仕様](#page-69-0)
- 71 [索引](#page-70-0)
- 保存メッセージー受信したメッセージを保管します。
- テンプレート ― よく送信する定型文をテンプレートとして 保存できます。テンプレートを作成するには、「メニュー」> 「メッセージング」 > 「新規メッセージ」 > 「テキスト形式」の順 に選択して、定型文として使用するメッセージを入力します。 次に、「オプション」、「テンプレートとして保存」を選択します。 このテンプレートを基に新しいテキストメッセージを作成す るには、「メニュー」 > 「メッセージング」 > 「オプション」 > 「テンプレートから作成」の順に選択して、使用するテンプ レートを選択します。必要に応じてテキストを編集し、宛先 を追加して、「オプション」 > 「送信」の順に選択します。

• SIM メッセージ ― メッセージを SIM メモリーに保管します。 この電話機のメモリーには合計 125 までメッセージを保管で きます。

# <span id="page-26-1"></span>テキストを入力する

テキストの入力は、メッセージを作成するときや、電話帳に連 絡先を追加する、オーガナイザに予定を追加する、検索すると きなど、さまざまな場面で必要になります。IsatPhone 2 には、 予測入力と標準入力という2 種類のテキスト入力モードがあり ます。

# 予測入力の使い方

予測入力モードを使うと、内蔵辞書による自動入力により、キー 操作を軽減し、すばやく入力することができます。 例えば、「hello」という単語は、たったの 5 回(単語の文字数分) キーを押すだけで入力できます。まず、最初の文字「h」の数値 キー「4」を押すと、画面に文字の選択肢が表示されますが、 ここで「h」を選択せずに、そのまま次の文字「e」の数値キー「3」 を押すと、辞書が作動して、「he」で始まる単語に絞り込まれま す。後は、数値キー「5」を 2回押して「II」を入力し、続いて数値 キー「6」を押して「0」を入力します。これで辞書はこのような順 序の文字列をもつ唯一の単語、すなわち「hello」を選択します。 同じ文字列で始まる単語が辞書に多数登録されている場合は、 それらの単語が一覧表示されます。その場合は、下矢印キーを 使って目的の単語に移動し、センター選択キーを押します。単 語と単語の間にスペースを入れるには、通常どおり「0」キーを 押します。

入力している文字列の単語が辞書にない場合は、「単語が辞書 にありません」と表示されます。その場合は、「OK」を押して「単 語スペル」を選択し、目的の単語を入力してから、「選択」を押し ます。これでその単語が辞書に登録され、次回から使用できる ようになります。

<span id="page-26-0"></span>メッセージング [1](#page-25-3) 2 [3](#page-27-0)

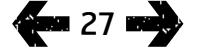

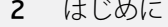

- 3 安全上のご注意
- 6 [各部の名称と機能](#page-5-0)

9 お使いになる前に

#### 13 [IsatPhone 2](#page-12-0) の使い方

- 13 [衛星に接続する](#page-12-0)
- 14 [コンパス機能の使い方](#page-13-0)
- 14 GPS Fix [を取得する](#page-13-0)
- 15 [電話をかける/受ける](#page-14-0)
- 19 [着信通知](#page-18-0)
- 20 [ハンズフリーで通話する](#page-19-0)
- 21 [留守録サービスを使用する](#page-20-0)
- 21 [その他の通話機能](#page-20-0)
- 23 [高度な通話機能](#page-22-0)
- 26 [メッセージング](#page-25-0)

33 [プリペイドサービス](#page-32-0)

- 34 [ロケーションサービス](#page-33-0)
- 40 [電話帳/連絡先](#page-39-0)
- 44 [データ通信](#page-43-0)
- 45 [個人用設定](#page-44-0)
- 52 [セキュリティ](#page-51-0)
- 55 故障かな? と思ったら
- 58 [メンテナンスとお手入れ](#page-57-0)
- 60 [技術基準への適合](#page-59-0)
- 63 [免責事項](#page-62-0)
- 64 [付属品](#page-63-0)
- 65 [輸出規制](#page-64-0)
- 66 [マルウェア対策](#page-65-0)
- 67 [コンテンツのダウンロードについて](#page-66-0)
- 68 [登録商標について](#page-67-0)
- 69 個人情報の保護について
- 70 [製品仕様](#page-69-0)
- 71 [索引](#page-70-0)

テキスト入力の設定は、メッセージの作成中にも変更できま す。このためには「#」キーを数秒押して、言語の変更、テキスト 編集モードの変更、新しい単語の追加などを行うためのポップ アップメニューを表示させます。

注記:テキストメッセージの作成中に辞書の言語を変更するに は、「オプション」>「入力言語」の順に選択します。

# ● 標準入力(予測入力なし)の使い方

標準テキスト入力では、手動で 1 文字ずつテキストを入力しま す。入力しようとする単語の候補が表示されることはありませ  $h_{\alpha}$ 

このモードでテキストを入力するには、2~9 の数値キーをそ れぞれ目的の文字が出るまで繰り返し押します。数字の場合 は、数字が表示されるまでキーをもう少し長く押します。スペー スを挿入するには、「0」キーを押します。句読点などの記号を 入力するには、「\*」キーを押してから、ナビゲーションキーを 使ってメニューから選択します。テキストの編集と、大文字の 入力に切り替えるには、「#」キーを押します。

テキストを削除するには、カーソルを削除したい文字の右側に 置いて、「クリア」を選択します。テキストの挿入や削除を行うに は、ナビゲーションキーでカーソルをメッセージ内の目的の位 置に移動します。

# テキスト入力モードを選択する

現在選択しているテキスト入力モードと、大文字/小文字のどち らの文字入力かは、画面右上のアイコンで確認できます。デ フォルト設定は標準入力モードです。テキスト入力モードを変 更するには、希望するモードのアイコンが表示されるまで「#」 キーを繰り返し押します。選択できるモードは次のとおりです。

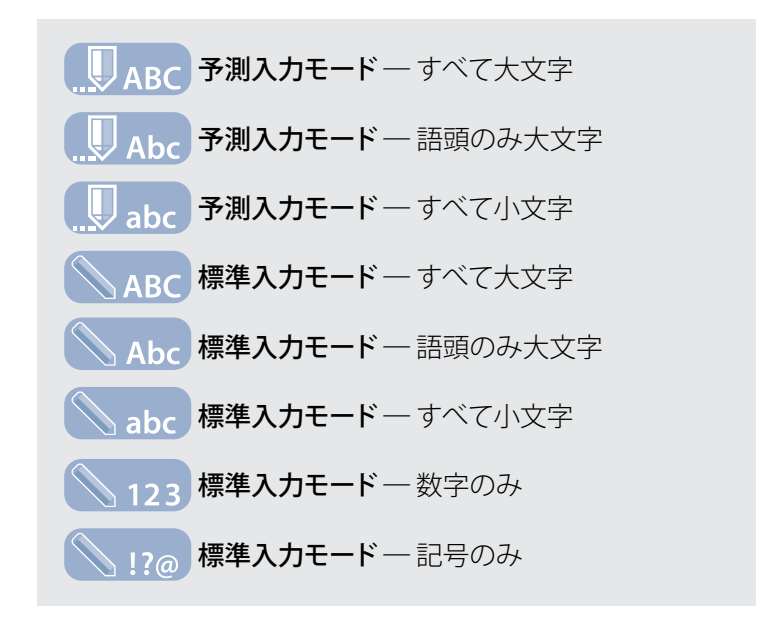

## テキストメッセージを作成する

<span id="page-27-0"></span>送信可能なテキストの文字数は、受信者の電話番号を含め、半 角で約 1600 文字、全角で約 740 文字までです。メッセージは 最大 10 個に分割され送信されます。

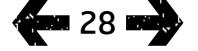

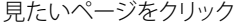

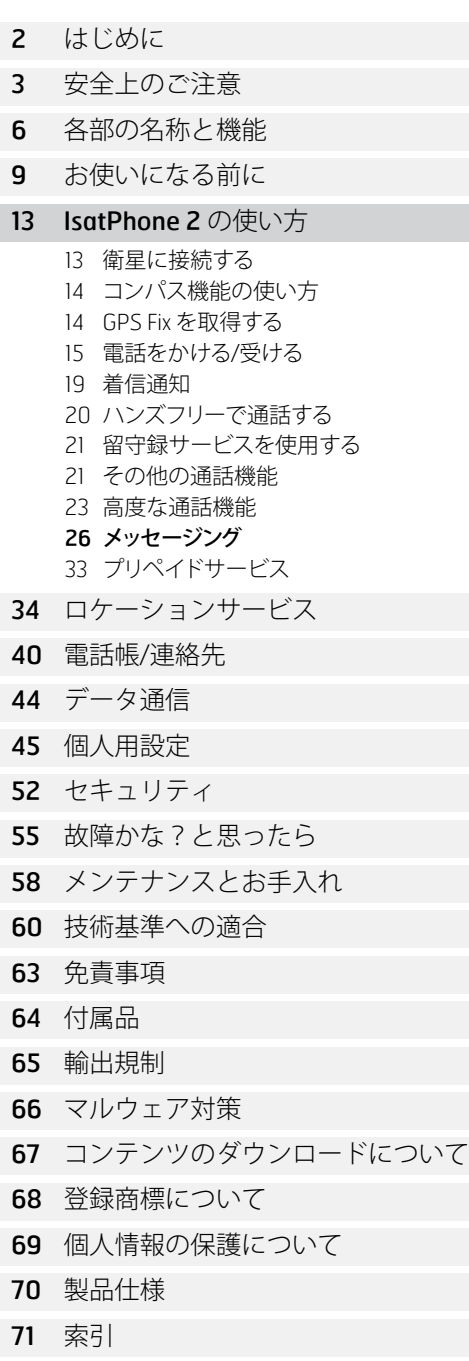

**400 29 mm 3** 

「メニュー」 > 「メッセージング」 > 「新規メッセージ」 > 「テキスト 形式」の順に選択します。空白の画面が表示されたら、メッセー ジを入力します。テキストの入力方法については、27[ページ](#page-26-1)を 参照してください。メッセージの入力を終えたら、宛先を追加し ます。「連絡先」に宛先の詳細を登録してある場合は、「オプショ ン」。「受信者追加」の順に選択して、一覧から名前を選択しま す。電話帳とSIM の連絡先間を移動するには、左右のナビゲー ションキーを使います。

宛先の詳細を登録していない場合は、上に移動するナビゲー ションキーを使ってカーソルを「宛先:」欄に移動します。宛先 の国番号を省略せずに電話番号をすべて入力します。入力ミス を修正する場合は、左右のナビゲーションキーを使ってカーソ ルを目的の位置に移動し、「クリア」を押して番号を削除します。

宛先をすべて指定したら、「オプション」>「送信」の順に選択す るか、センター選択キーを押します。

メッセージを後で編集または送信するために保存する場合は、 「オプション」 > 「保存」、または「オプション」 > 「終了」のどちら かを選択します。これでメッセージは「下書き」フォルダに保存 されます。保存したメッセージを開くには、「メニュー」>「メッ セージング」、「下書き」の順に選択します。

# E メールアドレスに送信するテキストメッセージを 作成する

IsatPhone 2 では、テキストメッセージを E メールアドレスに送 信することもできます。この場合、送信先の画面には差出人 (あなた)の名前ではなく、次の形式の E メールアドレスが表 示されます。

差出人: あなたの電話番号@message.inmarsat.com 例: 差出人: 8707764XXXXX@message.inmarsat.com

送信可能なテキストの文字数は、宛先の E メールアドレスを 含め、半角で約 1600 文字、全角で約 740 文字までです。メッ セージは最大 10 個に分割され送信されます。

「メニュー」 > 「メッセージング」 > 「新規メッセージ」 > 「E メール メッセージ」の順に選択します。メッセージを入力します。連絡 先から宛先を追加するには、「オプション」 > 「受信者追加」の順 に選択します。E メールアドレスが含まれている連絡先のみが 表示されます。

連絡先に登録されていない E メールアドレスにメッセージを 送信するには、上に移動するナビゲーションキーを使ってカー ソルを「宛先:」 欄に移動して、直接アドレスを入力します。@ な どの記号を入力するには、「\*」キーを押してから、ナビゲーショ ンキーを使って一覧から選択します。アドレスを入力して 5 秒 間待つと、自動的に末尾に区切り文字(;)が入力されるので、続 けて他のアドレスを入力することができます。「宛先:」欄から カーソルを移動するか、「オプション」を開くと、自動的に E メー ルアドレスがチェックされます。E メールアドレスの形式が正し くない場合は、そのアドレスは削除され、エラーメッセージが表 示されます。

# テキストおよび E メールメッセージを受信する

電話のアンテナを立てて、ネットワークに接続すると、通話中の 場合でも、着信呼が別の電話番号に転送されている場合でも、 メッセージを受信できます。

メッセージの受信中に電話機の電源を切った場合、そのメッ セージは、電話機の電源を入れ、ネットワークに再接続するま で、ネットワークに保管されます。ネットワークに保管されてい る間は、メッセージの配信が試みられます。この設定を確認ま たは変更するには、「メニュー」 > 「メッセージング」 > 「オプショ ン」 > 「設定」 > 「テキストメッセージ設定」 > 「有効期間」の順に

<span id="page-28-0"></span>メッセージング

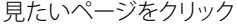

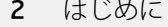

- 3 安全上のご注意
- 6 [各部の名称と機能](#page-5-0)

9 お使いになる前に

#### 13 [IsatPhone 2](#page-12-0) の使い方

13 [衛星に接続する](#page-12-0)

- 14 [コンパス機能の使い方](#page-13-0)
- 14 GPS Fix [を取得する](#page-13-0)
- 15 [電話をかける/受ける](#page-14-0)
- 19 [着信通知](#page-18-0)
- 20 [ハンズフリーで通話する](#page-19-0)
- 21 留守録サービスを使用する
- 21 [その他の通話機能](#page-20-0)

23 [高度な通話機能](#page-22-0)

## 26 [メッセージング](#page-25-0)

33 [プリペイドサービス](#page-32-0)

34 [ロケーションサービス](#page-33-0)

40 [電話帳/連絡先](#page-39-0)

- 44 [データ通信](#page-43-0)
- 45 [個人用設定](#page-44-0)
- 52 [セキュリティ](#page-51-0)
- 55 故障かな? と思ったら
- 58 [メンテナンスとお手入れ](#page-57-0)
- 60 [技術基準への適合](#page-59-0)
- 63 [免責事項](#page-62-0)
- 64 [付属品](#page-63-0)
- 65 [輸出規制](#page-64-0)
- 66 [マルウェア対策](#page-65-0)
- 67 [コンテンツのダウンロードについて](#page-66-0)
- 68 [登録商標について](#page-67-0)
- 69 個人情報の保護について
- 70 [製品仕様](#page-69-0)
- 71 [索引](#page-70-0)

選択します。メッセージを受信すると、未読メッセージアイコン 入< がステータスバーに表示されます。また、「情報」がポップ アップ表示され、未読メッセージのリストが表示されます。メッ セージを後で読みたい場合は、「閉じる」を押します。メッセー ジを読むには、「メニュー」 > 「メッセージング」 > 「受信トレイ」の 順に選択します。また、「情報」が開いたときに、センター選択 キーとナビゲーションキーを使って「未読メッセージ」を選択し、 メッセージを開くこともできます。

着信テキストメッセージには、最大 10 個の連結メッセージが表 示されます。ただし、E メールからの着信メッセージの場合は、 半角で約 160 文字、全角で約 74 文字までしか表示されませ ん。差出人がこれより長いメッセージを送った場合は、受信時 に一部削除されます。

## 受信メッセージを表示する

「受信トレイ」には、最近受信したメッセージが 20 件まで表 示されます。ここで、各メッセージのステータス(開封済みか 未読)、差出人の名前または番号、メッセージの最初の部分、 および受信日を確認できます。メッセージを開くには、上下方 向のナビゲーションキーを使ってメッセージを選択してから、 センター選択キーを押すか、「オプション」>「開く」の順に選択 します。

# 差出人に返信する

メッセージを開き、「オプション」 > 「返信」の順に選択します。 空欄のメッセージ入力画面が表示されます。表示されるメッセー ジに従って必要欄に入力します。

## メッセージを転送する

メッセージを開き、「オプション」。「転送」。「テキスト形式」また は「E メールメッセージ」の順に選択します。メッセージが開き、 「宛先:」欄でカーソルが点滅します。宛先の番号を入力する か、「オプション」、「受信者追加」の順に選択して電話帳から連 絡先を追加します。「宛先:」欄に入力したら、「オプション」> 「送信」の順に選択します。メッセージが送信されたことを知 らせるポップアップが表示されます。送信済みのメッセージは 「送信済」リストに保管されます。

## 受信したメッセージの番号に電話をかける

メッセージを開き、緑色のキー アを押すか、「オプション」 > 「電話をかける」の順に選択します。電話をかけたメッセージ は開封済みとしてみなされ、受信トレイに残ります。

# 受信したメッセージの差出人情報を保存する

メッセージを開き、「オプション」、「アドレスクリップボード」の順 に選択します。差出人の番号が表示されます。「オプション」> 「連絡先に追加」の順に選択します。「新規作成」または「既存 を更新」を選択します。番号の保存先として適切な連絡先を選 択し、残りの欄に必要事項を入力してから、「オプション」 > 「保存」の順に選択します。この連絡先は「電話帳」に保存され ます。新しい連絡先の作成方法については、40 [ページ](#page-39-2)を参照 してください。

# 受信したメッセージを保存する

<span id="page-29-0"></span>受信したメッセージを保存するには、保存するメッセージを開 き、「オプション」 > 「フォルダへコピー」 > 「保存メッセージ」の順 に選択します。

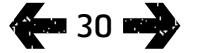

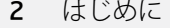

- 3 安全上のご注意
- 6 [各部の名称と機能](#page-5-0)

9 お使いになる前に

#### 13 [IsatPhone 2](#page-12-0) の使い方

- 13 [衛星に接続する](#page-12-0)
- 14 [コンパス機能の使い方](#page-13-0)
- 14 GPS Fix [を取得する](#page-13-0)
- 15 [電話をかける/受ける](#page-14-0)
- 19 [着信通知](#page-18-0)
- 20 [ハンズフリーで通話する](#page-19-0)
- 21 [留守録サービスを使用する](#page-20-0)
- 21 [その他の通話機能](#page-20-0)
- 23 [高度な通話機能](#page-22-0)
- 26 [メッセージング](#page-25-0)
- 33 [プリペイドサービス](#page-32-0)
- 34 [ロケーションサービス](#page-33-0)
- 40 [電話帳/連絡先](#page-39-0)
- 44 [データ通信](#page-43-0)
- 45 [個人用設定](#page-44-0)
- 52 [セキュリティ](#page-51-0)
- 55 故障かな? と思ったら
- 58 [メンテナンスとお手入れ](#page-57-0)
- 60 [技術基準への適合](#page-59-0)
- 63 [免責事項](#page-62-0)
- 64 [付属品](#page-63-0)
- 65 [輸出規制](#page-64-0)
- 66 [マルウェア対策](#page-65-0)
- 67 [コンテンツのダウンロードについて](#page-66-0)
- 68 [登録商標について](#page-67-0)
- 69 個人情報の保護について
- 70 [製品仕様](#page-69-0)

**400 31 mm** 

71 [索引](#page-70-0)

# メッセージを削除する

メッセージのリストから削除するメッセージを選択し、「オプショ ン」。「削除」の順に選択します。削除を確認するメッセージが 表示されます。「はい」を押します。フォルダ内のすべてのメッ ヤージを削除するには、「オプション」>「全メッセージを削除」 の順に選択します。

## メッセージグループを設定する

同じテキストや E メールメッセージを頻繁に同じ複数の相手に 送信する場合は、グループを作成しておくと便利です。宛先の グループを作成するには、「メニュー」 > 「連絡先」 > 「グループ」 の順に選択し、「オプション」、「新規作成」の順に選択します。 グループの名前を入力し、「OK」、「はい」の順に選択します。最 大 20 個のグループを作成することができます。同じ連絡先を 複数のグループに加えることもできます。

グループにメンバーを追加するには、「メニュー」 > 「連絡先」 > 「グループ」の順に選択し、メンバーを追加するグループを選択 してから、センター選択キーを押します。次に、「オプション」 > 「メンバー追加」の順に選択します。電話帳が表示されたら、 グループに追加する連絡先の名前を選択し、左選択キーまた はセンター選択キーを押します。1 つのグループに連絡先を何 個でも追加できます。

グループのメンバーを1人選択した状態で「オプション」を選択 すると、次の操作を行うことができます。

- 連絡先の詳細情報を開く
- 連絡先の番号に電話をかける
- 連絡先にテキストメッセージを送信する
- 連絡先をグループから削除する

<span id="page-30-0"></span>メッセージング

• グループリストを表示して、グループのメンバーを確認する

「グループ着信音割り当て」を使うと、特定のグループの全メン バーに同じ着信音を割り当てることができるので、どのグルー プのメンバーからの電話かすぐに区別できます。

グループのメンバー全員にテキストメッセージを送信するには、 「メニュー」 > 「メッセージング」 > 「新規メッセージ」 > 「テキスト 形式」または「E メールメッセージ」 > 「オプション」 > 「受信者追 加」の順に選択し、右ナビゲーションキーを 3 回押してタブを切 り替えます。表示されたリストでグループを選択して、メッセー ジを作成します。

電話帳から直接グループにメンバーを追加することもできま す。電話帳からメンバーを追加するには、電話帳で連絡先を選 択し、「オプション」 > 「グループに追加」の順に選択して、追加先 のグループを選択します。また、「オプション」 > 「グループに所 属」の順に選択すると、そのグループに所属しているメンバーを 表示できます。

- 2 [はじめに](#page-1-0)
- 3 安全上のご注意
- 6 [各部の名称と機能](#page-5-0)

9 お使いになる前に

#### 13 [IsatPhone 2](#page-12-0) の使い方

- 13 [衛星に接続する](#page-12-0) 14 [コンパス機能の使い方](#page-13-0)
- 14 GPS Fix [を取得する](#page-13-0)
- 15 [電話をかける/受ける](#page-14-0)
- 19 [着信通知](#page-18-0)
- 20 [ハンズフリーで通話する](#page-19-0)
- 21 留守録サービスを使用する
- 21 [その他の通話機能](#page-20-0)
- 23 [高度な通話機能](#page-22-0)
- 26 [メッセージング](#page-25-0)
- 33 [プリペイドサービス](#page-32-0)
- 34 [ロケーションサービス](#page-33-0)
- 40 [電話帳/連絡先](#page-39-0)
- 44 [データ通信](#page-43-0)
- 45 [個人用設定](#page-44-0)
- 52 [セキュリティ](#page-51-0)
- 55 故障かな? と思ったら
- 58 [メンテナンスとお手入れ](#page-57-0)
- 60 [技術基準への適合](#page-59-0)
- 63 [免責事項](#page-62-0)
- 64 [付属品](#page-63-0)
- 65 [輸出規制](#page-64-0)
- 66 [マルウェア対策](#page-65-0)
- 67 [コンテンツのダウンロードについて](#page-66-0)
- 68 [登録商標について](#page-67-0)
- 69 個人情報の保護について
- 70 [製品仕様](#page-69-0)
- 71 [索引](#page-70-0)

# テキストメッセージをグループのメンバーに送信する

同じテキストメッセージを頻繁に同じ複数の相手に送信する場 合は、電話帳内にグループを作成しておくと便利です。既存の グループにテキストメッセージを送信するには、「オプション」> 「受信者追加」の順に選択し、右ナビゲーションキーを 2 回押 して、グループのリストを表示させます。

## <span id="page-31-0"></span>メッセージ設定を使用する

「メニュー」 > 「メッセージング」 > 「オプション」 > 「設定」 >「テキ ストメッセージ設定」または「E メール設定」の順に選択します。

#### テキストメッセージ設定

同じメッセージセンターを使用:必ず「はい」に設定します。

SMSC の管理:どちらの場合も、メッセージの送信先の番号を 指定します。

有効期間: メッセージが相手に届かなかった場合に、配信待ち としてネットワークに保管する期間を指定します。

送信メッセージ保存中: デフォルトではオンに設定されていま す。この設定は必要に応じて変更できます。

長いメッセージを送信中です:デフォルトではオンに設定され ています。このオプションを使うと、最大 10 個のメッセージを 連結して、半角で最大約 1600 文字、全角で最大 740 文字送信 できます。

#### 元のメッセージを含める/元のメッセージを含めない:

返信メッセージに、差出人からの元のメッセージを含めるか含 めないかを指定します。デフォルトの設定は「元のメッセージを 含めない」です。

デフォルトに設定:すべてのメッセージ設定を初期状態に戻し ます。

# サービスセンターの電話番号を入力する

ご契約の取扱店から指示された場合を除き、ご利用のサービ スセンターの電話番号を入力したり変更したりすることはほと んどありません。

サービスセンターの電話番号はメッセージを送信するために 必要です。万が一、この番号がご自分の SIM カードに記録され ていない場合は、次の手順で入力します。

サービスセンターの電話番号を入力するには、「メニュー」> 「メッセージング」 > 「オプション」 > 「設定」 > 「テキストメッセー ジ設定」>「SMSC の管理」の順に選択します。 ご利用のサービ スセンターの電話番号が表示されたら、「オプション」>「終了」 の順に選択します。番号が表示されない場合は、「オプション」 > 「編集」の順に選択して、サービスセンターの電話番号を国番 号も含めすべて入力します。入力した番号を有効にすることを 確認するメッセージが表示されます。「はい」を押します。これ でメッセージの送受信が可能になります。または、「メニュー」 「メッセージング」 > 「オプション」 > 「設定」 > 「E メール設定」 > 「オプション」。「編集」を選択して、Fメールセンターの電話番 号を追加し、「適用」を選択します。

#### メッセージの配信期限を設定する

<span id="page-31-1"></span>配信されなかったメッセージを配信待ちとしてネットワークに 保管する期限を変更することができます。配信期限を確認ま たは変更するには、「メニュー」 > 「メッセージング」 > 「オプショ ン」。「設定」 > 「テキストメッセージ設定」 > 「有効期間」の順に 選択します。

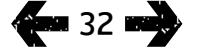

- <span id="page-32-0"></span>2 [はじめに](#page-1-0)
- 3 安全上のご注意
- 6 各部の名称と機能

9 お使いになる前に

#### 13 [IsatPhone 2](#page-12-0) の使い方

- 13 [衛星に接続する](#page-12-0)
- 14 [コンパス機能の使い方](#page-13-0)
- 14 GPS Fix [を取得する](#page-13-0)
- 15 [電話をかける/受ける](#page-14-0)
- 19 [着信通知](#page-18-0)
- 20 [ハンズフリーで通話する](#page-19-0)
- 21 [留守録サービスを使用する](#page-20-0)
- 21 [その他の通話機能](#page-20-0)
- 23 [高度な通話機能](#page-22-0)
- 26 [メッセージング](#page-25-0)
- 33 プリペイドサービス
- 34 [ロケーションサービス](#page-33-0)
- 40 [電話帳/連絡先](#page-39-0)
- 44 [データ通信](#page-43-0)
- 
- 45 [個人用設定](#page-44-0)
- 52 [セキュリティ](#page-51-0)
- 55 故障かな? と思ったら
- 58 [メンテナンスとお手入れ](#page-57-0)
- 60 [技術基準への適合](#page-59-0)
- 63 [免責事項](#page-62-0)
- 64 [付属品](#page-63-0)
- 65 [輸出規制](#page-64-0)
- 66 [マルウェア対策](#page-65-0)
- 67 [コンテンツのダウンロードについて](#page-66-0)
- 68 [登録商標について](#page-67-0)
- 69 個人情報の保護について
- 70 [製品仕様](#page-69-0)
- 71 [索引](#page-70-0)

# プリペイドサービス

プリペイドサービスを申し込まれたお客様には、ご契約の取扱 店からサービスのご利用開始を知らせる通知が送られます。 また、お使いの電話機で Inmarsat のプリペイドサービスの残 高照会やプリペイドカードによるチャージを無料で行うことが できます。「メニュー」>「設定」>「プリペイド」の順に選択して から、「残高照会」または「プリペイドチャージ」を選択し、画面に 表示される指示に従います。

## 残高を照会する

メイン画面で、残高照会用のコード「\*106#」を入力して、緑色の キー を押します。これで現在の残高と有効期限が画面に表 示されます。

# プリペイドカードをチャージする

メイン画面で、トップアップコード「\*101\*プリペイドカードの 番号#」(例:\*101\*1234567890123456#)を入力して、緑色の キー ワ を押します。これでチャージ後の残高と有効期限が 画面に表示されます。

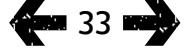

- <span id="page-33-0"></span>2 [はじめに](#page-1-0)
- 3 安全上のご注意
- 6 [各部の名称と機能](#page-5-0)
- 9 お使いになる前に
- 13 [IsatPhone 2](#page-12-0) の使い方
- 34 ロケーションサービス

#### 34 アシストボタンの使い方

36 [トラッキング機能の使い方](#page-35-0) 37 GPS [位置情報の使い方](#page-36-0) 38 パーソナル通知

- 40 [電話帳/連絡先](#page-39-0)
- 44 [データ通信](#page-43-0)
- 45 [個人用設定](#page-44-0)
- 52 [セキュリティ](#page-51-0)
- 55 故障かな? と思ったら
- 58 [メンテナンスとお手入れ](#page-57-0)
- 60 [技術基準への適合](#page-59-0)
- 63 [免責事項](#page-62-0)
- 64 [付属品](#page-63-0)
- 65 [輸出規制](#page-64-0)
- 66 [マルウェア対策](#page-65-0)
- 67 [コンテンツのダウンロードについて](#page-66-0)
- 68 [登録商標について](#page-67-0)
- 69 個人情報の保護について
- 70 [製品仕様](#page-69-0)

**400 34 mm** 

71 [索引](#page-70-0)

ロケーションサービス

# アシストボタンの使い方

緊急の要件がある場合は、**アシストボタン**を使用して迅速に、特 定の受信者に電話をかけたり、1 つまたは複数の宛先に通知テ キストメッセージまたは通知 E メールを送ることができます。 注記:アシスト通知機能は、緊急電話とは異なります。18ページ を参照してください。この機能を使って、各国の緊急電話番号( 例えば 911 など)や 4 桁以下の番号に電話をかけることはでき ません。しかしながら、滞在先の救急サービス関連の連絡先情 報を電話帳に保管し、万一の場合に通知できるようにしておく ことを推奨します。

# アシスト機能を有効にする

アシスト機能を使用するには、その前に機能を有効にし、通知 タイプと連絡先を設定しておく必要があります。メインメニュー から「ロケーションサービス」 > 「アシストボタン」 > 「設定」> 「ア シスト機能」の順に選択します。センター選択キーを押して、アシ スト機能を有効にします。

# アシストボタン通話の設定

メインメニューから「ロケーションサービス」 > 「アシストボタン」 > 「設定」、「通知タイプ」の順に選択し、「通話のみ」または「通話 とメッセージ」を選択します。通話の受信者を選択するには、 「ロケーションサービス」 > 「アシストボタン」 > 「設定」 > 「通話の 設定」>「受信者を編集」の順に選択します。連絡先は電話帳から 選択するか、新規に追加することができます。連絡先の検索、編 集、新規追加については、40ページの「電話帳の連絡先を管理 する」を参照してください。アシスト通話の受信者には 1 人だけ 選択することができます。アシスト通話に携帯機のスピーカーを 使用するには、「ロケーションサービス」 > 「アシストボタン」 > 「設 定」 > 「通話の設定」> 「ハンズフリー通話」 > 「オン」の順に選択し ます。通話のセットアップに失敗した場合に、携帯機から自動で

受信者にリダイアルするには、「ロケーションサービス」>「アシス トボタン」 > 「設定」 > 「通話の設定」> 「通話再試行」 > 「オン」の 順に選択します。一回目の通話に失敗した後、携帯機の接続が 切れると、「通話の接続に失敗、再試行中」というメッセージが表 示され、3分後に、同じ連絡先に自動リダイヤルされます。アシス ト通知機能は 8 回まで同じ連絡先への接続を試みた後で、オフ になります。

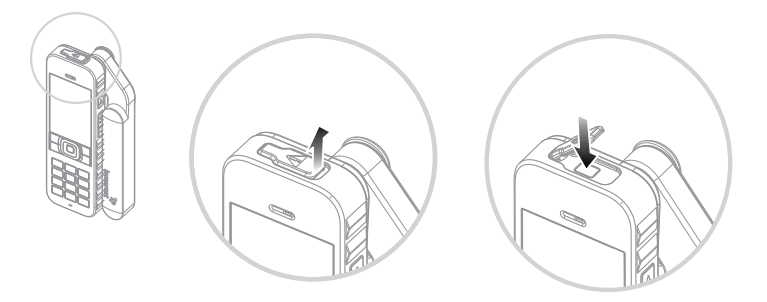

## アシストボタンメッセージの設定

メインメニューから「ロケーションサービス」>「アシストボタン」 > 「設定」>「通知タイプ」の順に選択し、「通話とメッセージ」また は「メッセージのみ」を選択してから、センター選択キーを押しま す。発信するメッセージの受信者を選択するには、「ロケーション サービス」 >「アシストボタン」>「設定」 >「メッセージの設定」> 「受信者を編集」の順に選択します。上記の「アシストボタン通 話の設定」を参照してください。次に、受信者に送信するメッ セージのタイプを「E メールメッセージ」または「テキストメッ セージ」から選択します。複数の受信者にメッセージを送信する には、電話帳から各連絡先を別々に選択(必要なら新しい連絡 先を追加)して、それぞれについてメッセージのタイプを選択し ます。最大 10 人のメッセージ受信者を選択できます。

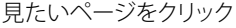

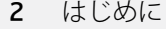

- 3 安全上のご注意
- 6 [各部の名称と機能](#page-5-0)

9 お使いになる前に

13 [IsatPhone 2](#page-12-0) の使い方

#### 34 [ロケーションサービス](#page-33-0)

34 [アシストボタンの使い方](#page-33-0)

36 [トラッキング機能の使い方](#page-35-0) 37 GPS [位置情報の使い方](#page-36-0) 38 パーソナル通知

#### 40 [電話帳/連絡先](#page-39-0)

44 [データ通信](#page-43-0)

45 [個人用設定](#page-44-0)

52 [セキュリティ](#page-51-0)

55 故障かな? と思ったら

58 [メンテナンスとお手入れ](#page-57-0)

60 [技術基準への適合](#page-59-0)

63 [免責事項](#page-62-0)

64 [付属品](#page-63-0)

65 [輸出規制](#page-64-0)

66 [マルウェア対策](#page-65-0)

67 [コンテンツのダウンロードについて](#page-66-0)

- 68 [登録商標について](#page-67-0)
- 69 個人情報の保護について
- 70 [製品仕様](#page-69-0)
- 71 [索引](#page-70-0)

アシストメッセージの内容は、携帯機によって自動作成され、 常に最新の GPS Fixとその取得時刻、通知の送信時刻を含みま す。E メールの文字数は、受信者の E メールアドレスも含めて 160 文字以内にする必要があります。ユーザーが個人的なテキ ストメッセージを追加することはできません。アシストメッセー ジの例を次に示します。

Assistance alert from: +870776400465 52.123N,22.456W 20140202T125959Z h:08m,v:32m accuracy Created 20140202T132216Z

ここで

+870776400465 は送信者の電話番号

#### 52.123N,22.456W

は送信者の現在地の緯度と経度

#### 20140202T125959Z

は GPS Fix が取得された日付と時刻

#### h:08m,v:32m accuracy

はメートル単位の GPS Fix の水平、垂直位置の精度

#### Created 20140202T132216Z

は通知が送信された日付と時刻のタイムスタンプを表します。

# アシストボタン通知を有効にする

携帯機のスイッチをオンにして、アンテナを空に向けて立て、携 帯機の上部にあるアシストボタンのラッチを開いて、ボタンを 押します。または、メインメニューから「ロケーションサービス」> 「アシストボタン」、「有効」の順に選択します。通知が15秒で 送信されることを知らせるメッセージが、画面に表示されます。 この間に、「今すぐ」を課択してすぐ送信したり、「キャンセル」を 押して通知をキャンセルすることができます。必要に応じて、ボ タンを選択します。通知にメッセージが設定されていれば、受信 者にメッセージが送信されます。通知に通話が設定されていれ ば、通話が確立されます。通話中、画面には現在地の緯度と経 度が表示されます。

# アシストボタンのセキュリティ

無許可の使用を防止するため、アシストボタン機能はロックす ることができます。ロックがオンになっている場合は、機能の設 定を変更する前に管理者コードを入力する必要があります。管 理者コードの設定については、53[ページ](#page-0-0)を参照してください。 ロックはデフォルトでは「オフ」に設定されています。

「アシスト機能ロック」のオン/オフを切り替えるには、「メニュー」> 「設定」、「セキュリティ」の順に選択し、リストから「アシスト機 能ロック」を選択します。続いて「オン」または「オフ」を選択した 後、管理者コードを入力して、「OK」を押します。

- <span id="page-35-0"></span>2 はじめに
- 3 安全上のご注意
- 6 [各部の名称と機能](#page-5-0)

9 お使いになる前に

- 13 [IsatPhone 2](#page-12-0) の使い方
- 34 [ロケーションサービス](#page-33-0)

 [アシストボタンの使い方](#page-33-0) トラッキング機能の使い方 GPS [位置情報の使い方](#page-36-0) 38 パーソナル通知

40 [電話帳/連絡先](#page-39-0)

- 44 [データ通信](#page-43-0)
- 45 [個人用設定](#page-44-0)
- 52 [セキュリティ](#page-51-0)
- 55 故障かな? と思ったら
- 58 [メンテナンスとお手入れ](#page-57-0)
- 60 [技術基準への適合](#page-59-0)
- 63 [免責事項](#page-62-0)
- 64 [付属品](#page-63-0)
- 65 [輸出規制](#page-64-0)
- 66 [マルウェア対策](#page-65-0)
- 67 [コンテンツのダウンロードについて](#page-66-0)
- 68 [登録商標について](#page-67-0)
- 69 個人情報の保護について
- 70 [製品仕様](#page-69-0)
- 71 [索引](#page-70-0)

# トラッキング機能の使い方

トラッキング機能を使うと、1 人または複数の受信者あるいは 1 個所のトラッキング ポータルに、現在地の GPS 座標を報告す るテキストメッセージまたは E メールを送信することができま す。メッセージは携帯機によって自動作成され、デフォルトでは 15 分ごとに更新される位置情報を含みます。メッセージを送信 するためには、携帯機がネットワークに登録されている必要が あります。13[ページ](#page-12-0)の「衛星に接続する」を参照してください。

# トラッキングの設定

#### トラッキングの状態

- トラッキング機能には、トラッキングメッセージ送信のアクセ スを管理するために、「有効」、「無効」および「常にオンを優 先」の 3 つの状態があります。状態を設定するには、メインメ ニューから「ロケーションサービス」 > 「トラッキング」 > 「トラッ キング設定」>「トラッキング状態」の順に選択してから、次の いずれかの状態を選択します。
- 「有効」:トラッキングメッセージ送信の開始と停止を選択 することができます。選択には、メニューから選択する方法 と、携帯機側面の音量アップ/ダウンキーの上にある「トラッ キング」ボタン(図を参照)を押す方法があります。
- 「無効」:トラッキングメッセージ送信の開始・停止を不能に します。
- 「常にオンを優先」:携帯機がネットワークに接続すると、い つでもメッセージの送信を続けます。

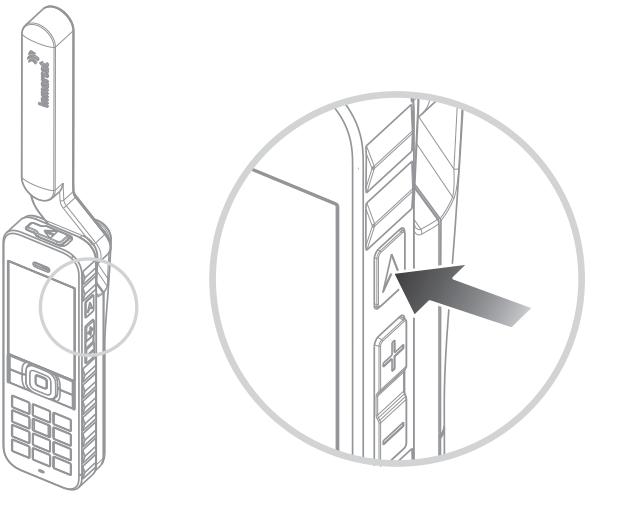

# メッセージの受信者とタイプの選択

「ロケーションサービス」>「トラッキング」>「トラッキング設定」 > 「受信者の編集」の順に選択します。連絡先は電話帳から選択 するか、新規に追加することができます。連絡先の検索、編集、 新規追加方法については、40[ページ](#page-39-0)の「電話帳の連絡先を管 理する」を参照してください。複数の受信者にメッセージを送信 するには、電話帳から各連絡先を別々に選択(必要なら新しい 連絡先を追加)します。最大 10 人の受信者を選択できます。受 信者を選択してから、「選択」を押します。該当する連絡先に対し て利用可能なメッセージタイプが表示されるので、「テキストメ ッセージ」または「E メールメッセージ」を選択してから、「選択」 を押します。受信者の E メールアドレスは 40 文字以内にする 必要があります。
- <span id="page-36-0"></span>2 はじめに
- 3 安全上のご注意
- 6 [各部の名称と機能](#page-5-0)

9 お使いになる前に

13 [IsatPhone 2](#page-12-0) の使い方

34 [ロケーションサービス](#page-33-0)

 [アシストボタンの使い方](#page-33-0) [トラッキング機能の使い方](#page-35-0) GPS 位置情報の使い方 38 パーソナル通知

- 40 [電話帳/連絡先](#page-39-0)
- 44 [データ通信](#page-43-0)
- 45 [個人用設定](#page-44-0)
- 52 [セキュリティ](#page-51-0)
- 55 故障かな? と思ったら
- 58 [メンテナンスとお手入れ](#page-57-0)
- 60 [技術基準への適合](#page-59-0)
- 63 [免責事項](#page-62-0)
- 64 [付属品](#page-63-0)
- 65 [輸出規制](#page-64-0)
- 66 [マルウェア対策](#page-65-0)
- 67 [コンテンツのダウンロードについて](#page-66-0)
- 68 [登録商標について](#page-67-0)
- 69 個人情報の保護について
- 70 [製品仕様](#page-69-0)

**400 37 mm b** 

71 [索引](#page-70-0)

## メッセージ頻度の選択

トラッキングを「オン」に設定すると、デフォルトではメッセージ が 15 分ごとに自動送信されます。

送信頻度は必要に応じて増減することができます。「トラッキン グ設定」>「送信頻度の編集」を選択します。あらかじめ設定さ れた頻度が画面に表示されます。適切な頻度を選択してから、 「選択」を押します。ユーザーは 9999 分間以内で独自の送信 頻度を指定することができます。頻度のリストから「カスタム送 信頻度」を選択してください。空白のテキストボックスが表示さ れるので、使用したい送信頻度を入力して、「OK」を押します。

## トラッキングの開始

トラッキングの状態が「有効」に設定されていれば、「トラッキン グ」ボタンを使って、トラッキングメッセージの送信を開始/停止 することができます。または、メインメニューから「ロケーション サービス」 > 「トラッキング」 > 「開始」の順に選択します。トラッ キングメッセージが選択した頻度で送信されることを確認する メッセージが画面に表示されるので、「OK」を押します。

「常にオンを優先」を選択すると、携帯機がネットワークに登録 されると常にトラッキングメッセージが送信されます。

トラッキングが開始されると、画面の上部にあるトラッキング LED が点滅します。

## トラッキングの停止

トラッキングメッセージの送信を停止するには、「トラッキング」 ボタンを押すか、メインメニューから「ロケーションサービス」> 「トラッキング」、「停止」の順に選択してから、「選択」を押しま す。確認を求めるメッセージが画面に表示されたら、「OK」を押 します。トラッキング LED が消灯します。

「常にオンを優先」が選択された状態のとき、トラッキングメッ セージの送信を停止するには、「ロケーションサービス」>「トラッ キング」>「トラッキング設定」>「トラッキング状態」>「無効」の順 に選択します。

## トラッキングのセキュリティ

無許可の使用を防止するため、トラッキング機能はロックするこ とができます。ロックがオンになっている場合は、トラッキング 機能の設定を変更する前に管理者コードを入力する必要があ ります。管理者コードの設定については、53[ページ](#page-0-0)を参照して ください。ロックはデフォルトでは「オフ」に設定されています。

「トラッキングロック」のオン/オフを切り替えるには、 「メニュー」。「設定」 > 「セキュリティ」の順に選択し、リストから 「トラッキングロック」を選択します。続いて「オン」または「オフ」 を選択した後、管理者コードを入力して、「OK」を押します。

# <span id="page-36-1"></span>GPS 位置情報の使い方

GPS で調べた現在位置情報を携帯電話で表示して、その情報 をテキストメッセージや E メールで送信することができます。

注記: GPS 情報が表示できるのは、電話機のネットワーク登録 後のみです。

## GPS 位置情報を表示する

GPS Fix を行った最新日時とその時点での現在位置の緯度およ び経度を表示するには、「メニュー」 > 「GPS 位置情報」>「オプ ション」。「位置情報表示」の順に選択します。現在位置は、世界 地図に白い点で示されます。

<span id="page-37-0"></span>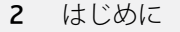

- 3 安全上のご注意
- 6 [各部の名称と機能](#page-5-0)

9 お使いになる前に

13 [IsatPhone 2](#page-12-0) の使い方

34 [ロケーションサービス](#page-33-0)

34 アシストボタンの使い方 36 [トラッキング機能の使い方](#page-35-0) 37 GPS [位置情報の使い方](#page-36-0) 38 パーソナル通知

- 40 [電話帳/連絡先](#page-39-0)
- 44 [データ通信](#page-43-0)
- 45 [個人用設定](#page-44-0)
- 52 [セキュリティ](#page-51-0)
- 55 故障かな? と思ったら
- 58 [メンテナンスとお手入れ](#page-57-0)
- 60 [技術基準への適合](#page-59-0)
- 63 [免責事項](#page-62-0)
- 64 [付属品](#page-63-0)
- 65 [輸出規制](#page-64-0)
- 66 [マルウェア対策](#page-65-0)
- 67 [コンテンツのダウンロードについて](#page-66-0)
- 68 [登録商標について](#page-67-0)
- 69 個人情報の保護について
- 70 [製品仕様](#page-69-0)
- 71 [索引](#page-70-0)

## GPS 位置情報をメートル法またはヤードポンド法で 表示する

「メニュー」>「GPS 位置情報」の順に選択します。「有効な GPS Fix 画面が表示されます。「オプション」 > 「単位設定」の 順に選択して、希望する単位を選択します。デフォルト設定は メートル法です。

## GPS 位置情報を送信する

「メニュー」>「GPS 位置情報」の順に選択して、「オプション」 > 「GPS の位置情報を送る」の順に選択します。前回 GPS Fix を 取得してからの経過時間とともに、2 つのオプションが表示 されます。前回の位置情報を送信する場合は「送信」、新たに GPS Fix を取得する場合は「新規」を選択します。 キャンセルす る場合は、赤色のキー ア を押します。どちらを選択するかは、 前回 GPS Fix を取得してからの移動距離に基づいて判断してく ださい。新しい GPS Fix を取得しようとすると、その分だけ、位 置情報の送信が遅れます。

送信する GPS Fix が取得できたら、「テキスト形式」または 「Eメールメッセージ」を選択します。ここで編集できるのは宛 先だけです。宛先の電話番号または E メールアドレスを直接 「宛先:」欄に入力するか、「オプション」>「受信者追加」の順に 選択し、「連絡先」から既存の連絡先を選択します。「電話帳」の 連絡先リストが表示されたら、左右のナビゲーションキーを 使って、「SIM 連絡先」または「グループ」を選択します。

## GPS Fix を手動で取得する

稀に、GPS Fix が必要なことを示す アイコンがしばらく表示 されることがありますが、これは、電話をネットワークに接続す るために新しい GPS Fix が必要なことを意味します。その場合 は、「メニュー」 > 「GPS 位置情報」の順に選択します。これで、

最新の GPS Fix が表示されます。この画面が開くと、電話機は 30 秒おきに GPS Fix の更新を試みます。

## 各国の GPS ポリシー

国によっては、特定の地域でユーザが GPS 情報にアクセスす ることを禁止しています。そのような地域では、GPS 衛星に 通常どおりアクセスできるので電話の性能には影響しません が、GPS 位置情報は表示されません。詳しくは、ご契約の取扱 店にお問い合わせください。

## GPS データ

Inmarsat は、適用されるデータ保護法に従って、GPS データの 収集、保管、処理を行います。

## パーソナル通知

パーソナル通知機能を使うと、ユーザは最大 10 名の受信者宛 てに、GPS で調べた現在位置の情報を事前に設定された短い メッセージとともに E メールまたはテキストメッセージで送る ことができます。

事前設定は、保管された GPS Fixとダイヤルのショートコードを 使用することによって、パーソナル通知を高い信頼性ですばや く送信できるようにします。これを達成するために、1 つの通知 メッセージは 160 文字以内に制限され、各受信者に別々に送 信されます。送信された各メッセージにはそれぞれ料金がか かります。

注記:一般に、E メールメッセ―ジのほうがテキストメッセージ よりも信頼性が高くなります。

- 2 [はじめに](#page-1-0) 3 安全上のご注意 6 各部の名称と機能 9 お使いになる前に 13 [IsatPhone 2](#page-12-0) の使い方 34 [ロケーションサービス](#page-33-0) 40 [電話帳/連絡先](#page-39-0) 44 [データ通信](#page-43-0) 45 [個人用設定](#page-44-0) 52 [セキュリティ](#page-51-0) 55 故障かな? と思ったら 58 [メンテナンスとお手入れ](#page-57-0) 60 [技術基準への適合](#page-59-0) 63 [免責事項](#page-62-0) 64 [付属品](#page-63-0) 65 [輸出規制](#page-64-0) 66 [マルウェア対策](#page-65-0) 67 [コンテンツのダウンロードについて](#page-66-0) 68 [登録商標について](#page-67-0) 69 個人情報の保護について 34 アシストボタンの使い方 36 [トラッキング機能の使い方](#page-35-0) 37 GPS [位置情報の使い方](#page-36-0) 38 [パーソナル通知](#page-37-0)
- 70 [製品仕様](#page-69-0)
- 71 [索引](#page-70-0)

## パーソナル通知の設定と使い方

パーソナル通知を設定して、有効にするには、「その他」 > 「パーソ ナル通知」 > 「パーソナル通知を編集」の順に選択します。 「パーソ ナル通知を設定」を選択して、受信者とメッセージを編集します。 詳しくは、26[ページ](#page-26-0)から始まる「メッセージング」を参照してくだ さい。

パーソナル通知は、次の要素で構成されています。

- 最新の GPS Fix、GPS 取得時刻、およびフィックス精度
- 電話機からパーソナル通知が送信された時刻
- 通知が E メールで送信された場合は、受信者の E メールア ドレス
- ユーザが事前に定義した短いメッセージ(英数字のみ)。 このメッセージには文字数に制限があり、書き込める残りの 文字数が編集中に表示されます。すべての受信者に同じメッ セージが送信されます。

パーソナル通知を編集する機能は、「メニュー」 > 「設定」 > 「セキュ リティ」の順に選択して、「パーソナル通知ロック」で管理者コード を入力すれば、表示されないようにすることができます。デフォ ルトでは「パーソナル通知ロック」はオフに設定されています。管 理者コードの設定については、53ページを参照してください。

## パーソナル通知の送信

パーソナル通知をただちに送信するには、メイン画面で \* キーと #キーを同時に2秒以上押し続けます。このほか、「メニュー」> 「その他」 > 「パーソナル通知」 > 「パーソナル通知を送信」の順に 選択することもできます。こちらの方法では、送信を確認するメッ セージが表示されます。

パーソナル通知メッセージを正常に送信するためには、電話機 のアンテナを立てて、衛星に接続できるようにする必要があり ます。

- <span id="page-39-0"></span>2 [はじめに](#page-1-0)
- 3 安全上のご注意
- 6 [各部の名称と機能](#page-5-0)
- 9 お使いになる前に
- 13 [IsatPhone 2](#page-12-0) の使い方
- 34 [ロケーションサービス](#page-33-0)
- 40 電話帳/連絡先

#### 40 電話帳の連絡先を管理する

- 42 SIM [カードの連絡先を管理する](#page-41-0) 42 Outlook [の連絡先と同期させる](#page-41-0) 42 [連絡先の詳細情報を送受信する](#page-41-0) 43 [あなたの電話番号](#page-42-0) 43 [ご契約の取扱店の電話番号を表示する](#page-42-0) 43 [アラーム](#page-42-0)
- 44 [データ通信](#page-43-0)
- 45 [個人用設定](#page-44-0)
- 52 [セキュリティ](#page-51-0)
- **55** 故障かな?と思ったら
- 58 [メンテナンスとお手入れ](#page-57-0)
- 60 [技術基準への適合](#page-59-0)
- 63 [免責事項](#page-62-0)
- 64 [付属品](#page-63-0)
- 65 [輸出規制](#page-64-0)
- 66 [マルウェア対策](#page-65-0)
- 67 [コンテンツのダウンロードについて](#page-66-0)
- 68 [登録商標について](#page-67-0)
- 69 個人情報の保護について
- 70 [製品仕様](#page-69-0)
- 71 [索引](#page-70-0)

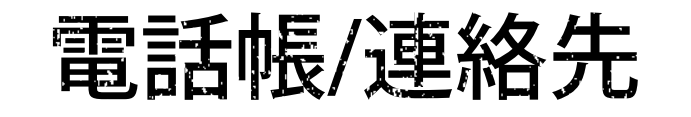

# <span id="page-39-1"></span>電話帳の連絡先を管理する

連絡先は、「電話帳」に登録した場合は電話機のメモリー、 「SIM 連絡先」に登録した場合は SIM カードに保存されます。 保存できる連絡先の数は、電話帳が 500 件、IsatPhone 2 の SIM カードが 250 件です。電話機のメモリー内の連絡先を表 示するには、メイン画面で「連絡先」を選択します。

## 新しい連絡先を作成する

連絡先の作成方法は複数あります。まず、メイン画面で、保存す る電話番号を国番号も含めすべてキー入力します。次に、「オプ ション」。「連絡先に追加」 > 「新規連絡先作成」の順に選択しま す。保存する番号に、電話番号、会社電話番号、携帯電話、FAX などの分類を指定してから、「オプション」。「保存」の順に選択 します。保存された連絡先の詳細が表示されます。

もう1つは、「メニュー」>「連絡先」の順に選択するか、直接 「連絡先」を選択して、連絡先ディレクトリを開く方法です。連 絡先を保存する場所を選択して、「選択」を押します。デフォル トの保存場所は「電話帳」です。保存されている連絡先の一覧 が表示されたら、「オプション」 > 「新規連絡先」の順に選択して、 名、姓、電話番号を入力します。電話番号の他にも情報を保存 する場合は、「オプション」 > 「詳細情報追加」の順に選択して、 表示される一覧から情報を選択します。必要な情報を入力した ら、「オプション」 >「保存」の順に選択するか、センター選択キー を押します。

## 連絡先を検索する

電話帳で連絡先を検索するには、ナビゲーションキーを使って 連絡先のリスト内を移動するか、リストの上部にある検索フィー ルドに連絡先の名前の最初の数文字を入力します。テキストの 入力方法については、27 [ページ](#page-26-0)を参照してください。

## 連絡先を開く

軍話帳で連絡先を選択してセンター選択キーを押し、「オプショ ン」 > 「開く」の順に選択します。上下方向のナビゲーションキー を使って、電話番号を選択します。

## 連絡先を姓名順に表示する

「電話帳」 > 「オプション」 > 「設定」 > 「名前順表示」の順に選択 し、「名-姓」(「名」のアルファベット順)または「姓-名」(「姓」の アルファベット順)を選択します。

- 2 [はじめに](#page-1-0)
- 3 安全上のご注意
- 6 各部の名称と機能

9 お使いになる前に

13 [IsatPhone 2](#page-12-0) の使い方

34 [ロケーションサービス](#page-33-0)

#### 40 [電話帳/連絡先](#page-39-0)

#### 40 [電話帳の連絡先を管理する](#page-39-0)

- 42 SIM [カードの連絡先を管理する](#page-41-0) 42 Outlook [の連絡先と同期させる](#page-41-0) 42 [連絡先の詳細情報を送受信する](#page-41-0) 43 [あなたの電話番号](#page-42-0) 43 [ご契約の取扱店の電話番号を表示する](#page-42-0) 43 [アラーム](#page-42-0)
- 44 [データ通信](#page-43-0)
- 45 [個人用設定](#page-44-0)
- 52 [セキュリティ](#page-51-0)
- **55** 故障かな?と思ったら
- 58 [メンテナンスとお手入れ](#page-57-0)
- 60 [技術基準への適合](#page-59-0)
- 63 [免責事項](#page-62-0)
- 64 [付属品](#page-63-0)
- 65 [輸出規制](#page-64-0)
- 66 [マルウェア対策](#page-65-0)
- 67 [コンテンツのダウンロードについて](#page-66-0)
- 68 [登録商標について](#page-67-0)
- 69 個人情報の保護について
- 70 [製品仕様](#page-69-0)
- 71 [索引](#page-70-0)

## 連絡先を編集する

電話帳の既存の連絡先を変更、または詳細を追加するには、 上下方向のナビゲーションキーを使って連絡先を選択してから、 「オプション」、「編集」の順に選択します。ナビゲーションキー を使って各情報に移動し、テキストや数字を編集します。テキス トの入力方法については、27[ページ](#page-26-0)を参照してください。変更 を保存するには、ヤンター選択キーを押して、「はい」を選択しま す。または、「オプション」、「保存」、「はい」の順に選択します。

変更を取り消すには、センター選択キーを押し、変更の保存を 確認するメッセージで「いいえ」を選択します。または、「オプ ション」。「保存」。「いいえ」の順に選択します。テキストの入力 方法については、27 [ページ](#page-26-0)を参照してください。

#### 連絡先の番号に電話をかける

電話をかける相手の連絡先を選択して、緑色のキー 「 を押し ます。1 つの連絡先に職場の電話と携帯電話などのように複数 の電話番号が登録されている場合は、センター選択キーを使っ ていずれかの番号を選択します。

## <span id="page-40-0"></span>連絡先の番号へテキストメッセージまたは E メールを 送る

連絡先を選択して、「オプション」 > 「メッセージ送信」の順に選 択します。必要に応じて、「テキスト形式」または「E メール」を選 択します。メッセージを入力して、「オプション」>「送信」の順に 選択します。1 つの連絡先に複数の電話番号が登録されている 場合は、ヤンター選択キーを使っていずれかの番号を選択しま す。

#### <span id="page-40-1"></span>連絡先を削除する

「メニュー」。「連絡先」の順に選択するか、「連絡先」を押しま す。連絡先の一覧が表示されたら、ナビゲーションキーを使っ て削除する連絡先を選択し、「オプション」>「削除」の順に選択 します。削除の確認メッセージが表示されたら、「はい」を押し ます。

#### すべての連絡先を削除する

電話帳を開き、「オプション」 > 「すべて削除 」の順に選択して、 「はい」を選択します。

## 連絡先を複製する

既存の連絡先と似通った詳細情報の連絡先を新たに追加する 場合は、連絡先を複製する方が早く追加できます。

複製する連絡先を選択して、「オプション」>「複製」の順に選択 します。次に詳細情報を新しい連絡先の情報に変更します。変 更が終わったら、連絡先を保存するためにセンター選択キーを 押して、「はい」を選択します。

41 11

- <span id="page-41-0"></span>2 [はじめに](#page-1-0)
- 3 安全上のご注意
- 6 [各部の名称と機能](#page-5-0)
- 9 お使いになる前に
- 13 [IsatPhone 2](#page-12-0) の使い方
- 34 [ロケーションサービス](#page-33-0)

#### 40 [電話帳/連絡先](#page-39-0)

- 40 [電話帳の連絡先を管理する](#page-39-0) 42 SIM カードの連絡先を管理する 42 Outlook の連絡先と同期させる 42 連絡先の詳細情報を送受信する 43 [あなたの電話番号](#page-42-0) 43 [ご契約の取扱店の電話番号を表示する](#page-42-0)
- 43 [アラーム](#page-42-0)
- 44 [データ通信](#page-43-0)
- 45 [個人用設定](#page-44-0)
- 52 [セキュリティ](#page-51-0)
- **55** 故障かな?と思ったら
- 58 [メンテナンスとお手入れ](#page-57-0)
- 60 [技術基準への適合](#page-59-0)
- 63 [免責事項](#page-62-0)
- 64 [付属品](#page-63-0)
- 65 [輸出規制](#page-64-0)
- 66 [マルウェア対策](#page-65-0)
- 67 [コンテンツのダウンロードについて](#page-66-0)
- 68 [登録商標について](#page-67-0)
- 69 個人情報の保護について
- 70 [製品仕様](#page-69-0)
- 71 [索引](#page-70-0)

# SIM カードの連絡先を管理する

連絡先は、電話帳だけでなく、SIM カードにも保存できます。 SIM カードに連絡先を保存すると、1 つの電話機から別の電話 機に連絡先を移動することができます。SIM カードと電話帳の 両方に連絡先を保存しておくと、どちらかをバックアップとして 使用できるので便利です。

SIM カードに保存されている連絡先を表示するには、 「メニュー」。「連絡先」 > 「SIM 連絡先」の順に選択します。 移 動、編集、削除の方法や、電話のかけ方、テキストの送信方法な どは、電話帳の場合とまったく同じです。

SIM カードから電話帳に連絡先をコピーするには、「SIM 連絡 先」でコピーする連絡先を選択してから、「オプション」 > 「電話 帳にコピー」の順に選択します。

SIM カード内のすべての連絡先を電話帳にコピーするには、 SIM カードの挿入時に表示されるオプションを使います。SIM カードの挿入後初めて「連絡先」を選択すると、「SIM 連絡先を 電話帳にコピーしますか」というメッセージと、その操作を確認 するメッセージが表示されます。この処理には多少時間がかか ります。

電話機のメモリーから SIM カードに連絡先をコピーするに は、「雷話帳」を選択してコピーする連絡先を選択し、「オプ ション」>「SIMヘコピー」の順に選択します。

<span id="page-41-1"></span>SIM カードからすべての連絡先を削除するには、「メニュー」 > 「連絡先」 > 「SIM 連絡先」 > 「オプション」 > 「すべて削除」の順 に選択します。

SIM カードに保存されている連絡先の件数と、あと何件追加 できるかを確認するには、「メニュー」 > 「連絡先」 > 「SIM 連絡 先」 > 「オプション」 > 「SIM 詳細情報」の順に選択します。

## Outlook の連絡先と同期させる

IsatPhone 2 付属の連絡先同期ツールを使うと、PC にインスト ールされている Microsoft Outlook または Outlook Express の 連絡先情報を電話機に転送して同期させることができます。 IsatPhone 2 付属の USBドライブを PC で実行すると、この同期 ツールをダウンロードして、『連絡先の同期方法』マニュアルを 参照できます。これらは、[inmarsat.com/isatphone](http://www.inmarsat.com/isatphone) からもダウ ンロードできます。

## 連絡先の詳細情報を送受信する

ビジネスカードを送信するには、電話帳または SIM 連絡先の フォルダ内で連絡先を選択して、「オプション」 > 「ビジネスカー ドを送信」の順に選択します。次に、「テキスト形式」または 「Eメールメッセージ」を選択します。メッセージの本文に、 選択した連絡先のすべての詳細情報が挿入されます。送信先 の電話番号を国番号も含めすべて「宛先:」欄に入力するか、 「オプション」>「受信者追加」の順に選択して、保存されている 連絡先を指定します。最後に、「オプション」>「送信」の順に選 択します。

ビジネスカードを受信すると、「受信トレイ」に通常のメッセージ と同じように表示されますが、件名は「ビジネスカード」になりま す。受け取ったビジネスカードを開くには、受信トレイでその メッセージを選択し、センター選択キーを押すか、「オプション」> 「開く」の順に選択します。連絡先の詳細情報は、電話帳のその 他の項目と同じように表示されます。ビジネスカードの詳細情 報を保存するには、「オプション」から「新規作成」または「既存を 更新」を選択します。

#### <span id="page-42-0"></span>2 はじめに

- 3 安全上のご注意
- 6 各部の名称と機能

9 お使いになる前に

13 [IsatPhone 2](#page-12-0) の使い方

34 [ロケーションサービス](#page-33-0)

#### 40 [電話帳/連絡先](#page-39-0)

- 40 [電話帳の連絡先を管理する](#page-39-0) 42 SIM [カードの連絡先を管理する](#page-41-0)
- 42 Outlook [の連絡先と同期させる](#page-41-0)

#### 42 [連絡先の詳細情報を送受信する](#page-41-0)

#### 43 あなたの電話番号

- 43 ご契約の取扱店の電話番号を表示する 43 アラーム
- 44 [データ通信](#page-43-0)
- 45 [個人用設定](#page-44-0)
- 52 [セキュリティ](#page-51-0)
- **55** 故障かな?と思ったら
- 58 [メンテナンスとお手入れ](#page-57-0)
- 60 [技術基準への適合](#page-59-0)
- 63 [免責事項](#page-62-0)
- 64 [付属品](#page-63-0)
- 65 [輸出規制](#page-64-0)
- 66 [マルウェア対策](#page-65-0)
- 67 [コンテンツのダウンロードについて](#page-66-0)
- 68 [登録商標について](#page-67-0)
- 69 個人情報の保護について
- 70 [製品仕様](#page-69-0)
- 71 [索引](#page-70-0)

ビジネスカードの詳細情報は電話帳に保存されます。詳細情 報が保存されると、元のメッセージは「受信トレイ」から削除さ れます。

## あなたの電話番号

メイン画面でセンター選択キーを押して「私の電話番号」を選 択し、「情報」を開きます。

通常は、お買い上げ時にご契約の取扱店が「私の電話番号」を SIM カードに登録します。登録されていない場合は、空欄で表 示されます。この電話番号を自分で登録するには、「メニュー」> 「連絡先」>「私の電話番号」の順に選択します。その後に電話 番号が登録済みの SIM カードを電話機に挿入すると、自分で 登録した情報は上書きされます。

## ご契約の取扱店の電話番号を表示する

センター選択キーを押して「ご契約の取扱店」を選択し、「情報」 を開きます。すべての詳細情報を表示する場合は、「メニュー」 > 「連絡先」 > 「ご契約の取扱店」の順に選択します。 これらの詳 細情報は SIM カードに登録されており、編集することはできま せん。

# アラーム

IsatPhone 2 を目覚まし時計として使うことができます。アラーム を設定すると、ステータスバーに ロアイコンが表示されます。ア ラームは、着信音の設定と同じ音量で 60 秒間鳴ります。アラー ムが鳴っている間にいずれかのキーを押さないとスヌーズに入 り、9 分後にまたアラームが鳴ります。アラームは、アラームをオ フにするまで繰り返し鳴ります。

#### アラームを設定する

「メニュー」、「アラーム」の順に選択し、アラームのタイプを選 択します。「アラーム(1 回)」は、指定した時刻に 1 回だけ鳴る アラームです。「繰り返しアラーム」は、指定した曜日に毎週鳴る アラームです。アラームの時刻を入力したら、「OK」を選択しま す。繰り返しアラームを設定するには、ナビゲーションキーとセ ンター選択キーを使って、アラームを鳴らす曜日にチェックマー クを付けてから、「OK」を選択します。

#### 鳴っているアラームを止める

アラームが鳴ったときに、「停止」を選択するか、センター選択 キーを押します。右選択キーを押すと、**スヌーズ**になり、9 分お きにアラームが鳴ります。

## アラームを解除する

「メニュー」、「アラーム」の順に選択して、解除するアラームを 選択します。次に、「オプション」。「削除」の順に選択し、確認 メッセージで「はい」を選択します。

- <span id="page-43-0"></span>2 はじめに
- 3 安全上のご注意
- 6 各部の名称と機能
- 9 お使いになる前に
- 13 [IsatPhone 2](#page-12-0) の使い方
- 34 [ロケーションサービス](#page-33-0)
- 40 [電話帳/連絡先](#page-39-0)
- 44 データ通信
- 45 [個人用設定](#page-44-0)
- 52 [セキュリティ](#page-51-0)
- 55 故障かな? と思ったら
- 58 [メンテナンスとお手入れ](#page-57-0)
- 60 [技術基準への適合](#page-59-0)
- 63 [免責事項](#page-62-0)
- 64 [付属品](#page-63-0)
- 65 [輸出規制](#page-64-0)
- 66 [マルウェア対策](#page-65-0)
- 67 [コンテンツのダウンロードについて](#page-66-0)
- 68 [登録商標について](#page-67-0)
- 69 個人情報の保護について
- 70 [製品仕様](#page-69-0)
- 71 [索引](#page-70-0)

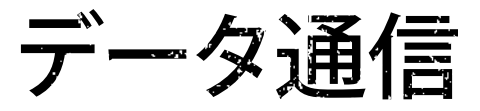

IsatPhone 2 はサイズの小さなデータの送受信用モデムとして 使用することができます。一般には、テキストの E メールと小 さな添付ファイルがこのようなデータです。IsatPhone 2 用にこ のための独自のアプリケーションを提供している Inmarsat 取 扱店もあります。詳しくは、ご契約の取扱店にお問い合わせく ださい。

#### ご使用の IsatPhone 2 のデータ サービスを有効にする には

- 1 で使用の PC に USB ドライバをインストールします。 このた めには、付属の USB ドライブを実行します。USBドライバを ダウンロードして、「USBドライバのインストール方法」のガ イドを表示させます。これらは、[inmarsat.com/isatphone](http://www.inmarsat.com/isatphone) か らもダウンロードできます。
- 2 雷話機を横置きにしてアンテナを立て、雷話機を使用可能な 状態にします。
- 3 USB ケーブルを使って、雷話機を PC に接続します。

4 データサービスのために電話機を接続するモデム用の COM ポートを識別します。データ通信用アプリケーションを使用す るためには、COM ポート番号を必要とします。ご使用の PC で 「コントロール パネル」>「電話とモデムのオプション」 の順に 選択してから、「モデム」タブを選択します。IsatPhone 2 モデ ムとCOM ポート(例:COM6)が表示されます。このほか、 「コントロール パネル」>「システム」 の順に選択し、「ハードウ エア」 タブを選択してから、「デバイス マネージャ」 をクリック して、「モデム」に移動してもかまいません。 USB ドライバがイ ンストールされていれば、「IsatPhone 2 Modem」が表示され ます。「IsatPhone 2 Modem」 上でマウスの右ボタンをクリッ クし、「プロパティ」 を選択します。 これで COM ボート (例:COM6)が表示されます。

5 まだデータ通信用アプリケーションをインストールしていな ければ、画面の指示に従ってインストールします。

上記の手順は一回だけ実行する必要があります。以降の接続時 には、データ通信用アプリケーションを起動して、画面の指示に 従ってください。

- <span id="page-44-0"></span>2 はじめに
- 3 安全上のご注意
- 6 [各部の名称と機能](#page-5-0)
- 9 お使いになる前に
- 13 [IsatPhone 2](#page-12-0) の使い方
- 34 [ロケーションサービス](#page-33-0)
- 40 [電話帳/連絡先](#page-39-0)
- 44 [データ通信](#page-43-0)
- 45 個人用設定

#### 45 サウンド/着信音/待受けモード

- 46 [画面の表示言語を設定する](#page-45-1) 47 [日付と時刻を設定する](#page-46-0) 48 [時間帯を設定する](#page-47-0) 48 [表示設定を変更する](#page-47-0) 49 キー操作ロックを設定する 49 [電話機をロックする](#page-48-0)
- 49 [Bluetooth](#page-48-0)
- 50 [限定ユーザグループ\(](#page-49-0)CUG)を設定する 51 [全設定を初期状態に戻す](#page-50-0)
- 
- 52 [セキュリティ](#page-51-0)
- 55 [故障かな?と思ったら](#page-54-0)
- 58 [メンテナンスとお手入れ](#page-57-0)
- 60 [技術基準への適合](#page-59-0)
- 63 [免責事項](#page-62-0)
- 64 [付属品](#page-63-0)
- 65 [輸出規制](#page-64-0)
- 66 [マルウェア対策](#page-65-0)
- 67 [コンテンツのダウンロードについて](#page-66-0)
- 68 [登録商標について](#page-67-0)
- 69 個人情報の保護について
- 70 [製品仕様](#page-69-0)
- 71 [索引](#page-70-0)

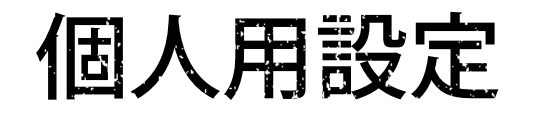

# <span id="page-44-1"></span>サウンド/着信音/待受けモード

待受けモードの現在のサウンド設定は、常時メイン画面のス テータスバーに表示されるほか、「情報」で確認することもでき ます。

電話の待受けモードのサウンド設定を変更するには、 「メニュー」、「待受けモード」の順に選択し、変更する設定を 選択して、センター選択キーを押します。待受けモードには 次の4つの設定があります。

- 一般 ― 日常使用する設定です
- サイレント― 振動も音もありません
- ラウド― 騒音の多い環境用の設定です
- バイブのみ 音なしで振動します

これらの設定を変更するには、設定を選択してから「オプショ ン」。「カスタム待受けモード」の順に選択します。ここで、待受 けモードの次の要素を変更できます。

- バイブ ― オンまたはオフにできます
- アラーム音量 音量を調節します
- キー操作音量 ― キーを押したときの音量を調節します
- アラーム音モード ― 一定音を繰り返す、1回だけ鳴らす、 ビープ音、サイレント、徐々に大きくするなどに設定できます
- 着信音 ― 雷話がかかってきたときの音を設定します
- キー操作音 ― キーを押したときの音を設定します
- メッセージ通知 ― テキストメッセージを受信したときの 音を設定します

変更する設定を選択してから、左選択キーまたはセンター 選択キーを押し、ナビゲーションキーを使って設定を変更して 「選択」を押します。

待受けモードのサウンド設定をデフォルト設定に戻すには、 設定を選択してから「オプション」>「デフォルトにリセット」を 選択します。

## 着信音を選択する

電話がかかってきたことを知らせる着信音は 8 種類あり、待受 けモードごとに1つ選択できます。

「メニュー」、「待受けモード」の順に選択して、適切な設定を選 択します。「オプション」 > 「カスタム待受けモード」 > 「着信音」 の順に選択して、「選択」またはセンター選択キーを押します。 選択した待受けモードの現在の着信音が鳴り、その着信音の 名前が選択された状態で表示されます。ナビゲーションキーを 使って別の着信音を選択し、音を確認します。選択している音 お着信音に指定するには、「選択」またはセンター選択キーを 押します。

着信音を選択しても音が聞こえない場合は、その待受けモー ドのアラーム音量がゼロ(0)に設定されている可能性がありま す。これは「サイレント」と「バイブのみ」のデフォルト設定です。 者信音の音量を変更するには、「戻る」を選択して「待受けモー ド」に戻り、「アラーム音量」を選択して「選択」を押します。

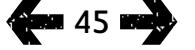

- <span id="page-45-1"></span>2 [はじめに](#page-1-0)
- 3 安全上のご注意
- 6 各部の名称と機能
- 9 お使いになる前に
- 13 [IsatPhone 2](#page-12-0) の使い方
- 34 [ロケーションサービス](#page-33-0)
- 40 [電話帳/連絡先](#page-39-0)
- 44 [データ通信](#page-43-0)
- 45 [個人用設定](#page-44-0)

#### 45 [サウンド/着信音/待受けモード](#page-44-0)  46 画面の表示言語を設定する 47 [日付と時刻を設定する](#page-46-0) 48 [時間帯を設定する](#page-47-0) 48 [表示設定を変更する](#page-47-0) 49 [キー操作ロックを設定する](#page-48-0) 49 [電話機をロックする](#page-48-0) 49 [Bluetooth](#page-48-0)

- 50 [限定ユーザグループ\(](#page-49-0)CUG)を設定する 51 [全設定を初期状態に戻す](#page-50-0)
- 52 [セキュリティ](#page-51-0)
- 55 故障かな? と思ったら
- 58 [メンテナンスとお手入れ](#page-57-0)
- 60 [技術基準への適合](#page-59-0)
- 63 [免責事項](#page-62-0)
- 64 [付属品](#page-63-0)
- 65 [輸出規制](#page-64-0)
- 66 [マルウェア対策](#page-65-0)
- 67 [コンテンツのダウンロードについて](#page-66-0)
- 68 [登録商標について](#page-67-0)
- 69 個人情報の保護について
- 70 [製品仕様](#page-69-0)
- 71 [索引](#page-70-0)

## 電話の発信者に応じて着信音を使い分ける

特定の連絡先に特定の着信音を割り当てることができます。こ うすると、待受けモードに設定されている着信音に関係なく、発 信者に割り当てられた着信音を鳴らすことができます。ただし、 音量は待受けモードのアラーム音量になります。

「電話帳」または「SIM 連絡先」で着信音を割り当てる連絡先を 選択し、センター選択キーを押すか、「オプション」>「開く」の順 に選択します。 連絡先の詳細情報を選択して、「オプション」 > 「着信音割り当て」の順に選択します。一覧から使用する着信 音を選択して、「選択」を押します。選択した着信音の名前が、 指定した連絡先の詳細情報の下に表示されます。

割り当てた着信音を削除するには、該当する連絡先を開き、 着信音を選択して「オプション」 > 「着信音を削除」の順に選択 します。

## <span id="page-45-0"></span>画面の表示言語と入力言語を設定する

電話機の画面の表示言語と入力言語を変更するには、 「メニュー」>「設定」 > 「言語」の順に選択し、次のオプションの いずれかを選択して、「選択」を押します。

- 電話の言語 ― 電話機の画面の表示言語を設定します
- 入力言語 ― 電話機でテキストを入力するときの言語を設定 します
- 予測入力文字 ― メッセージを作成するときのテキスト入力 モードを設定します

## 画面の表示言語を設定する

お買い上げ後に初めて IsatPhone 2 の電源を入れると、表示用 言語の選択を求めるメッセージが表示されます。この設定は、 次の手順でいつでも変更することができます。「メニュー」> 「設定」 > 「言語」 > 「電話の言語」の順に選択し、希望の言語を 選択して、左選択キーまたはヤンター選択キーを押します。

現在電話機に設定されている言語がわからない場合は、次の 手順に従って「雷話の言語」メニューに移動してください。

- 赤色のキー ア を押して、メイン画面に戻ります
- 左選択キーを押して、メニュー画面に移動します
- 下方向のナビゲーションキーを 2 回押して「設定」アイコン ● を選択します
- センター選択キーを押して、「設定」を開きます
- 下方向のナビゲーションキーを2回押して「言語」アイコン ■ を選択し、センター選択キーを押します
- センター選択キーを押し、ナビゲーションキーを使って使用 する言語を選択してから、再度センター選択キーを押すと、 表示言語が変わります

- <span id="page-46-0"></span>2 [はじめに](#page-1-0)
- 3 安全上のご注意
- 6 各部の名称と機能
- 9 お使いになる前に

13 [IsatPhone 2](#page-12-0) の使い方

- 34 [ロケーションサービス](#page-33-0)
- 40 [電話帳/連絡先](#page-39-0)
- 44 [データ通信](#page-43-0)
- 45 [個人用設定](#page-44-0)

## 45 [サウンド/着信音/待受けモード](#page-44-0) 46 [画面の表示言語を設定する](#page-45-1)

47 日付と時刻を設定する

- 48 [時間帯を設定する](#page-47-0) 48 [表示設定を変更する](#page-47-0)
- 49 [キー操作ロックを設定する](#page-48-0)
- 49 [電話機をロックする](#page-48-0)
- 49 [Bluetooth](#page-48-0)
- 50 [限定ユーザグループ\(](#page-49-0)CUG)を設定する
- 51 [全設定を初期状態に戻す](#page-50-0)
- 52 [セキュリティ](#page-51-0)
- **55** 故障かな?と思ったら
- 58 [メンテナンスとお手入れ](#page-57-0)
- 60 [技術基準への適合](#page-59-0)
- 63 [免責事項](#page-62-0)
- 64 [付属品](#page-63-0)
- 65 [輸出規制](#page-64-0)
- 66 [マルウェア対策](#page-65-0)
- 67 [コンテンツのダウンロードについて](#page-66-0)
- 68 [登録商標について](#page-67-0)
- 69 個人情報の保護について
- 70 [製品仕様](#page-69-0)
- 71 [索引](#page-70-0)

## 入力言語を設定する

「メニュー」 > 「設定」 > 「言語」 > 「入力言語」の順に選択しま す。使用する言語を選択して、「OK」を押します。

## 予測入力文字を設定する

予測入力文字の設定は、メッセージ作成時のテキスト入力 モードの設定で使用されます。「メニュー」>「設定」>「言語」> 「予測入力文字」の順に選択し、「利用可能」または「非表示」を 選択します。デフォルトでは「利用可能」に設定されています。 予測入力文字の使い方については、27[ページ](#page-26-1)を参照してくだ さい。

## キーパッドを交換する

IsatPhone 2 には英数字用のキーパッドが標準で装備されてい ます。英数字の他にアラビア語、日本語、ロシア語のいずれか が記載されたデュアルキーパッドも用意されています。電話機 のキーパッド交換をご希望のお客様は、ご契約の取扱店にお 問い合わせください。

# 日付と時刻を設定する

IsatPhone 2 は、万国標準時(UTC)を GPS 衛星から自動受信し ます。お買い上げ後初めて電話機の電源を入れると、言語の選 択の後に、使用地域に合わせてローカル時刻の選択を求める メッセージが表示されます。この設定を完了すると、ステータス バーにローカル時刻が表示されるようになります。

別のタイムゾーンの地域に旅行される場合は、この時刻を リセットする必要があります。日付と時刻の形式を変更するに は、「日時」メニューを使います。

## 時刻を設定する

「メニュー」 > 「その他」 > 「日時」 > 「時間の設定」の順に選択し ます。

## 日付を設定する

「メニュー」 > 「その他」 > 「日時」 > 「日付の設定」の順に選択し ます。

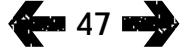

<span id="page-47-0"></span>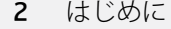

- 3 安全上のご注意
- 6 [各部の名称と機能](#page-5-0)
- 9 お使いになる前に
- 13 [IsatPhone 2](#page-12-0) の使い方
- 34 [ロケーションサービス](#page-33-0)
- 40 [電話帳/連絡先](#page-39-0)
- 44 [データ通信](#page-43-0)
- 45 [個人用設定](#page-44-0)
	- 45 [サウンド/着信音/待受けモード](#page-44-0) 46 [画面の表示言語を設定する](#page-45-1) 47 [日付と時刻を設定する](#page-46-0) 48 時間帯を設定する 48 表示設定を変更する 49 キー操作ロックを設定する 49 [電話機をロックする](#page-48-0) 49 [Bluetooth](#page-48-0) 50 [限定ユーザグループ\(](#page-49-0)CUG)を設定する 51 [全設定を初期状態に戻す](#page-50-0)
- 52 [セキュリティ](#page-51-0)
- 55 [故障かな?と思ったら](#page-54-0)
- 58 [メンテナンスとお手入れ](#page-57-0)
- 60 [技術基準への適合](#page-59-0)
- 63 [免責事項](#page-62-0)
- 64 [付属品](#page-63-0)
- 65 [輸出規制](#page-64-0)
- 66 [マルウェア対策](#page-65-0)
- 67 [コンテンツのダウンロードについて](#page-66-0)
- 68 [登録商標について](#page-67-0)
- 69 個人情報の保護について
- 70 [製品仕様](#page-69-0)

48 28

71 [索引](#page-70-0)

# 時間帯を設定する

別のタイムゾーンの地域に引っ越したときや、電話機の時間帯 が間違っている場合などは、電話機の時間帯を変更する必要が あります。また、出張中に本社へ電話する場合など、別の地域 の時間を知りたいと思うこともあります。

## ローカル時間帯を設定する

「メニュー」、「その他」 > 「世界時間」の順に選択します。世界 の時間帯を示す地図が表示されます。「オプション」>「選択」> 「ローカル時間帯」の順に選択します。ナビゲーションキーを 使って目的の時間帯を選択し、「選択」を押します。

## リモート時間帯を設定する

「メニュー」 > 「その他」 > 「世界時間」の順に選択します。「オプ ション」。「リモート時間帯選択」の順に選択します。ナビゲー ションキーを使って目的の時間帯を選択し、「選択」を押します。

## サマータイムを設定する

「メニュー」。「その他」。「世界時間」の順に選択します。「オプ ション」を選択して、サマータイムの有効または無効、ローカル またはリモートを選択します。サマータイムは、世界地図に「0」 または「+1」のように示されます。

## 表示設定を変更する

#### キーパッドと画面の照明を調節する

キーパッドと画面のバックライトを調節するには、「**メニュー」 >** 「設定」、「画面」の順に選択して、次のいずれかのオプション を変更してから、「選択」を押して変更を保存します。

#### • 明るさ ― 画面の明るさを設定します

- 画面ライト―画面のバックライトの点灯時間を設定します
- キーのバックライト点灯時間 キーパッドのバックライトの 点灯時間を設定します
- 画面白動消灯 ― 最後のキー操作後の画面のバックライト 点灯時間を設定します

- <span id="page-48-0"></span>2 はじめに
- 3 安全上のご注意
- 6 [各部の名称と機能](#page-5-0)
- 9 お使いになる前に
- 13 [IsatPhone 2](#page-12-0) の使い方
- 34 [ロケーションサービス](#page-33-0)
- 40 [電話帳/連絡先](#page-39-0)
- 44 [データ通信](#page-43-0)

#### 45 [個人用設定](#page-44-0)

 [サウンド/着信音/待受けモード](#page-44-0)  [画面の表示言語を設定する](#page-45-1)  [日付と時刻を設定する](#page-46-0)  [時間帯を設定する](#page-47-0)  [表示設定を変更する](#page-47-0) キー操作ロックを設定する 電話機をロックする Bluetooth  [限定ユーザグループ\(](#page-49-0)CUG)を設定する  [全設定を初期状態に戻す](#page-50-0)

- 
- 52 [セキュリティ](#page-51-0)
- 55 故障かな? と思ったら
- 58 [メンテナンスとお手入れ](#page-57-0)
- 60 [技術基準への適合](#page-59-0)
- 63 [免責事項](#page-62-0)
- 64 [付属品](#page-63-0)
- 65 [輸出規制](#page-64-0)
- 66 [マルウェア対策](#page-65-0)
- 67 [コンテンツのダウンロードについて](#page-66-0)
- 68 [登録商標について](#page-67-0)
- 69 個人情報の保護について
- 70 [製品仕様](#page-69-0)
- 71 [索引](#page-70-0)

# <span id="page-48-1"></span>キー操作ロックを設定する

これは、誤って電話をかけたりしないように、キー入力を無効に する機能です。キー操作ロックがオンのときでも、電話機の緑 色のキー と赤色のキー は機能するので、電話の応答と 拒否は可能です。

「メニュー」。「設定」 > 「セキュリティ」の順に選択して、「自動 キー操作ロック」を選択し、キー操作がロックされるまでの時間 を選択します。この設定を解除するときも同じメニューを使い ます。

キー操作をロックするには、メイン画面でセンター選択キーを 押した後、3 秒以内に「\*」キーを押します。キー操作をロックす ると、ステータスバーに 輪 アイコンが表示されます。

キー操作のロックを解除するには、センター選択キーを押して から、3 秒以内にキーパッドの「\*」キーを押します。

## 電話機をロックする

電話ロックは、電話の無断使用を防止するための機能です。

「メニュー」>「設定」>「セキュリティ」の順に選択して、「電話 ロック」を選択します。ロックされるまでのアイドル時間を 30 秒 ~ 30 分の間で指定します。ここで指定した時間何も操 作しないと、電話機が自動的にロックされ、電話のロックコード を入力するよう求めるメッセージが表示されます。電話ロック を解除するには、このメッセージが表示されたときにロック コードを入力します。デフォルトの管理者コードは「123456」で す。管理者コードの設定方法については、53[ページ](#page-52-0)を参照して ください。このコードが承諾されると、新しい設定が有効にな ります。

## Bluetooth

電話機の Bluetooth 接続機能を使うと、Bluetooth ヘッドセット を無線で接続して、ハンズフリーモードで電話を利用できるよ うになります。

Bluetooth 接続機能を有効にするには、「メニュー」 > 「設定」 > 「Bluetooth」の順に選択し、「設定」>「Bluetooth」>「オン」の 順に選択します。これでステータスバーに Bluetooth アイコン ■ インジケータが表示されます。

#### Bluetooth デバイスを接続する

電話機で初めて Bluetooth ヘッドセットを使用する場合は、電 話機とヘッドセットをペアリングさせる必要があります。この操 作を開始する前に Bluetooth ヘッドセットの電源が入っている ことを確認してください。

「メニュー」 > 「設定」 > 「Bluetooth」 > 「ペアリングされたデバ イス」の順に選択します。電話機で使用できる距離内にある Bluetooth デバイスの一覧が表示されます。デバイスが表示さ れない場合は、「オプション」を選択して、メニューから「デバイス 検索」を選択します。画面上部に「検索中...」と表示された後、 使用可能距離内にあるデバイスの名前がすべて表示されます。 すでに電話機とのペアリングが済んでいるデバイスの横には 青いチェックマークが表示されます。

ペアリングするデバイスを選択して、そのデバイスのパスワー ドを入力します。一般に、ヘッドセットなどの Bluetooth デバ イスには、工場出荷時にあらかじめパスワードが設定されてお り、デバイス本体かそのパッケージにパスワードが印刷されて います。デバイスによっては、ユーザが自分でパスワードを設 定できることもあります。

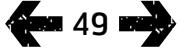

<span id="page-49-0"></span>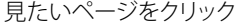

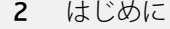

- 3 安全上のご注意
- 6 [各部の名称と機能](#page-5-0)
- 9 お使いになる前に
- 13 [IsatPhone 2](#page-12-0) の使い方
- 34 [ロケーションサービス](#page-33-0)
- 40 [電話帳/連絡先](#page-39-0)
- 44 [データ通信](#page-43-0)
- 45 [個人用設定](#page-44-0)

 [サウンド/着信音/待受けモード](#page-44-0)  [画面の表示言語を設定する](#page-45-1)  [日付と時刻を設定する](#page-46-0)  [時間帯を設定する](#page-47-0)  [表示設定を変更する](#page-47-0) 49 キー操作ロックを設定する  [電話機をロックする](#page-48-0) [Bluetooth](#page-48-0) 限定ユーザグループ(CUG)を設定する  [全設定を初期状態に戻す](#page-50-0)

- 52 [セキュリティ](#page-51-0)
- 55 故障かな? と思ったら
- 58 [メンテナンスとお手入れ](#page-57-0)
- 60 [技術基準への適合](#page-59-0)
- 63 [免責事項](#page-62-0)
- 64 [付属品](#page-63-0)
- 65 [輸出規制](#page-64-0)
- 66 [マルウェア対策](#page-65-0)
- 67 [コンテンツのダウンロードについて](#page-66-0)
- 68 [登録商標について](#page-67-0)
- 69 個人情報の保護について
- 70 [製品仕様](#page-69-0)
- 71 [索引](#page-70-0)

これで「ペアリングされたデバイス」メニューにデバイスが 表示されるはずです。接続するヘッドセットを選択して、左 選択キーを押し、メニューから「接続」を選択します。これで、 「Bluetooth」メニューの「接続デバイス」メニューにヘッドセッ トが表示されるはずです。電話機に Bluetooth ヘッドセットが 接続されると、【1】アイコンが表示されます。

Bluetooth デバイスが電話機に接続するときに、接続を許可す るかどうかを尋ねるメッセージが表示されます。特定のデバイ スとの接続を自動的に許可するように設定するには、「ペアリン グされたデバイス」メニューでそのデバイスを選択してから、 「オプション」 > 「認証済みデバイスに設定」の順に選択します。 認証済みデバイスとして設定するのは、自分のデバイスか、信 頼できるデバイスのみにしてください。デバイスの認証を取り 消すには、「認証済みデバイスから削除」を選択します。

別のヘッドセットを接続する場合は、既存のヘッドセットの接続 を解除する必要があります。そのためには、「接続デバイス」 メニューで、接続を解除するデバイスを選択し、「オプション」 > 「切断」の順に選択します。

電話機とのペアリングを解除するヘッドセットがある場合は、 「ペアリングされたデバイス」メニューでそのヘッドセットを選 択し、「オプション」 > 「削除」の順に選択します。

「オプション」メニューには、この他に「名前変更」(ヘッドセット の名前をわかりやすいものに変更する)と、「デバイス属性」 (ヘッドセットの名前と接続日時を表示する)オプションがあり ます。

Bluetooth 接続機能を使用しない場合は、「Bluetooth」 > 「オ フ」、または「この電話機の公開」>「不可視」の順に選択します。 これによって無断接続を防止できます。不明なデバイスとは ペアリングしないでください。

#### <span id="page-49-1"></span>Bluetoothロックを設定する

Bluetooth ロックをオンにすると、Bluetooth 関連の設定を変更 するときに、管理者コードの入力が必要になります。管理者 コードの設定については、53[ページ](#page-52-0)を参照してください。デ フォルトではオフに設定されています。

この機能をオンまたはオフにするには、「メニュー」>「設定」> 「セキュリティ」の順に選択して、「Bluetooth ロック」を選択しま す。次に、「オン」または「オフ」を選択して、「管理者コード」を入 力します。

## 限定ユーザグループ(CUG)を設定する

限定ユーザグループ(CUG)サービスを利用すると、通信できな いユーザのグループを作成することができます。1 人のユーザ を複数の限定ユーザグループに含めることができます。限定 ユーザグループのメンバーは、そのグループ内のメンバーとは 通信できますが、グループ外のユーザとは通信できません。こ の機能は、ご契約の取扱店によって運用され、利用方法も取扱 店から提供されます。デフォルトではオフに設定されています。

この機能をオンにするには、「メニュー」 > 「設定」 > 「セキュリ ティ」。「限定ユーザグループ」の順に選択して、「オン」を選択し ます。次に、限定ユーザグループ(CUG)番号を入力して、「OK」 を押します。

グループ番号は 0~9 の数字で指定します。限定ユーザグルー プがオンに設定されている場合は、ステータスバーに CUG イン デックスアイコン 1 が表示されます。

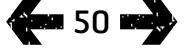

- <span id="page-50-0"></span>2 はじめに
- 3 安全上のご注意
- 6 各部の名称と機能
- 9 お使いになる前に
- 13 [IsatPhone 2](#page-12-0) の使い方
- 34 [ロケーションサービス](#page-33-0)
- 40 [電話帳/連絡先](#page-39-0)
- 44 [データ通信](#page-43-0)

#### 45 [個人用設定](#page-44-0)

- 45 [サウンド/着信音/待受けモード](#page-44-0) 46 [画面の表示言語を設定する](#page-45-1) 47 [日付と時刻を設定する](#page-46-0) 48 [時間帯を設定する](#page-47-0) 48 [表示設定を変更する](#page-47-0) 49 [キー操作ロックを設定する](#page-48-0) 49 [電話機をロックする](#page-48-0) 49 [Bluetooth](#page-48-0) 50 [限定ユーザグループ\(](#page-49-0)CUG)を設定する 51 全設定を初期状態に戻す
- 52 [セキュリティ](#page-51-0)
- **55** 故障かな?と思ったら
- 58 [メンテナンスとお手入れ](#page-57-0)
- 60 [技術基準への適合](#page-59-0)
- 63 [免責事項](#page-62-0)
- 64 [付属品](#page-63-0)
- 65 [輸出規制](#page-64-0)
- 66 [マルウェア対策](#page-65-0)
- 67 [コンテンツのダウンロードについて](#page-66-0)
- 68 [登録商標について](#page-67-0)
- 69 個人情報の保護について
- 70 [製品仕様](#page-69-0)
- 71 [索引](#page-70-0)

# <span id="page-50-1"></span>全設定を初期状態に戻す

「メニュー」 > 「設定」 > 「設定をリセット」の順に選択します。 この操作を行うときは、管理者コードの入力画面が表示されま す。管理者コードの設定については、53[ページ](#page-52-0)を参照してくだ さい。設定を初期状態に戻しても、管理者コード、ユーザコー ド、暗証番号(PIN)、オーガナイザの内容、連絡先、メッセージ、 通話ログには影響しません。これらをデフォルト設定に戻す、 または設定を削除する方法については、以下を参照してくだ さい。

- SIM カードの PIN コードの設定については、54 [ページ](#page-53-0)
- SIM カードの PIN 2 コードの設定については、54[ページ](#page-53-1)
- 連絡先の削除については、41[ページ](#page-40-1)
- SIM 連絡先の削除については、42[ページ](#page-41-1)
- メッセージの削除については、31[ページ](#page-30-0)
- 全通話ログの一括削除については、22[ページ](#page-21-0)

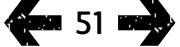

<span id="page-51-0"></span>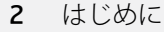

- 3 安全上のご注意
- 6 各部の名称と機能
- 9 お使いになる前に
- 13 [IsatPhone 2](#page-12-0) の使い方
- 34 [ロケーションサービス](#page-33-0)
- 40 [電話帳/連絡先](#page-39-0)
- 44 [データ通信](#page-43-0)
- 45 [個人用設定](#page-44-0)
- 52 セキュリティ
- 52 セキュリティ用のロックとコード 53 電話機のセキュリティ機能
- 54 SIM [カードのセキュリティ機能](#page-53-2) 54 ネットワークのセキュリティ機能
- 55 故障かな? と思ったら
- 58 [メンテナンスとお手入れ](#page-57-0)
- 60 [技術基準への適合](#page-59-0)
- 63 [免責事項](#page-62-0)
- 64 [付属品](#page-63-0)
- 65 [輸出規制](#page-64-0)
- 66 [マルウェア対策](#page-65-0)
- 67 [コンテンツのダウンロードについて](#page-66-0)
- 68 [登録商標について](#page-67-0)
- 69 個人情報の保護について
- 70 [製品仕様](#page-69-0)
- 71 [索引](#page-70-0)

セキュリティ

# セキュリティ用のロックとコード

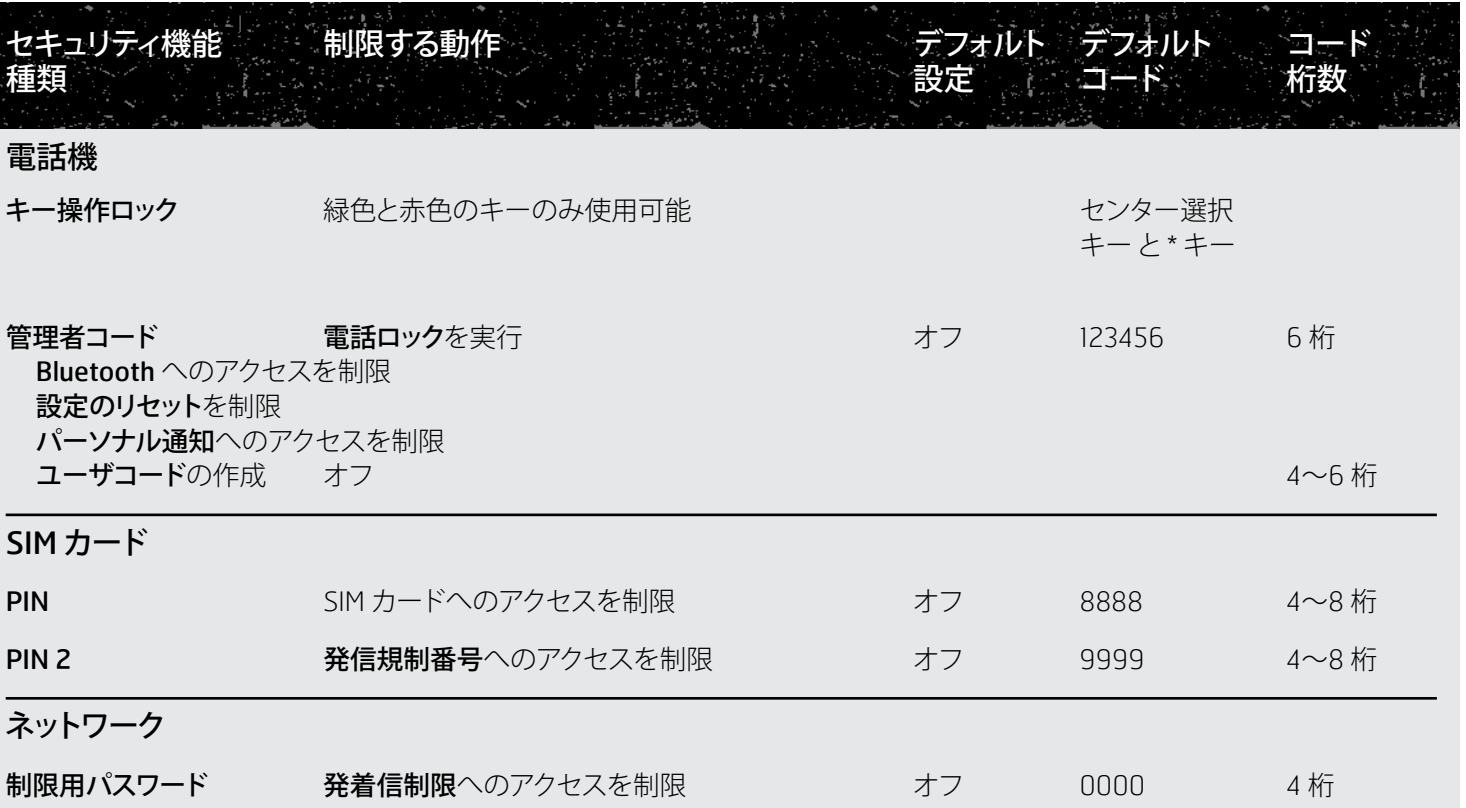

<span id="page-52-1"></span>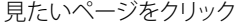

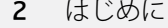

- 3 安全上のご注意
- 6 [各部の名称と機能](#page-5-0)

9 お使いになる前に

- 13 [IsatPhone 2](#page-12-0) の使い方
- 34 [ロケーションサービス](#page-33-0)

#### 40 [電話帳/連絡先](#page-39-0)

- 44 [データ通信](#page-43-0)
- 45 [個人用設定](#page-44-0)

#### 52 [セキュリティ](#page-51-0)

#### 52 [セキュリティ用のロックとコード](#page-51-0) 53 電話機のセキュリティ機能 54 SIM [カードのセキュリティ機能](#page-53-2) 54 ネットワークのセキュリティ機能

- 55 故障かな? と思ったら
- 58 [メンテナンスとお手入れ](#page-57-0)
- 60 [技術基準への適合](#page-59-0)
- 63 [免責事項](#page-62-0)
- 64 [付属品](#page-63-0)
- 65 [輸出規制](#page-64-0)
- 66 [マルウェア対策](#page-65-0)
- 67 [コンテンツのダウンロードについて](#page-66-0)
- 68 [登録商標について](#page-67-0)
- 69 個人情報の保護について
- 70 [製品仕様](#page-69-0)
- 71 [索引](#page-70-0)

セキュリティ機能は、電話機、SIM カード、Inmarsat ネットワーク のそれぞれに備わっています。そのため、自分のニーズに合っ たセキュリティ対策を施すことができます。例えば、電話機の キー操作ロックを使えば誤って電話をかける心配がありませ ん。また、電話機をロックしておけば、誰かが不正に SIM カード を取り換えたとしても、電話機を使用することはできません。さ らに、SIM カードに PIN コードを設定しておけば、誰かがあなた の SIM カードを別の電話機に装着したとしても、電話機は使用 できません。また、管理者コードを使うと、電話機の特定の機能 の使用を制限できます。例えば、誰かがキー操作ロックの設定 を変更しようとしても、管理者コードがないと設定を変更でき ません。企業ユーザなどのように、社員が使用する機能を制限 したい場合は、管理者コードをオンにして、社員には特定の機 能しか使用できないユーザコードを発行する方法もあります。

## 電話機のセキュリティ機能

キー操作ロックを使うと、誤ってダイヤルするのを防止できるほ か、電話機の無断使用を防止できます(キー操作ロックの設定 については、49[ページ](#page-48-1)を参照)。管理者コードも、同様の使い 方ができます。

管理者コードを設定しておくと、電話ロックを設定したり、 Bluetooth ロックやパーソナル通知ロック、設定のリセットへの アクセスを制限したりすることができます。また、ユーザコード を作成して、他のユーザが電話機を使用することはできるが、 制限された機能は使用できないようにすることもできます。 Bluetooth ロックの設定については、50[ページ](#page-49-1)を、全設定を初 期状態に戻す方法については、51[ページ](#page-50-1)を参照してください。

#### <span id="page-52-0"></span>管理者コードを設定する

「メニュー」。「設定」。「ヤキュリティ」の順に選択して、「管理者 コード」を選択します。現在のコードの入力を求めるメッセージ が表示されます。デフォルトの管理者コードは「123456」です。 これが受け入れられると、新しいコードの入力と、その確認入力 を求めるメッセージが表示されます。管理者コードは 6 桁の数 字でなければなりません。管理者コードを紛失した場合は、ご 契約の取扱店にお問い合わせください。デフォルトではオフに 設定されています。

管理者コードの再入力回数に制限はなく、何回パスワードを間 違っても使用を停止されることはありません。このコードを忘 れた場合は、ご契約のサービス取扱店にお問い合わせくださ い。

#### ユーザコードを設定する

「メニュー」 > 「設定」 > 「セキュリティ」の順に選択して、「ユーザ コード」を選択します。6桁の管理者コードの入力を求めるメッ セージが表示されます。これが受け入れられると、新しいユー ザコードを入力して、その確認入力を求めるメッセージが表示 されます。ユーザコードは 4~6 桁の数字です。デフォルトで はオフに設定されています。ユーザコードの再入力回数に制 限はなく、何回間違っても使用を停止されることはありません。 このコードを忘れた場合は、電話機の管理者にお問い合わせ ください。

<span id="page-53-2"></span>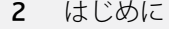

- 3 安全上のご注意
- 6 [各部の名称と機能](#page-5-0)
- 9 お使いになる前に
- 13 [IsatPhone 2](#page-12-0) の使い方
- 34 [ロケーションサービス](#page-33-0)
- 40 [電話帳/連絡先](#page-39-0)
- 44 [データ通信](#page-43-0)
- 45 [個人用設定](#page-44-0)
- 52 [セキュリティ](#page-51-0)

52 セキュリティ用のロックとコード 53 雷話機のヤキュリティ機能 54 SIM カードのセキュリティ機能 54 ネットワークのセキュリティ機能

- 55 故障かな? と思ったら
- 58 [メンテナンスとお手入れ](#page-57-0)
- 60 [技術基準への適合](#page-59-0)
- 63 [免責事項](#page-62-0)
- 64 [付属品](#page-63-0)
- 65 [輸出規制](#page-64-0)
- 66 [マルウェア対策](#page-65-0)
- 67 [コンテンツのダウンロードについて](#page-66-0)
- 68 [登録商標について](#page-67-0)
- 69 個人情報の保護について
- 70 [製品仕様](#page-69-0)
- 71 [索引](#page-70-0)

## SIM カードのセキュリティ機能

PIN コードを入力しないとSIM カードにアクセスできないよう に制限できます。この機能を有効にすると、高度な通話機能の 発信規制番号設定にアクセスするときに、SIM カードの PIN 2 コードの入力が必要になります。発信規制番号については、 25 [ページ](#page-24-0)を参照してください。

#### <span id="page-53-0"></span>SIM カードの PIN コードを設定する

「メニュー」 > 「設定」 > 「セキュリティ」 > 「PIN 要求」の順に選択 して、「オン」を選択します。SIM カードの PIN コードの入力を求 めるメッセージが表示されます。コードを間違って入力した場 合は、「キャンセル」を押して数字をすべて削除してから、再入力 します。センター選択キーまたは「OK」を押します。デフォルト の SIM PIN コード(4~8 桁)は、「8888」です。デフォルトでは オフに設定されています。

SIM カードに保存されている PIN コードを変更するには、 「メニュー」 > 「設定」 > 「セキュリティ」 > 「PIN 設定」の順に選択 します。既存の PIN コードを入力してから、新しい PIN コード を入力します。確認のため、新しい PIN コードをもう一度入力 します。

PIN コードの入力を 3 回間違えると、PUK コードを使わないか ぎりSIM カードのロックを解除できなくなります。PUK コード がわからない場合は、ご契約の取扱店にお問い合わせくださ い。PUK コードの入力を 10 回間違えるとSIM カードがロック されるので、その場合はご契約の取扱店にお問い合わせくださ い。デフォルトでは PIN はオフに設定されています。

#### <span id="page-53-1"></span>SIM カードの PIN 2 コードを設定する

デフォルトの PIN 2 コード (4〜8桁)は、「9999」です。 デフォル トではオフに設定されています。

PIN 2 コードの入力を 3 回間違えると、PUK 2 コードを使わな いかぎりSIM カードのロックを解除できなくなります。PUK 2 コードがわからない場合は、ご契約の取扱店にお問い合わせ ください。PUK 2 コードの入力を 10 回間違えるとSIM カードが ロックされるので、その場合はご契約の取扱店にお問い合わせ ください。PIN 2 コードを変更するには、「メニュー」 > 「設定」 > 「セキュリティ」 > 「PIN 2 設定」の順に選択します。 既存の PIN 2 コードを入力してから、新しい PIN 2 コードを入力しま す。確認のため、新しい PIN 2 コードをもう一度入力します。

## ネットワークのセキュリティ機能

この機能を有効にすると、高度な通話機能の発着信制限設定 にアクセスするときに PIN コードの入力が必要になります。 デフォルトではオフに設定されています。発着信制限について は、23 [ページ](#page-22-0)を参照してください。

#### <span id="page-54-0"></span>2 はじめに

- 3 安全上のご注意
- 6 各部の名称と機能
- 9 お使いになる前に
- 13 [IsatPhone 2](#page-12-0) の使い方
- 34 [ロケーションサービス](#page-33-0)
- 40 [電話帳/連絡先](#page-39-0)
- 44 [データ通信](#page-43-0)
- 45 [個人用設定](#page-44-0)
- 52 [セキュリティ](#page-51-0)
- **55** 故障かな?と思ったら
- 58 [メンテナンスとお手入れ](#page-57-0)
- 60 [技術基準への適合](#page-59-0)
- 63 [免責事項](#page-62-0)
- 64 [付属品](#page-63-0)
- 65 [輸出規制](#page-64-0)
- 66 [マルウェア対策](#page-65-0)
- 67 [コンテンツのダウンロードについて](#page-66-0)
- 68 [登録商標について](#page-67-0)
- 69 [個人情報の保護について](#page-68-0)
- 70 [製品仕様](#page-69-0)
- 71 [索引](#page-70-0)

# 故障かな?と思ったら

<span id="page-54-1"></span>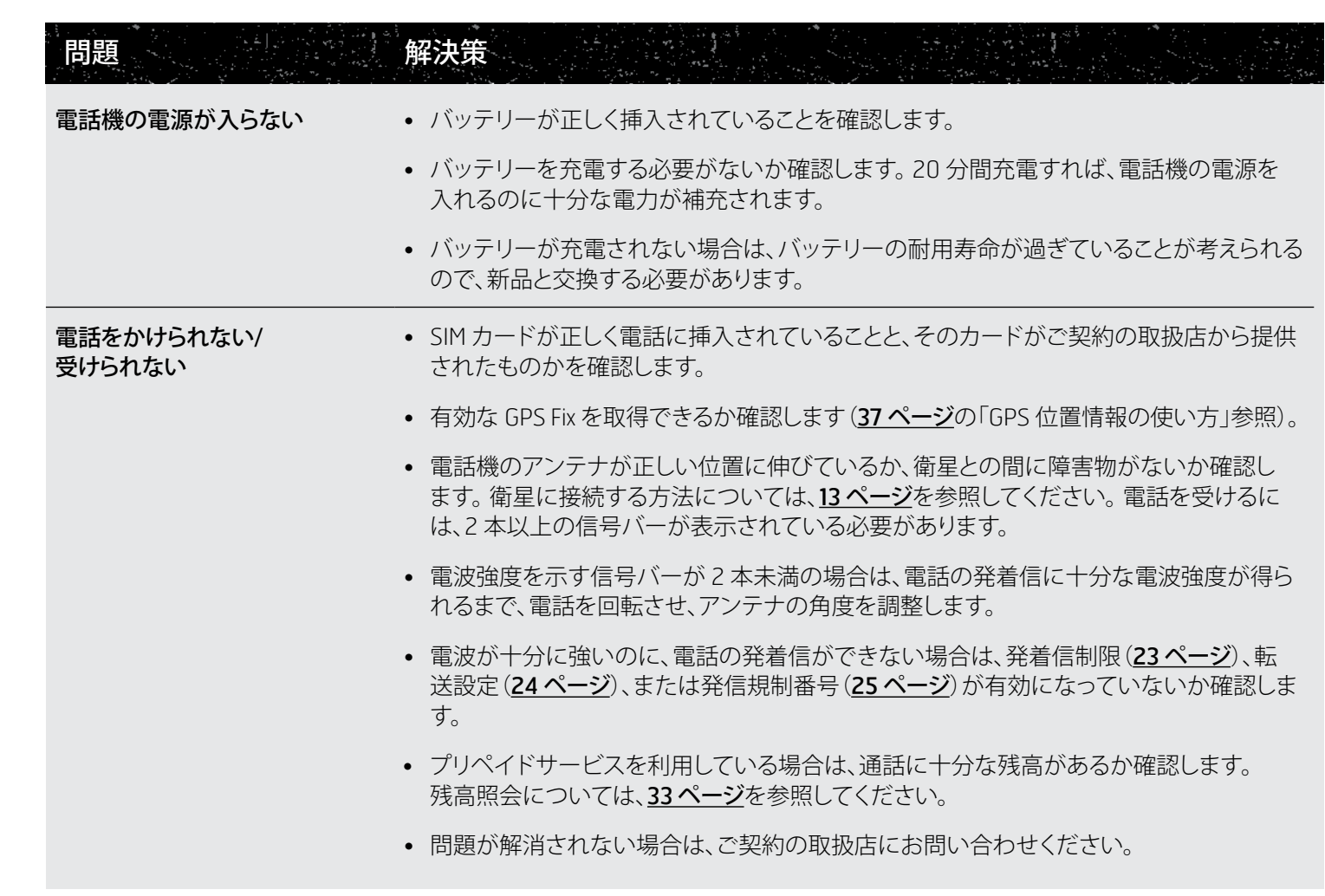

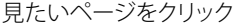

<span id="page-55-0"></span>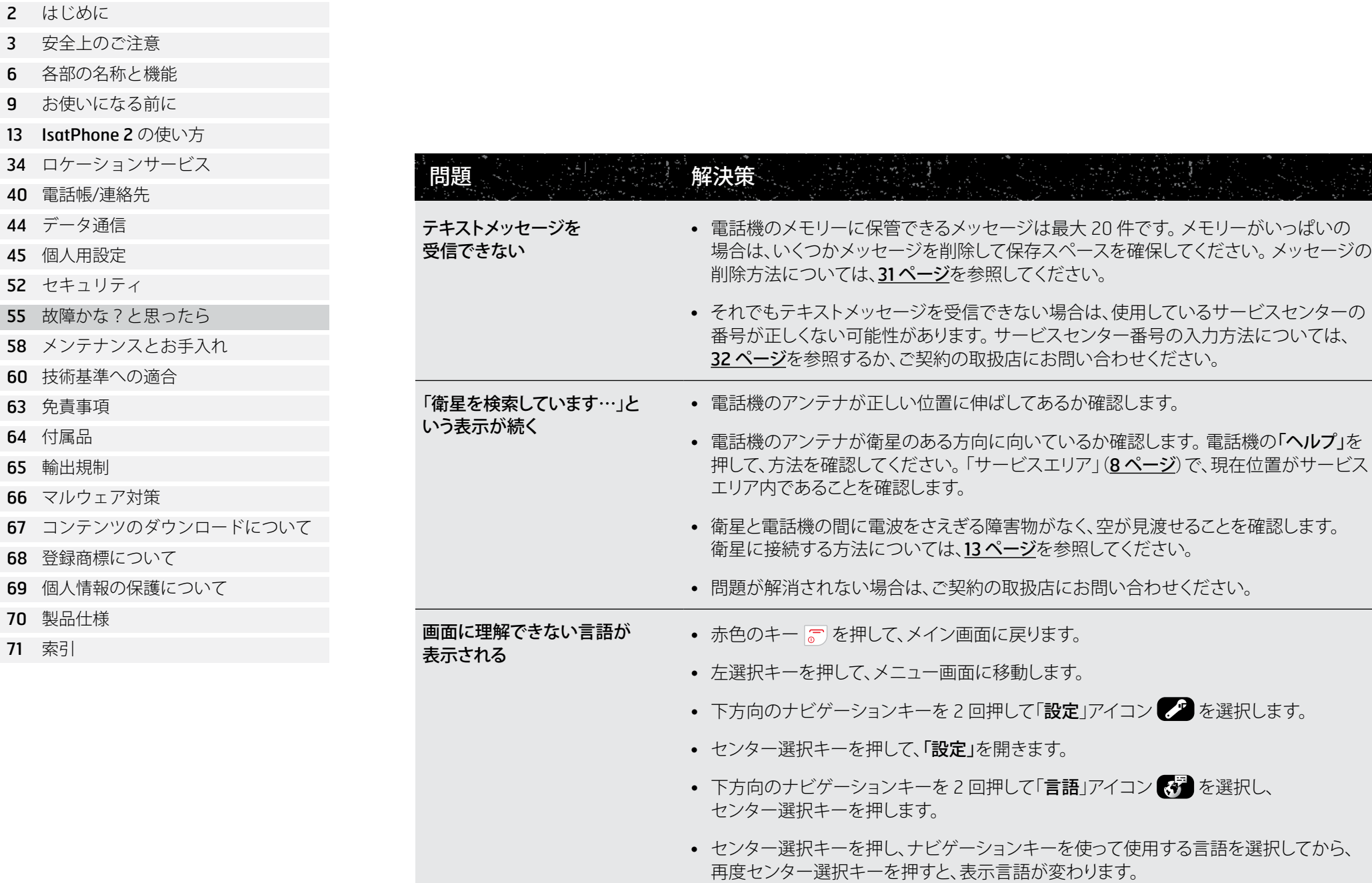

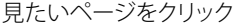

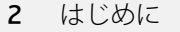

- 3 安全上のご注意
- 6 [各部の名称と機能](#page-5-0)

9 お使いになる前に

13 [IsatPhone 2](#page-12-0) の使い方

34 ロケーションサービス

40 [電話帳/連絡先](#page-39-0)

44 [データ通信](#page-43-0)

- 45 [個人用設定](#page-44-0)
- 52 [セキュリティ](#page-51-0)
- **55** 故障かな?と思ったら
- 58 [メンテナンスとお手入れ](#page-57-0)
- 60 [技術基準への適合](#page-59-0)
- 63 [免責事項](#page-62-0)
- 64 [付属品](#page-63-0)
- 65 [輸出規制](#page-64-0)
- 66 [マルウェア対策](#page-65-0)
- 67 [コンテンツのダウンロードについて](#page-66-0)
- 68 [登録商標について](#page-67-0)
- 69 [個人情報の保護について](#page-68-0)
- 70 [製品仕様](#page-69-0)
- 71 [索引](#page-70-0)

<span id="page-56-0"></span>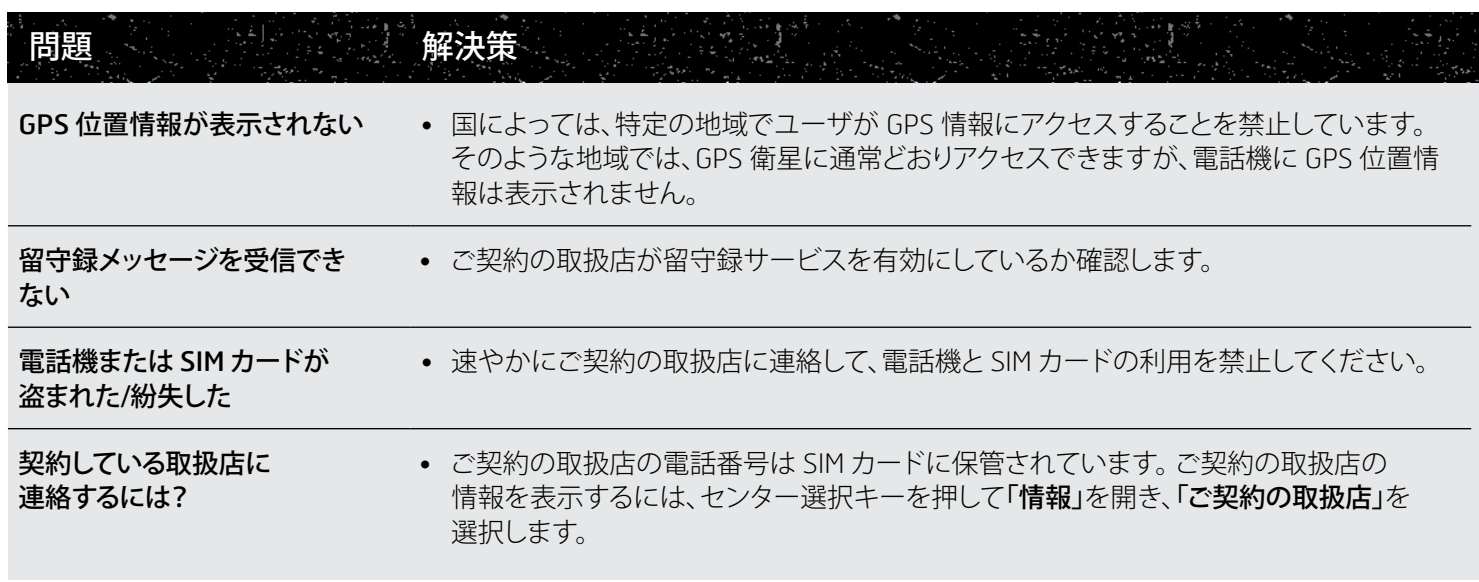

- <span id="page-57-0"></span>2 [はじめに](#page-1-0)
- 3 安全上のご注意
- 6 [各部の名称と機能](#page-5-0)
- 9 お使いになる前に
- 13 [IsatPhone 2](#page-12-0) の使い方
- 34 [ロケーションサービス](#page-33-0)
- 40 [電話帳/連絡先](#page-39-0)
- 44 [データ通信](#page-43-0)
- 45 [個人用設定](#page-44-0)
- 52 [セキュリティ](#page-51-0)
- 55 故障かな? と思ったら
- 58 メンテナンスとお手入れ

#### 58 IsatPhone 2 のお手入れ 59 [認定保証](#page-58-1)

- 60 [技術基準への適合](#page-59-0)
- 63 [免責事項](#page-62-0)
- 64 [付属品](#page-63-0)
- 65 [輸出規制](#page-64-0)
- 66 [マルウェア対策](#page-65-0)
- 67 [コンテンツのダウンロードについて](#page-66-0)
- 68 [登録商標について](#page-67-0)
- 69 個人情報の保護について
- 70 [製品仕様](#page-69-0)
- 71 [索引](#page-70-0)

メンテナンスとお手入れ

## IsatPhone 2 のお手入れ

IsatPhone 2 は高精度な電子機器です。本電話機を契約保証内 でお使いいただき、耐用寿命を伸ばすためにも、下記の推奨事 項に従ってください。

- 電話機を濡らさないでください。水分や湿気には電子回路 を損傷する無機物が含まれていることがあります。電話機が 濡れた場合は、速やかに吸収性のある柔らかな布で水分を 除去し、バッテリーを取り外します。電話機とバッテリーが完 全に乾燥してから、バッテリーを装着します。
- コネクタのカバーは電話機を保護するためのものです。コ ネクタを使用しないときは、常にカバーをしっかりと閉じてく ださい。付属品を接続する場合は、その前に必ずコネクタが 汚れていないことを確認します。コネクタカバーを閉じると きは、コネクタの周囲とゴム製シールの表面に塵や汚れが 付着していないことを確認します。カバーがしっかり取り付 けてあり、電話機を完全に保護していることを確認します。
- 塵やほこり、湿気は電子機器の寿命を縮めるので、これらの あるところには電話機を保管しないでください。
- 自動車のダッシュボードなど、直射日光の当たる場所や日光 によって高温になる場所には、電話機を保管しないでくださ い。
- 温度が –20°C ~ +70°C を超えるような極度に寒い場所や 暑い場所には、電話機とバッテリーを保管しないでくださ い。極端な温度環境は、電話機の寿命を縮め、バッテリーを 損傷する原因となります。
- 本電話機の動作温度範囲は –20°C ~ +55°C です。バッテ リー充電時の許容温度範囲は 0°C ~ +45°C です。
- 予備のバッテリーを持ち運ぶ場合は、付属のプラスチック バッグに入れてください。バッテリーは金属製のものと一緒 に持ち運んだりせずに、常に乾燥した状態を保ち、傷が付か ないようにします。
- 電話機に「バッテリーが過熱しています」と表示された場合 は、電源を切り、涼しい場所においてください。
- 電話機のクリーニングに強い化学薬品や、洗浄用溶剤、洗剤 を使用しないでください。
- 電話機を塗装しないでください。
- 電話機を分解したり、自分で修理しようとしたりしないでくだ さい。
- <span id="page-57-1"></span>• Inmarsat が提供または認可する交換用アンテナのみを使用 してください。認可されていないアンテナの使用や、改造、 付属物の取り付けなどは、無線機器を規制する法律に違反 するおそれがあります。

- <span id="page-58-1"></span>2 [はじめに](#page-1-0)
- 3 安全上のご注意
- 6 各部の名称と機能
- 9 お使いになる前に
- 13 [IsatPhone 2](#page-12-0) の使い方
- 34 [ロケーションサービス](#page-33-0)
- 40 [電話帳/連絡先](#page-39-0)
- 44 [データ通信](#page-43-0)
- 45 [個人用設定](#page-44-0)
- 52 [セキュリティ](#page-51-0)
- 55 故障かな? と思ったら
- 58 [メンテナンスとお手入れ](#page-57-0)

#### 58 [IsatPhone 2](#page-57-0) のお手入れ 59 認定保証

- 60 [技術基準への適合](#page-59-0)
- 63 [免責事項](#page-62-0)
- 64 [付属品](#page-63-0)
- 65 [輸出規制](#page-64-0)
- 66 [マルウェア対策](#page-65-0)
- 67 [コンテンツのダウンロードについて](#page-66-0)
- 68 [登録商標について](#page-67-0)
- 69 [個人情報の保護について](#page-68-0)
- 70 [製品仕様](#page-69-0)
- 71 [索引](#page-70-0)
- Inmarsat が提供または認可するバッテリーのみを使用し、 Inmarsat が提供または認可する充電器でバッテリーを充電 してください。
- 満充電状態や低充電状態でバッテリーを使用しないまま長 期保管しないでください。保管に最適なのは、充電状態が 80% のバッテリーです。バッテリーは電話機から取り外し、本 体との接点を保護した状態で、乾燥した場所に保管してくだ さい。保管に適した温度は -20 ~ +20°C の範囲内です。 3 か月ごとにバッテリーの残存充電量の確認と電話機の動 作確認テストを行ってください。充電量が 40% 未満まで低 下した場合は再充電する必要があります。保管条件によって は、より頻繁に充電状態を確認し再充電する必要がありま す。バッテリーの充電量が極めて低い場合は、充電器の接続 後、画面に充電インジケータが表示されるまでしばらく時間 がかかることがあります。バッテリーの残存充電量を表示さ せるには、「設定」>「バージョン情報」を選択してください。
- 充電器を使用していないときは、電源ソケットと電話機から 取り外してください。充電を終えたバッテリーを充電器に接 続したままにしないでください。過充電はバッテリー寿命を 短縮します。バッテリーは、数百回の充放電を繰り返すこと ができますが、最終的には劣化します。バッテリーは完全に 電源を切った状態でも充電量が次第に減少します。通話時 間や待受時間が通常に比べ目立って短くなった場合は、バッ テリーを交換してください。
- 電話機にケーブルを接続する場合は、ケーブルを踏む、つま ずく、または破損したり応力がかかったりすることがないよう に注意してください。
- Inmarsat またはご契約の取扱店からの指示に応じて、電話 機のファームウェアを随時アップデートしてください。

これは、電話機、バッテリー、充電器、その他の付属品にも当て はまることです。ご使用の電話機が正常に動作しなくなった場 合は、ご契約の取扱店にご連絡ください。

## 認定保証

<span id="page-58-0"></span>IsatPhone 2 は IP65 の防水・防塵基準を満たしています。これ は、はねかかる水やほこりに対して十分な耐性をもつことを意 味します。

- <span id="page-59-0"></span>2 はじめに
- 3 安全上のご注意
- 6 各部の名称と機能
- 9 お使いになる前に
- 13 [IsatPhone 2](#page-12-0) の使い方
- 34 [ロケーションサービス](#page-33-0)
- 40 [電話帳/連絡先](#page-39-0)
- 44 [データ通信](#page-43-0)
- 45 [個人用設定](#page-44-0)
- 52 [セキュリティ](#page-51-0)
- 55 故障かな? と思ったら
- 58 [メンテナンスとお手入れ](#page-57-0)
- 60 技術基準への適合
	- 60 EU 指令に基づく自己適合宣言と CE マーク
	- 61 [FCC Part 15](#page-60-0) への適合
	- 61 [GMPCS](#page-60-0)
	- 61 [カナダの工業規格](#page-60-0)
	- 62 欧州経済領域(EEA[\)内における電気装](#page-61-0) [置および電子機器とバッテリーの廃棄](#page-61-0)
	- 62 RoHS [規格への適合](#page-61-0) 62 [REACH](#page-61-0) 規制
	-
- 63 [免責事項](#page-62-0)
- 64 [付属品](#page-63-0)
- 65 [輸出規制](#page-64-0)
- 66 [マルウェア対策](#page-65-0)
- 67 [コンテンツのダウンロードについて](#page-66-0)
- 68 [登録商標について](#page-67-0)
- 69 個人情報の保護について
- 70 [製品仕様](#page-69-0)
- 71 [索引](#page-70-0)

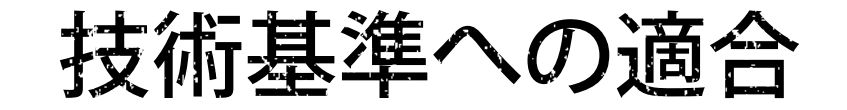

# EU 指令に基づく自己適合宣言と CE マーク

 $C \in$ 

Inmarsat Global Limited は、IsatPhone 2 が、RE 指令 (2014/53/EC) および改定 RoHS 指令 (2011/65/EU) に規定されている条件およびその関連規定に適合していることを宣言します。

この宣言のコピーは、サイト [inmarsat.com/service/isatphone2/](http://inmarsat.com/service/isatphone2/) の「Specifications」の項でご覧 いただけます。

IsatPhone 2 は、次の技術基準や規格に適合しています。

健康と安全:IEC 60950-1:2005 + AMD1:2009 + AMD2:2013、IEC 62368-1:2014、EN 50360:2017

EMC (雷磁環境適合性):EN 301 489-1 V2.2.3 (2019-11)、EN 301 489-17 V3.11 (2017-02)、EN 301 489-19 V2.1.0 (2017-03)、 EN 301 489-20 V2.1.1 (2019-04)、EN 55032:2015

分光学: EN 301 681 V2.1.2 (2016-11)、EN 303 413 V1.1.1 (2017-06)、EN 300 328 V2.1.1 (2016-11)

これらの適合に関する技術的な書類は、Inmarsat Global Limited, 99 City Road, London EC1Y 1AX, United Kingdom に保管されています。

Inmarsat IsatPhone 2 は 1626.5-1660.5MHz~1668-1675MHz の周波数範囲で動作します。この範囲は、右側の表に示した国 では地理的および地域的な制限があります。端末の周波数割り 当ては、ネットワークによって制御されます。制限が該当する地 域の場合、ネットワークは制限のある周波数を端末に割り当て ません。制限のある周波数に関して、ユーザーはいかなる操作 も求められません

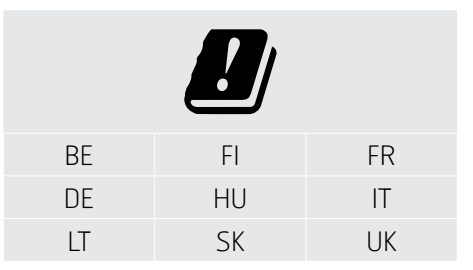

- <span id="page-60-0"></span>2 [はじめに](#page-1-0)
- 3 安全上のご注意
- 6 各部の名称と機能
- 9 お使いになる前に
- 13 [IsatPhone 2](#page-12-0) の使い方
- 34 [ロケーションサービス](#page-33-0)
- 40 [電話帳/連絡先](#page-39-0)
- 44 [データ通信](#page-43-0)
- 45 [個人用設定](#page-44-0)
- 52 [セキュリティ](#page-51-0)
- 55 故障かな? と思ったら
- 58 [メンテナンスとお手入れ](#page-57-0)
- 60 [技術基準への適合](#page-59-0)

60 EU [指令に基づく自己適合宣言と](#page-59-0)CE マーク

- 61 FCC Part 15 への適合
- 61 GMPCS
- 61 カナダの工業規格
- 62 欧州経済領域(EEA[\)内における電気装](#page-61-0) [置および電子機器とバッテリーの廃棄](#page-61-0) 62 RoHS [規格への適合](#page-61-0)
- 62 [REACH](#page-61-0) 規制
- 
- 63 [免責事項](#page-62-0)
- 64 [付属品](#page-63-0)
- 65 [輸出規制](#page-64-0)
- 66 [マルウェア対策](#page-65-0)
- 67 [コンテンツのダウンロードについて](#page-66-0)
- 68 [登録商標について](#page-67-0)
- 69 個人情報の保護について
- 70 [製品仕様](#page-69-0)
- 71 [索引](#page-70-0)

# FCC Part 15 への適合

IsatPhone 2 は、以下の 2 つの条件に鑑み、FCC 規則 Part 15 の 規定に適合しています。

- 1 この装置は有害な雷磁干渉の原因とならないこと。
- 2 この装置は外部からの雷磁干渉を受けても、その動作に 悪影響が及ばないこと。

注記:この要件は、FCC 規則 Part 15 の規定に従ってクラス B の デジタル機器としての基準に適合していることが試験により確 認されていることを示すものです。これらの規定は、住宅地域 内で機器を作動させたとき、有害な電磁干渉を起こさないため の妥当な保護措置を提供するためのものです。本機器は、電磁 波を発生、利用しているため、指示どおりに設置および使用を 行わない場合は、有害な電磁干渉を起こす原因となります。

本機器がラジオやテレビの受信に電波障害を起こす疑いがあ る場合は、本機器の電源を入れたり切ったりしてその影響を確 認することができます。電波障害を引き起こしていることが確 認された場合は、次の方法で問題を解消することをお勧めし ます。

- 受信アンテナの向きを変えるか設置場所を変更する。
- 本機器と受信装置との距離を離す。
- 本機器を受信装置とは別回路のコンセントに接続する。
- 経験豊富なラジオ/テレビ技術者、または販売店に相談 する。

FCC に関する注意事項:製造元が明示的に承認していない変 更や改造をユーザが行った場合は、FCC 規則 47 CFR §15.21 に 則り、本機器を使用するユーザの権利が無効になる場合があり ます。

## GMPCS

IsatPhone 2 には International Telecommunication Union(ITU) の Global Mobile Personal Communications by Satellite (GMPCS)-MoU マークが貼付されています。

# カナダの工業規格

このクラス B のデジタル機器は、カナダの ICES-003、CAN ICES-3 (B)/NMB-3(B) 規格に適合しています。

- <span id="page-61-0"></span>2 [はじめに](#page-1-0)
- 3 安全上のご注意
- 6 [各部の名称と機能](#page-5-0)
- 9 お使いになる前に
- 13 [IsatPhone 2](#page-12-0) の使い方
- 34 [ロケーションサービス](#page-33-0)
- 40 [電話帳/連絡先](#page-39-0)
- 44 [データ通信](#page-43-0)
- 45 [個人用設定](#page-44-0)
- 52 [セキュリティ](#page-51-0)
- 55 故障かな? と思ったら
- 58 [メンテナンスとお手入れ](#page-57-0)
- 60 [技術基準への適合](#page-59-0)
	- 60 EU [指令に基づく自己適合宣言と](#page-59-0)CE マーク 61 [FCC Part 15](#page-60-0) への適合 61 [GMPCS](#page-60-0)
	- 61 [カナダの工業規格](#page-60-0)
	- 62 欧州経済領域(EEA)内における電気装 置および電子機器とバッテリーの廃棄
	- 62 RoHS 規格への適合
	- 62 REACH 規制
- 63 [免責事項](#page-62-0)
- 64 [付属品](#page-63-0)
- 65 [輸出規制](#page-64-0)
- 66 [マルウェア対策](#page-65-0)
- 67 [コンテンツのダウンロードについて](#page-66-0)
- 68 [登録商標について](#page-67-0)
- 69 個人情報の保護について
- 70 [製品仕様](#page-69-0)
- 71 [索引](#page-70-0)

# 欧州経済領域(EEA)内における電気装 置および電子機器とバッテリーの廃棄

指令 2012/19/EU は EU 地域内における電気装置および電子機 器の廃棄を規制し、指令 2006/66/EC は EU 地域内におけるバ ッテリーの廃棄を規制しています。Inmarsat は EU が認可する Producer Compliance Scheme(PCS、製造元による規格適合制 度)に参加する意向であり、製造業者としてこれらの指令に従う 義務があります。

電子機器とバッテリーは一般の家庭ゴミとして廃棄することは できません。リサイクルのため適切な回収場所に廃棄する必 要があります。これは環境と人間の健康に対する有害な影響を 防止するうえで役立ちます。IsatPhone 2とそのバッテリーの廃 棄についてご不明な点は、地元の市役所、清掃局、製品の販売 店やご契約の取扱店、あるいは Inmarsat へお問い合わせくだ さい。内蔵バッテリーは取り外さないでください。内蔵バッテ リーの取り外しは廃棄物処理施設の職員または訓練を受けた 技術者だけが行うものとします。

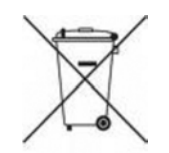

IsatPhone 2 とその充電式バッテリーに貼付されている×印の ついたゴミ回収容器のマークは、耐用寿命が尽きた電気・電子 製品およびバッテリーはすべて、指定された回収場所を通じて リサイクルする必要があることを示しています。これは EU 地域 だけでなく、分別回収制度のある各国共通の規則です。

リチウムイオンバッテリーは、国際輸送上の法律が定める危険 物に該当します。したがってバッテリーを郵送する場合は、ご利 用になる郵送事業者に必ず事前に確認してください。

## RoHS 規格への適合

IsatPhone 2 は、電気・電子機器に含まれる有害物質の規制に 関する EC 指令 2011/65/EU (RoHS Recast) に適合しています。

# REACH 規制

IsatPhone 2 は、EC 規制「化学品の登録・評価・認可および制限 に関する規制 No. 1907/2006」(REACH)に適合しています。

<span id="page-62-0"></span>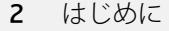

- 3 安全上のご注意
- 6 各部の名称と機能
- 9 お使いになる前に
- 13 [IsatPhone 2](#page-12-0) の使い方
- 34 [ロケーションサービス](#page-33-0)
- 40 [電話帳/連絡先](#page-39-0)
- 44 [データ通信](#page-43-0)
- 45 [個人用設定](#page-44-0)
- 52 [セキュリティ](#page-51-0)
- 55 故障かな? と思ったら
- 58 [メンテナンスとお手入れ](#page-57-0)
- 60 [技術基準への適合](#page-59-0)
- 63 免責事項
- 64 [付属品](#page-63-0)
- 65 [輸出規制](#page-64-0)
- 66 [マルウェア対策](#page-65-0)
- 67 [コンテンツのダウンロードについて](#page-66-0)
- 68 [登録商標について](#page-67-0)
- 69 [個人情報の保護について](#page-68-0)
- 70 [製品仕様](#page-69-0)
- 71 [索引](#page-70-0)

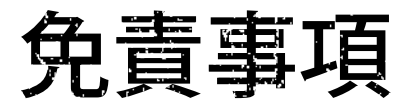

本取扱説明書は、補償なしで Inmarsat が発行するものです。 適用される法律とIsatPhone 2 のエンドユーザに対する補償 を除き、明示、黙示とを問わず、本取扱説明書の正確性、信頼 性、完成度、黙示的な品質保証、市場適合性、特定の用途への 適性に対する保証を含め、一切保証するものではありません。 Inmarsat は、本取扱説明書の内容を予告なしにいつでも変更 する権利を有します。

本取扱説明書の図版は読者の理解を助けることのみを目的と しており、実際の IsatPhone 2 を正確に示すものではありませ  $h_{\alpha}$ 

本取扱説明書の内容はすべて著作権法により保護されてい ます。

- <span id="page-63-0"></span>2 はじめに
- 3 安全上のご注意
- 6 各部の名称と機能
- 9 お使いになる前に
- 13 [IsatPhone 2](#page-12-0) の使い方
- 34 [ロケーションサービス](#page-33-0)
- 40 [電話帳/連絡先](#page-39-0)
- 44 [データ通信](#page-43-0)
- 45 [個人用設定](#page-44-0)
- 52 [セキュリティ](#page-51-0)
- 55 故障かな? と思ったら
- 58 [メンテナンスとお手入れ](#page-57-0)
- 60 [技術基準への適合](#page-59-0)
- 63 [免責事項](#page-62-0)
- 64 付属品
- 65 [輸出規制](#page-64-0)
- 66 [マルウェア対策](#page-65-0)
- 67 [コンテンツのダウンロードについて](#page-66-0)
- 68 [登録商標について](#page-67-0)
- 69 [個人情報の保護について](#page-68-0)
- 70 [製品仕様](#page-69-0)
- 71 [索引](#page-70-0)

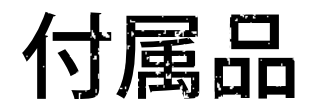

IsatPhone 2 には、次の製品が付属しています。

- バッテリー
- USB ドライブ
- コンセント接続用の充電器と汎用プラグ4個
- 自動車のライター接続用充電器
- マイクロ USB ケーブル
- 有線式ハンズフリーヘッドセット
- リストストラップ
- ホルスター

Inmarsat は、ここに記載されている付属品の一覧を独自の判断 で追加または削除する権利を有します。

- <span id="page-64-0"></span>2 はじめに
- 3 安全上のご注意
- 6 各部の名称と機能
- 9 お使いになる前に
- [IsatPhone 2](#page-12-0) の使い方
- [ロケーションサービス](#page-33-0)
- [電話帳/連絡先](#page-39-0)
- [データ通信](#page-43-0)
- [個人用設定](#page-44-0)
- [セキュリティ](#page-51-0)
- 55 故障かな?と思ったら
- [メンテナンスとお手入れ](#page-57-0)
- [技術基準への適合](#page-59-0)
- [免責事項](#page-62-0)
- [付属品](#page-63-0)
- 輸出規制
- [マルウェア対策](#page-65-0)
- [コンテンツのダウンロードについて](#page-66-0)
- [登録商標について](#page-67-0)
- [個人情報の保護について](#page-68-0)
- [製品仕様](#page-69-0)
- [索引](#page-70-0)

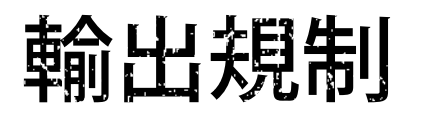

IsatPhone 2 の付属品には、米国政府やその他の国が定める輸 出規制品目に該当する商品、技術、ソフトウェアなどが含まれて いる場合があります。法律に違反する輸出は禁止されています。

- <span id="page-65-0"></span>2 はじめに
- 3 安全上のご注意
- 6 各部の名称と機能
- 9 お使いになる前に
- 13 [IsatPhone 2](#page-12-0) の使い方
- 34 [ロケーションサービス](#page-33-0)
- 40 [電話帳/連絡先](#page-39-0)
- 44 [データ通信](#page-43-0)
- 45 [個人用設定](#page-44-0)
- 52 [セキュリティ](#page-51-0)
- 55 故障かな? と思ったら
- 58 [メンテナンスとお手入れ](#page-57-0)
- 60 [技術基準への適合](#page-59-0)
- 63 [免責事項](#page-62-0)
- 64 [付属品](#page-63-0)
- 65 [輸出規制](#page-64-0)
- 66 マルウェア対策
- 67 [コンテンツのダウンロードについて](#page-66-0)
- **68 登録商標について**
- 69 個人情報の保護について
- 70 [製品仕様](#page-69-0)
- 71 [索引](#page-70-0)

マルウェア対策

一般に「マルウェア」とも呼ばれる悪意のあるソフトウェアは、 電話機やコンピュータなどに害を与えるソフトウェアを意味 します。マルウェアや有害なアプリケーションには、ウィルス、 ワーム、スパイウェアなどのプログラムが含まれます。

IsatPhone 2 には、これらの攻撃を防止するためのセキュリ ティ機能が搭載されていますが、本電話機がマルウェアの侵入 を阻止するうえで万全であることを保証または明示するもので はありません。そのため、お客様ご自身でマルウェアによる攻 撃の危険を回避するためにも、コンテンツのダウンロードやア プリケーションの使用時には十分注意する、不明な差出人から のメッセージは開かない、インターネットへのアクセスには信 頼できるサービスを利用する、IsatPhone 2 には既知の信頼で きるソースからのコンテンツのみをダウンロードするなどの配 慮をしてください。

#### <span id="page-66-0"></span>2 はじめに

- 3 安全上のご注意
- 6 各部の名称と機能
- 9 お使いになる前に
- 13 [IsatPhone 2](#page-12-0) の使い方
- 34 [ロケーションサービス](#page-33-0)
- 40 [電話帳/連絡先](#page-39-0)
- 44 [データ通信](#page-43-0)
- 45 [個人用設定](#page-44-0)
- 52 [セキュリティ](#page-51-0)
- 55 故障かな? と思ったら
- 58 [メンテナンスとお手入れ](#page-57-0)
- 60 [技術基準への適合](#page-59-0)
- 63 [免責事項](#page-62-0)
- 64 [付属品](#page-63-0)
- 65 [輸出規制](#page-64-0)
- 66 [マルウェア対策](#page-65-0)
- 67 コンテンツのダウンロードについて
- 68 [登録商標について](#page-67-0)
- 69 個人情報の保護について
- 70 [製品仕様](#page-69-0)
- 71 [索引](#page-70-0)

# コンテンツのダウンロードについて

IsatPhone 2 には、Web サイトからコンテンツをダウンロードして、 保存、転送する機能があります。このようなコンテンツは、サー ドパーティの著作権やその他の理由により、配布が制限され ていたり、禁止されていたりする場合があります。IsatPhone 2 を使ってダウンロード、転送するコンテンツに対する責任 は、Inmarsat ではなく、お客様にあります。

ダウンロードしたコンテンツの使用にあたっては、事前に意図 する用途について、適正なライセンスや権限が与えられている ことを確認してください。Inmarsat では、このようなコンテンツ やサードパーティ製のコンテンツの正確性、道徳性、品質など にはまったく関知いたしておりません。

したがって Inmarsat は、いかなる場合にも、お客様がダウン ロードしたコンテンツやサードパーティ製のコンテンツの使 用について一切責任を負いませんので、あらかじめご了承く ださい。

- <span id="page-67-0"></span>2 はじめに
- 3 安全上のご注意
- 6 各部の名称と機能
- 9 お使いになる前に
- 13 [IsatPhone 2](#page-12-0) の使い方
- 34 [ロケーションサービス](#page-33-0)
- 40 [電話帳/連絡先](#page-39-0)
- 44 [データ通信](#page-43-0)
- 45 [個人用設定](#page-44-0)
- 52 [セキュリティ](#page-51-0)
- 55 故障かな? と思ったら
- 58 [メンテナンスとお手入れ](#page-57-0)
- 60 [技術基準への適合](#page-59-0)
- 63 [免責事項](#page-62-0)
- 64 [付属品](#page-63-0)
- 65 [輸出規制](#page-64-0)
- 66 [マルウェア対策](#page-65-0)
- 67 [コンテンツのダウンロードについて](#page-66-0)
- 68 登録商標について
- 69 [個人情報の保護について](#page-68-0)
- 70 [製品仕様](#page-69-0)
- 71 [索引](#page-70-0)

# 登録商標について

Inmarsat は International Mobile Satellite Organization (国際 移動衛星通信機構) に帰属する商標であり、Inmarsat Global Limited に使用権が与えられています。インマルサット社のロ ゴを含め、本書に記載されたその他あらゆる Inmarsat の商標 は、Inmarsat Global Limited に帰属します。

Bluetooth は Bluetooth SIG Inc. の商標または登録商標であ り、Inmarsat はライセンス契約によってその使用を許可され ています。

Microsoft Outlook、Microsoft Outlook Express、Microsoft Windows 10、Microsoft Windows 8、Microsoft Windows 7、 Microsoft Windows XP Pro SP3 は、米国およびその他の国にお ける Microsoft Corporation の商標または登録商標です。

本取扱説明書で使用されているその他の製品名および会社名 は、それぞれ該当する各社の商標です。

© Inmarsat Global Limited. 無断複写・転載を禁じます。

- <span id="page-68-0"></span>2 はじめに
- 3 安全上のご注意
- 6 各部の名称と機能
- 9 お使いになる前に
- 13 [IsatPhone 2](#page-12-0) の使い方
- 34 [ロケーションサービス](#page-33-0)
- 40 [電話帳/連絡先](#page-39-0)
- 44 [データ通信](#page-43-0)
- 45 [個人用設定](#page-44-0)
- 52 [セキュリティ](#page-51-0)
- 55 故障かな? と思ったら
- 58 [メンテナンスとお手入れ](#page-57-0)
- 60 [技術基準への適合](#page-59-0)
- 63 [免責事項](#page-62-0)
- 64 [付属品](#page-63-0)
- 65 [輸出規制](#page-64-0)
- 66 [マルウェア対策](#page-65-0)
- 67 [コンテンツのダウンロードについて](#page-66-0)
- 68 [登録商標について](#page-67-0)
- 69 個人情報の保護について
- 70 [製品仕様](#page-69-0)
- 71 [索引](#page-70-0)

# 個人情報の保護について

本電話機を廃棄処分する場合は、事前に個人データを消去す ることをお勧めします。電話機のメモリーからデータを削除し ても、データが完全に復元されないという保証はありません。 したがって、Inmarsat では、情報の復元防止を保証いたしかね ます。

- <span id="page-69-0"></span>2 はじめに
- 3 安全上のご注意
- 6 [各部の名称と機能](#page-5-0)
- 9 お使いになる前に
- 13 [IsatPhone 2](#page-12-0) の使い方
- 34 [ロケーションサービス](#page-33-0)
- 40 [電話帳/連絡先](#page-39-0)
- 44 [データ通信](#page-43-0)
- 45 [個人用設定](#page-44-0)
- 52 [セキュリティ](#page-51-0)
- 55 故障かな?と思ったら
- 58 [メンテナンスとお手入れ](#page-57-0)
- 60 [技術基準への適合](#page-59-0)
- 63 [免責事項](#page-62-0)
- 64 [付属品](#page-63-0)
- 65 [輸出規制](#page-64-0)
- 66 [マルウェア対策](#page-65-0)
- 67 [コンテンツのダウンロードについて](#page-66-0)
- 68 [登録商標について](#page-67-0)
- 69 [個人情報の保護について](#page-68-0)
- 70 製品仕様
	- 70 付属品の仕様 70 本体の仕様
- 71 [索引](#page-70-0)

# 製品仕様

# 付属品の仕様

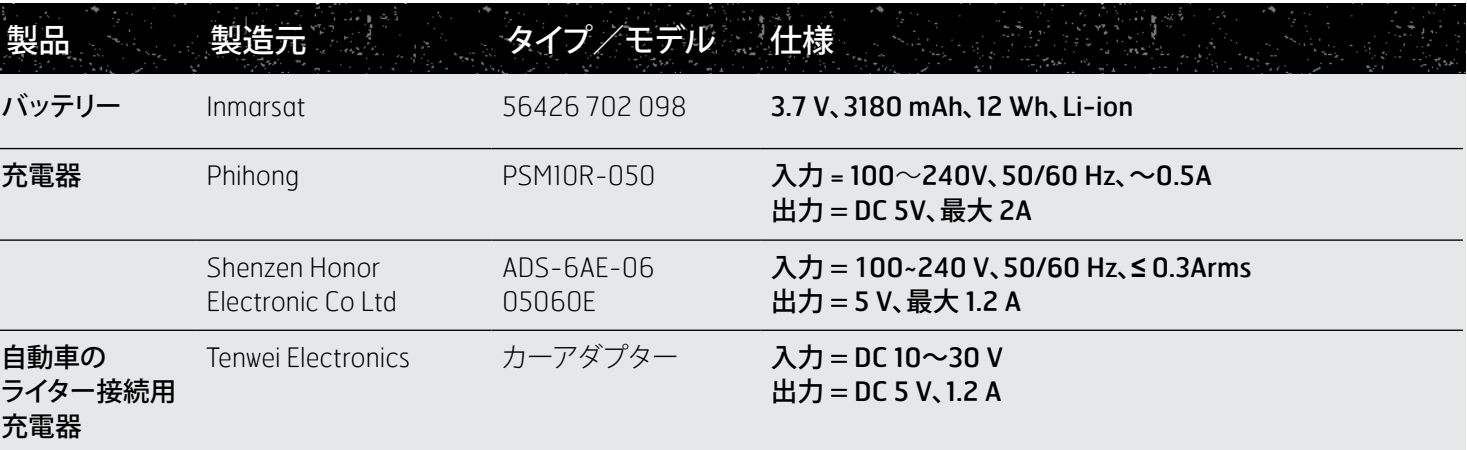

# 本体の仕様

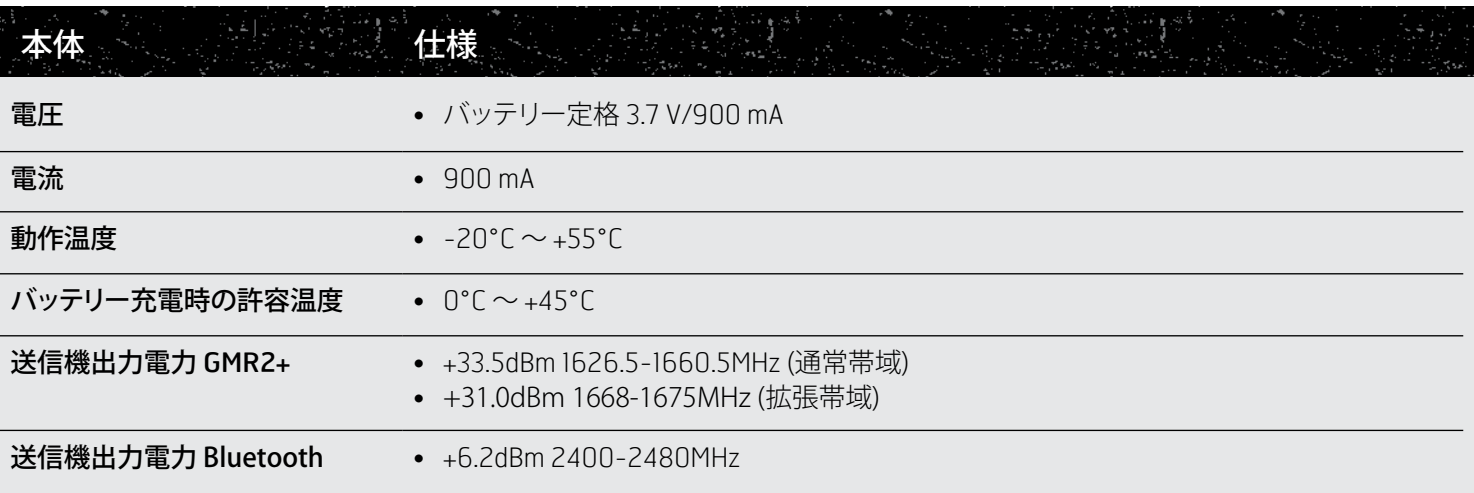

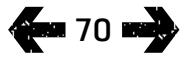

<span id="page-70-0"></span>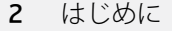

- 3 安全上のご注意
- 6 [各部の名称と機能](#page-5-0)
- 9 お使いになる前に
- 13 [IsatPhone 2](#page-12-0) の使い方
- 34 ロケーションサービス
- 40 [電話帳/連絡先](#page-39-0)
- 44 [データ通信](#page-43-0)
- 45 [個人用設定](#page-44-0)
- 52 [セキュリティ](#page-51-0)
- 55 故障かな?と思ったら
- 58 [メンテナンスとお手入れ](#page-57-0)
- 60 [技術基準への適合](#page-59-0)
- 63 [免責事項](#page-62-0)
- 64 [付属品](#page-63-0)
- 65 [輸出規制](#page-64-0)
- 66 [マルウェア対策](#page-65-0)
- 67 [コンテンツのダウンロードについて](#page-66-0)
- 68 [登録商標について](#page-67-0)
- 69 [個人情報の保護について](#page-68-0)
- 70 [製品仕様](#page-69-0)
- 71 索引
	- 71 B〜あ 72 [あ~こ](#page-71-0)
	- [73](#page-72-0) さ~ち 74 つ〜は
	- 75 [は~ゆ](#page-74-0)
	- 76 よ〜わ

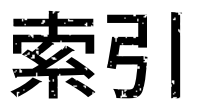

IsatPhone 2

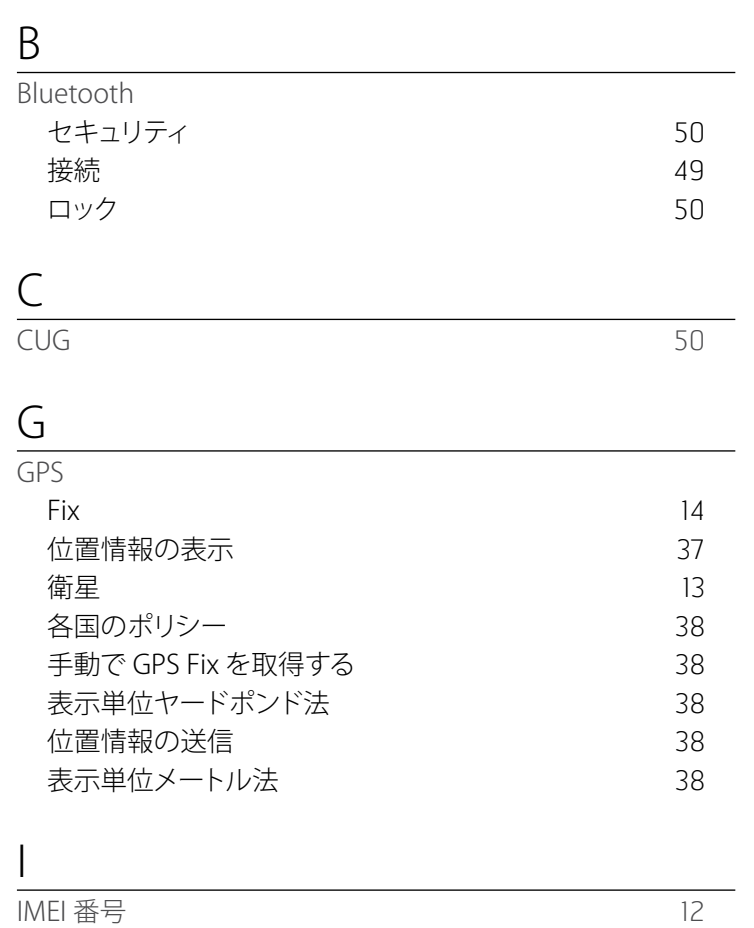

 $12$  IMSI 番号

お手入れ [58](#page-57-0)

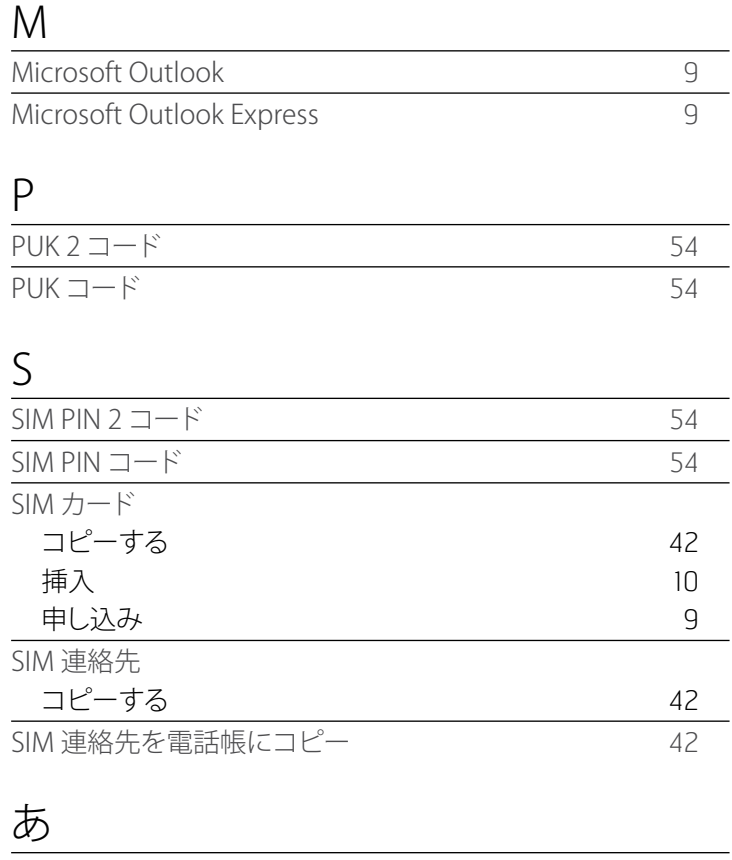

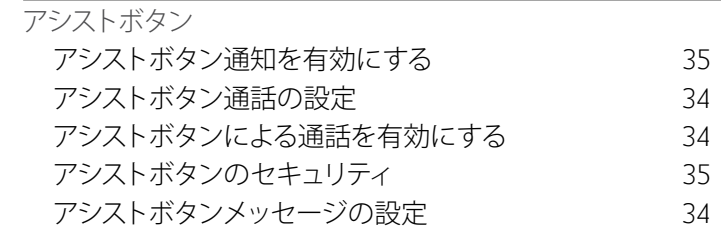

<span id="page-71-0"></span>見たいページをクリック

6 各部の

52 セキュ

71 [索引](#page-70-0)

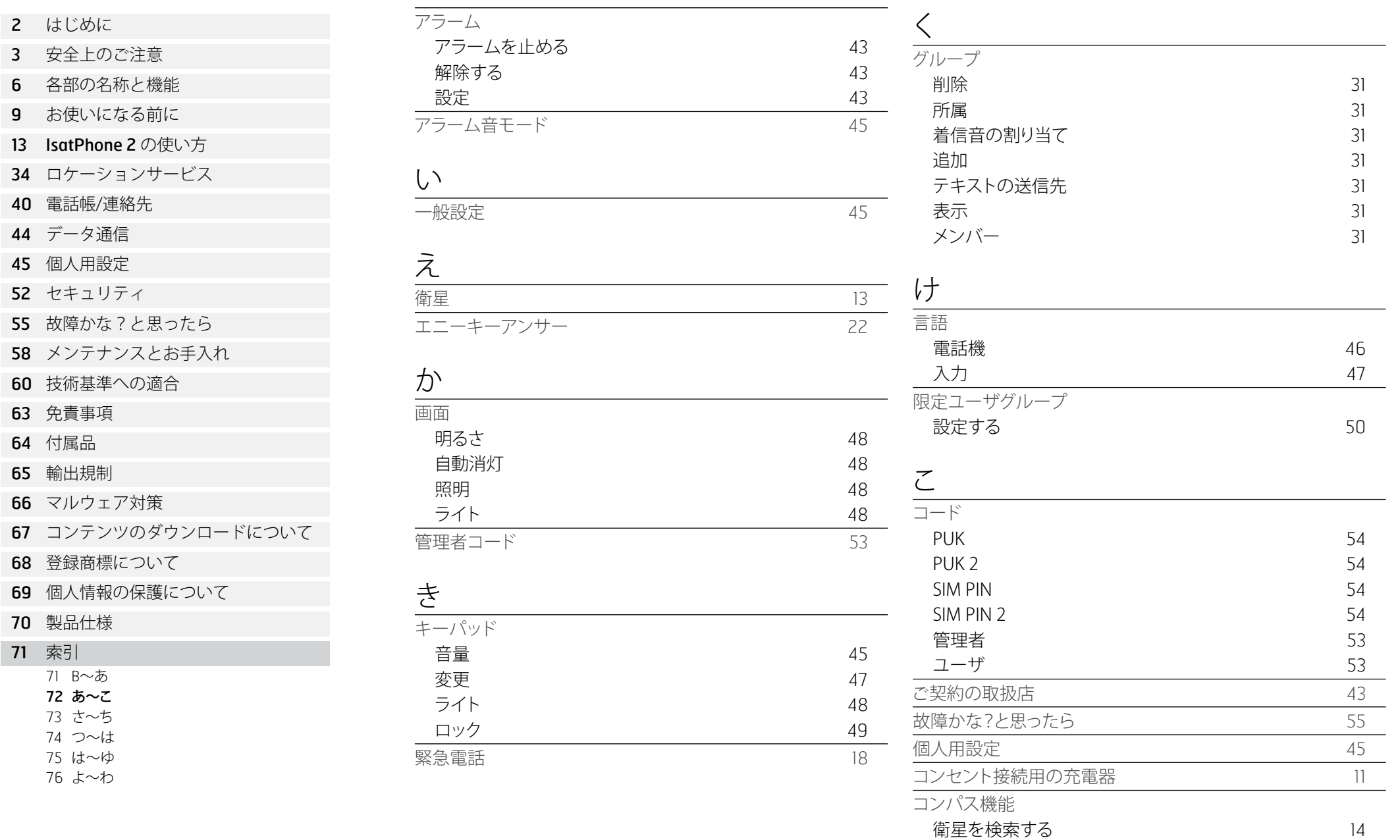

電波強度を改善する インファイル インファイル [14](#page-13-0)
<span id="page-72-0"></span>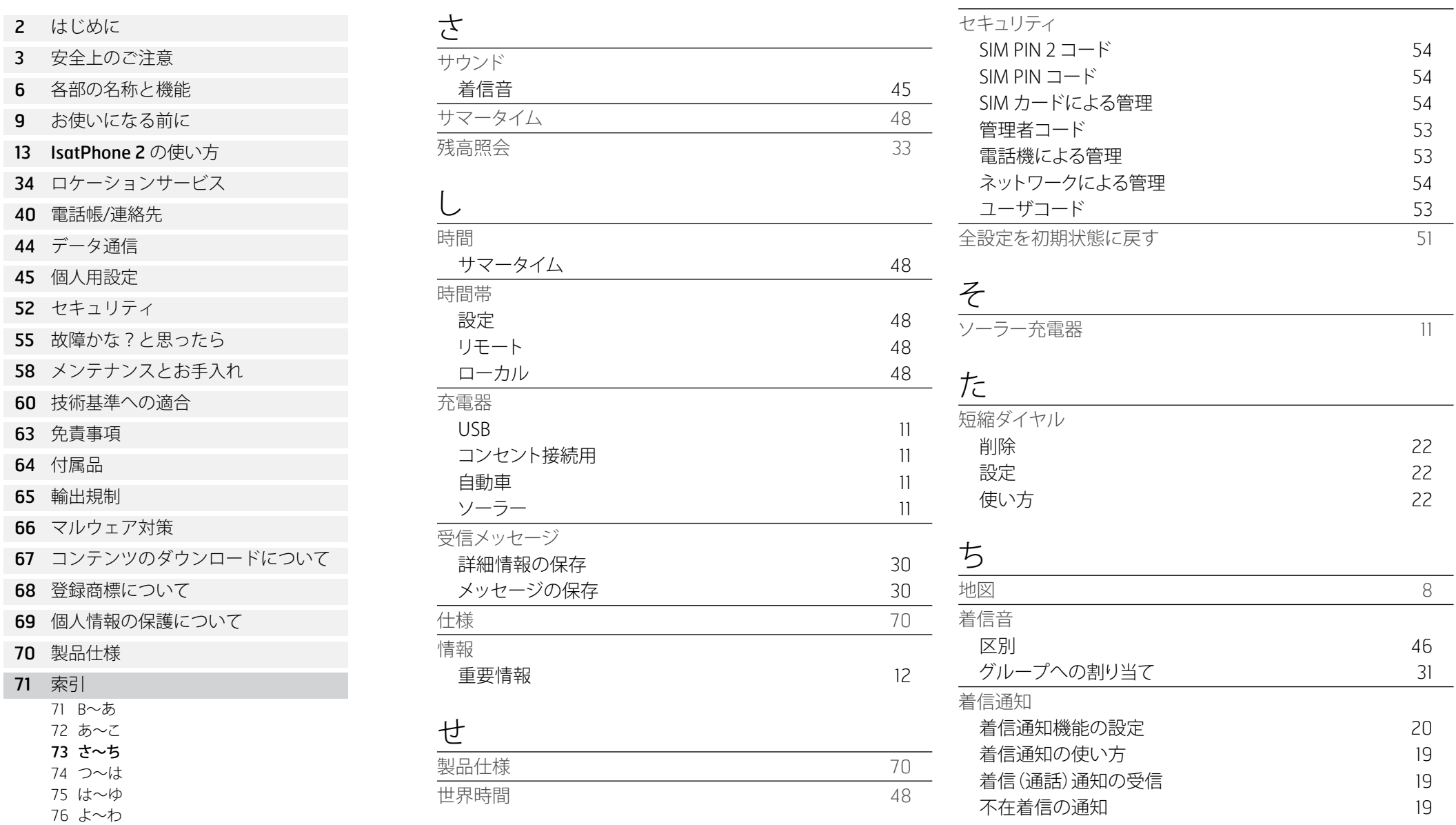

<span id="page-73-0"></span>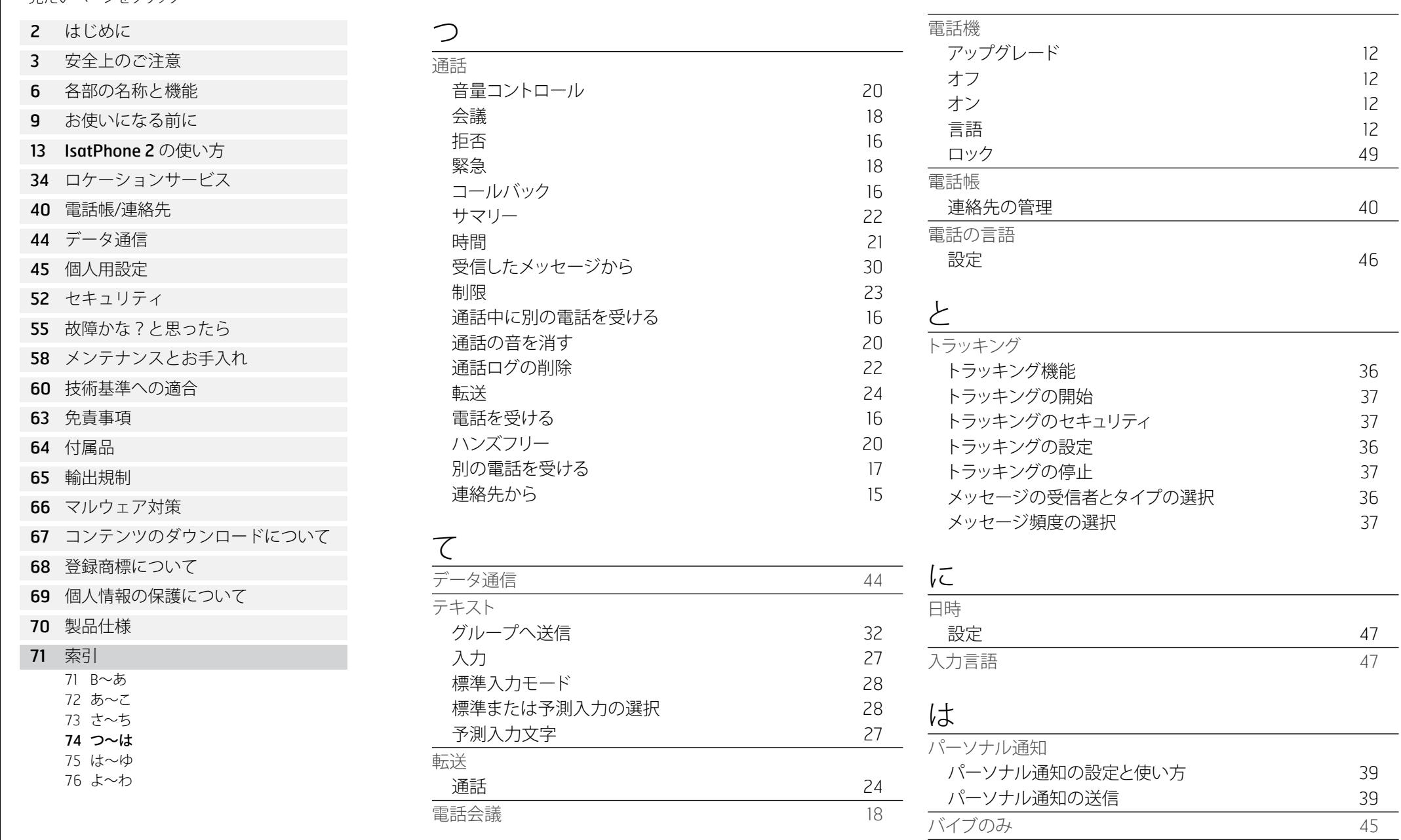

パスワード **発着信制限** 

<span id="page-74-0"></span>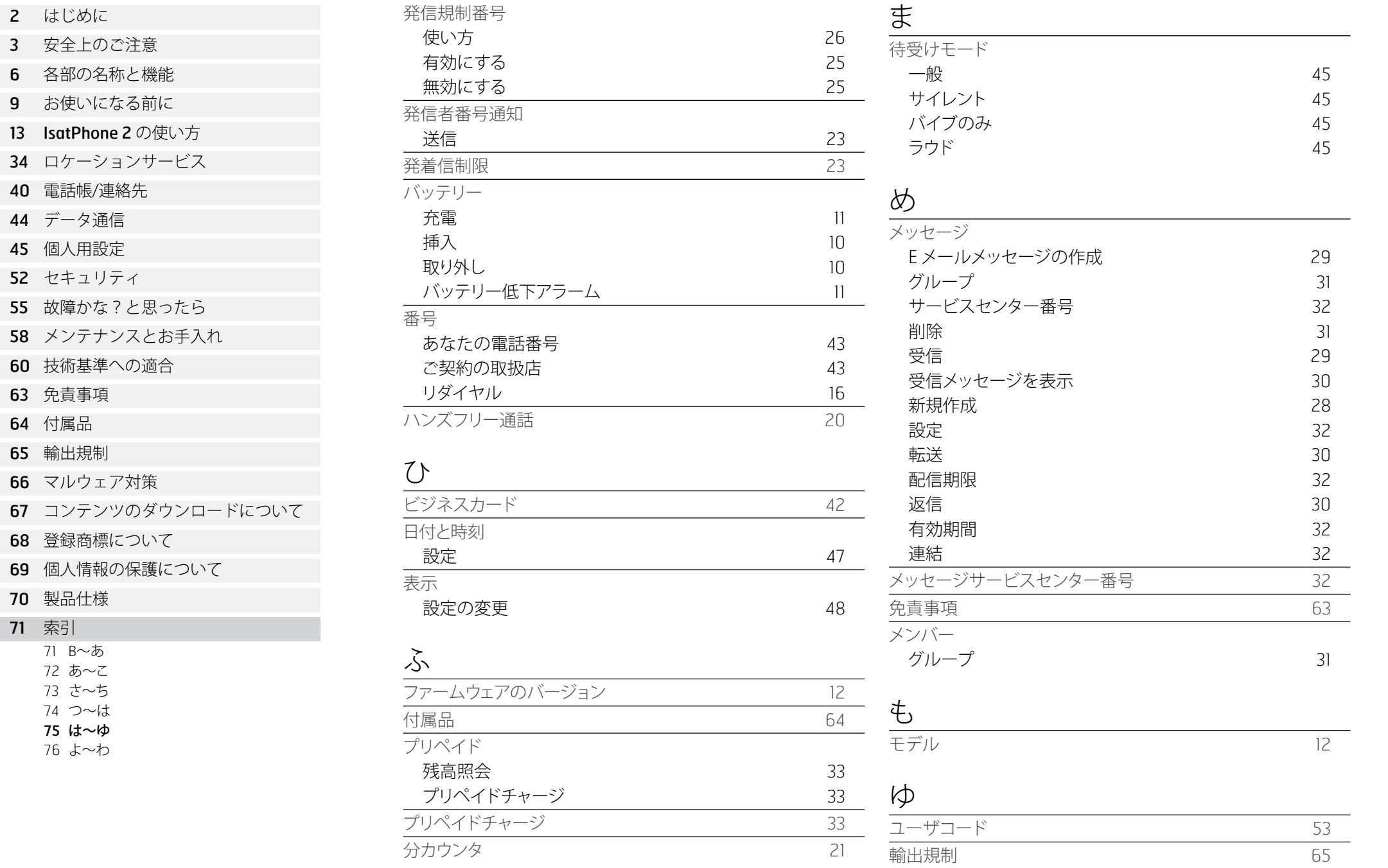

71

**75** 76 [よ](#page-75-0)

<span id="page-75-0"></span>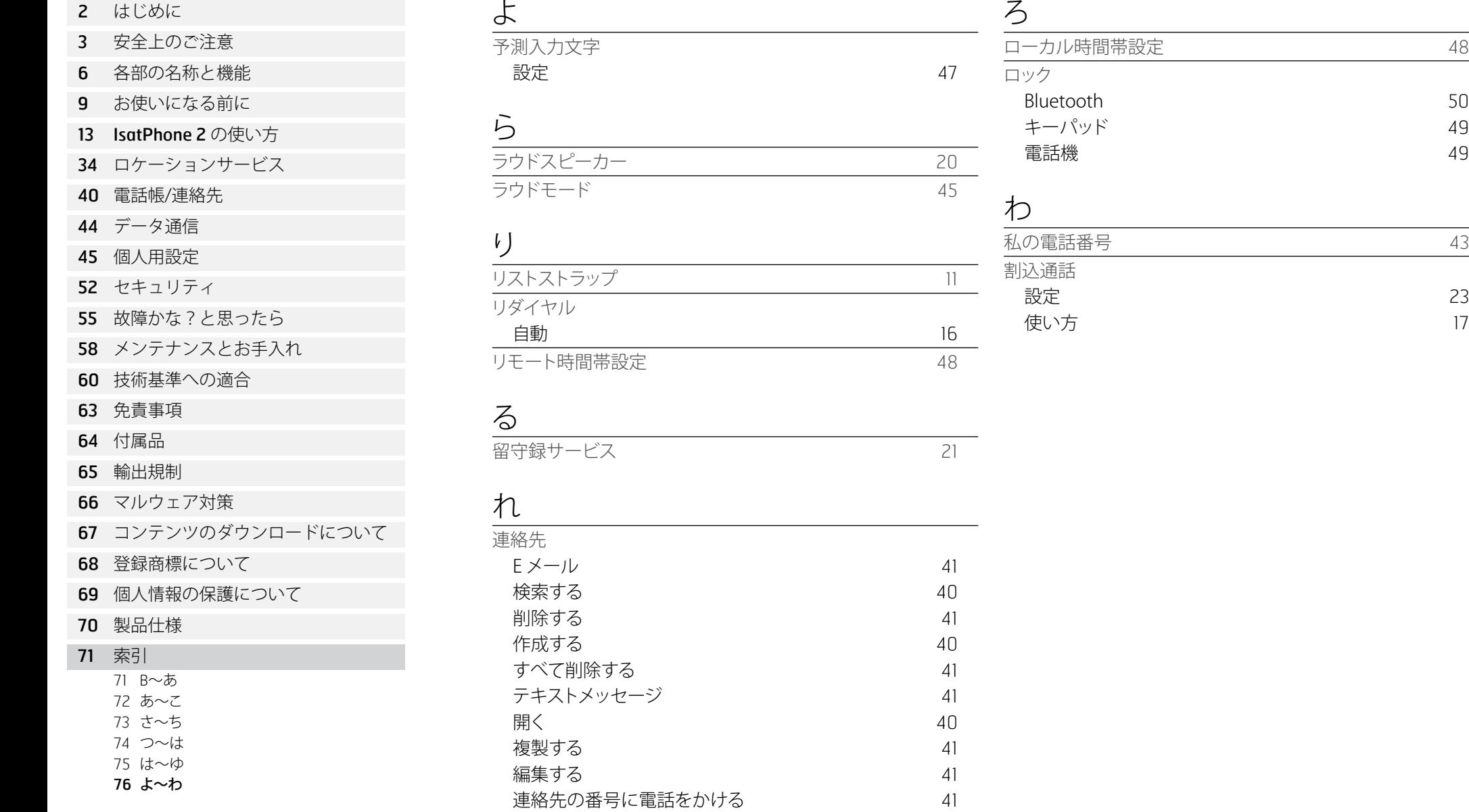

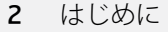

- 3 安全上のご注意
- 6 各部の名称と機能
- 9 お使いになる前に
- 13 [IsatPhone 2](#page-12-0) の使い方
- 34 [ロケーションサービス](#page-33-0)
- 40 [電話帳/連絡先](#page-39-0)
- 44 [データ通信](#page-43-0)
- 45 [個人用設定](#page-44-0)
- 52 [セキュリティ](#page-51-0)
- 55 故障かな? と思ったら
- 58 [メンテナンスとお手入れ](#page-57-0)
- 60 [技術基準への適合](#page-59-0)
- 63 [免責事項](#page-62-0)
- 64 [付属品](#page-63-0)
- 65 [輸出規制](#page-64-0)
- 66 [マルウェア対策](#page-65-0)
- 67 [コンテンツのダウンロードについて](#page-66-0)
- 68 [登録商標について](#page-67-0)
- 69 [個人情報の保護について](#page-68-0)
- 70 [製品仕様](#page-69-0)
- 71 [索引](#page-70-0)

## [inmarsat.com/isatphone](http://www.inmarsat.com/isatphone)

本文書に記載されている情報について、インマルサット社は細心の注意を払って製作しておりますが、情報の妥当性、正確性、完全性、信頼性、目的または用途へ の適合性に関しては、明示暗示を問わず、保証もしくは表明するものではありません。またインマルサットグループ企業は、その幹部、社員、代理人を含め、本情報 に起因したいかなる責任あるいは債務も負うものではありません。かかる責任および債務は適用法により許可される最大限の範囲において、すべて免責および除 外されるものとします。マップ上に示される範囲は常時変更されることがあります。Inmarsat は International Mobile Satellite Organization (国際移動衛星通信機構) に帰属する商標であり、Inmarsat Global Limited に使用権が与えられています。インマルサット社のロゴを含め、本書に記載されたその他あらゆる Inmarsatの商標 は、Inmarsat Global Limited に帰属します。本免責事項は、翻訳版と原語である英語版の間に相違が認められる場合、英語版が優先されるものとします。© Inmarsat Global Limited。無断複写・転載を禁じます。 IsatPhone 2 User Guide (Model 2.1) September 2020 (Japanese).